TÉLÉCOM PARIS-TECH

Thèse de Fin d'études

# Segmentation automatique d'images IRM anténatales

Auteurs : Manuela Begoña Pacheco Lloret

> Superviseur : DR. ISABELLE BLOCH

> > 28 Juin 2013

Al Tata y a la Mama, porque no solo me enseñaron a dar mis primeros pasos si no que me mostraron el camino a seguir. A mi familia, que me ha enseñado a luchar y con ello a soñar. En especial a mi madre que no solo es la mejor madre que existe, si no que es el ejemplo de mujer que algún día espero llegar a ser.

Al piso de chicas, que sin ellas la felicidad en teleco sería una utopía. A Paty, que tras mucho pelear me enseñó a rectificar. A mis amigas, que tras muchos años siguen dándome fuerzas para seguir. A Rosa y Fer, que me han nutrido de su sabiduría.

> En general, a todos aquellos que han contribuido a mi lucro personal,acompañándome por la senda y ayudándome a sobrepasar los obstáculos.

# Table des matières

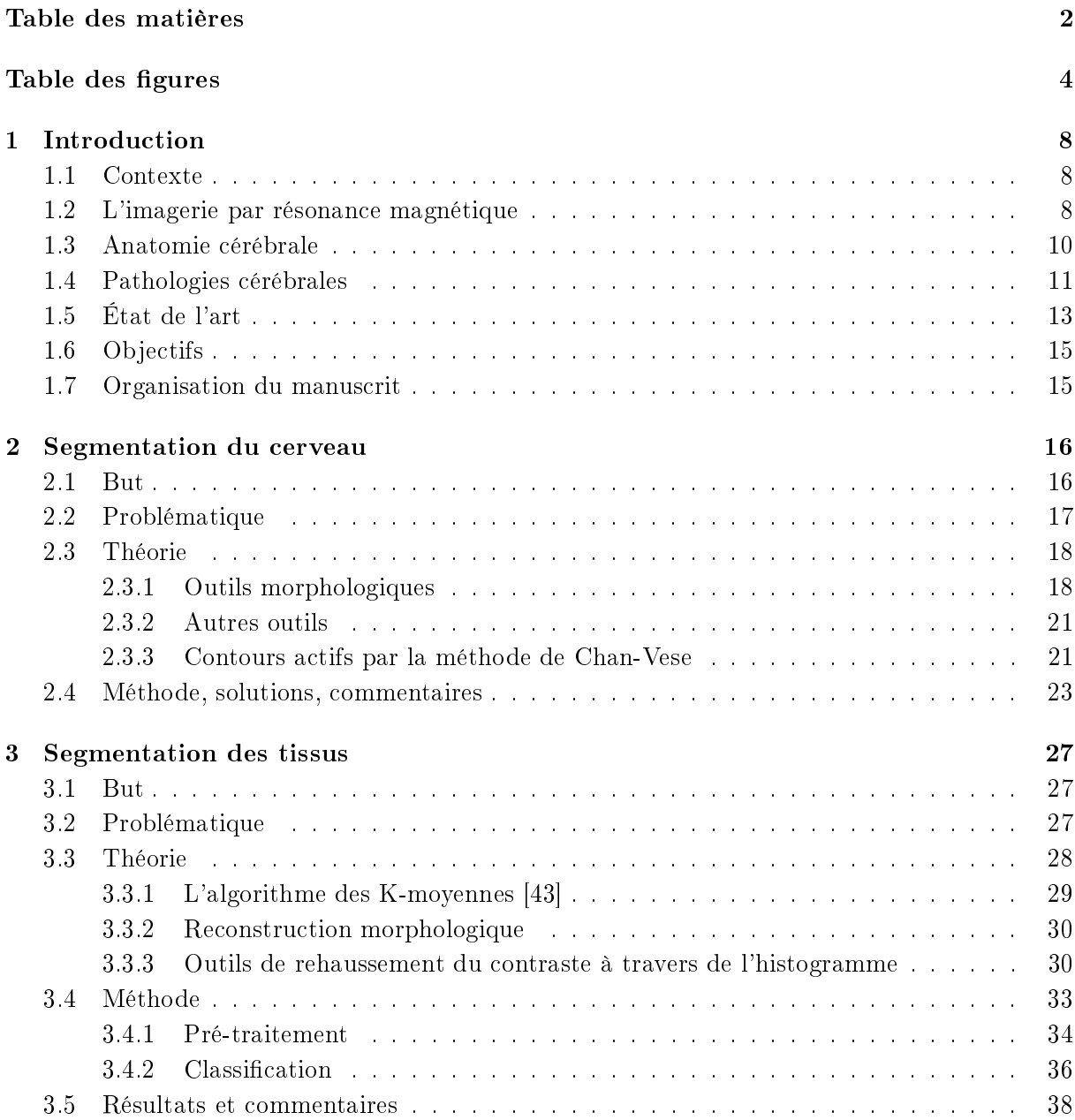

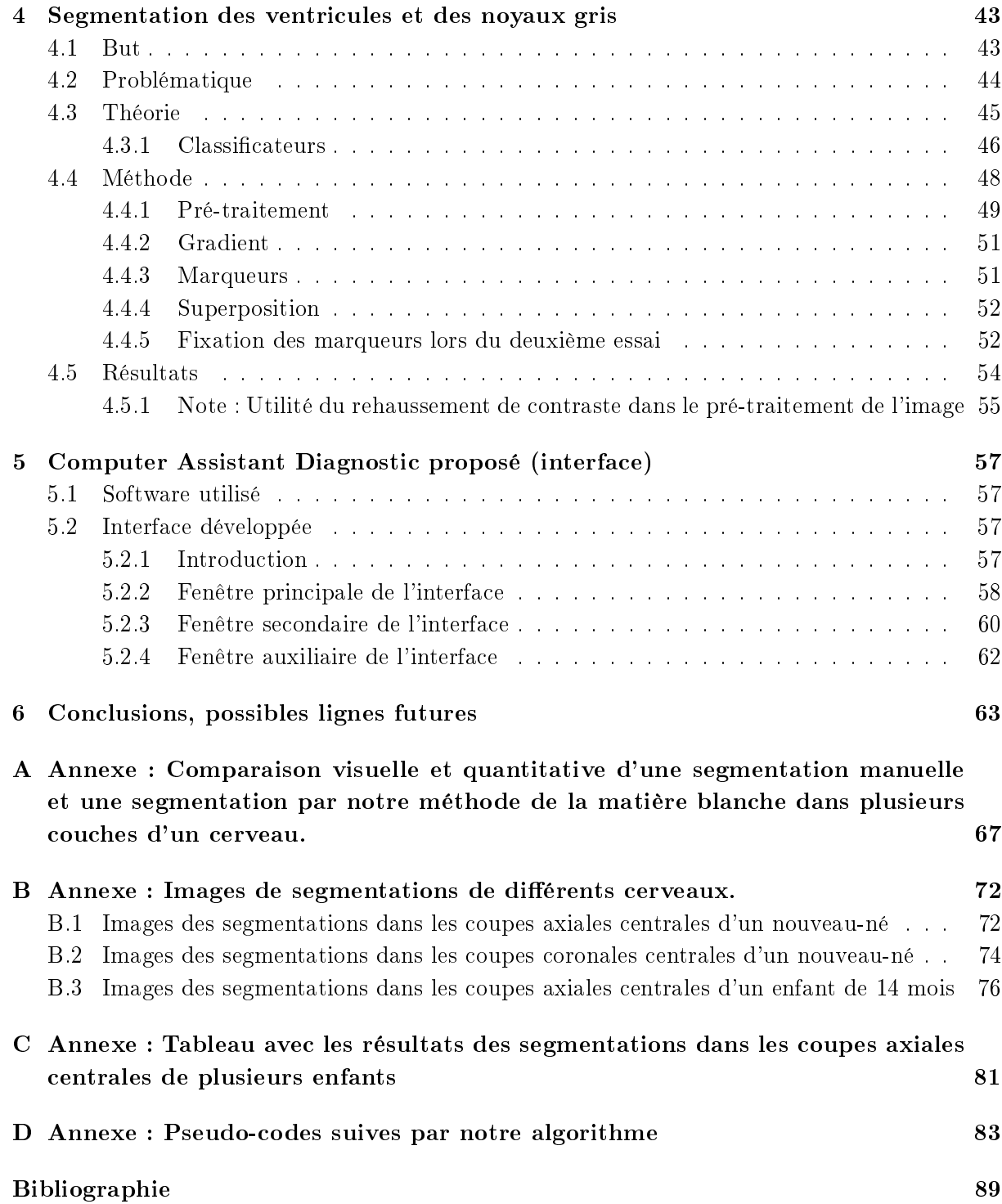

# Table des figures

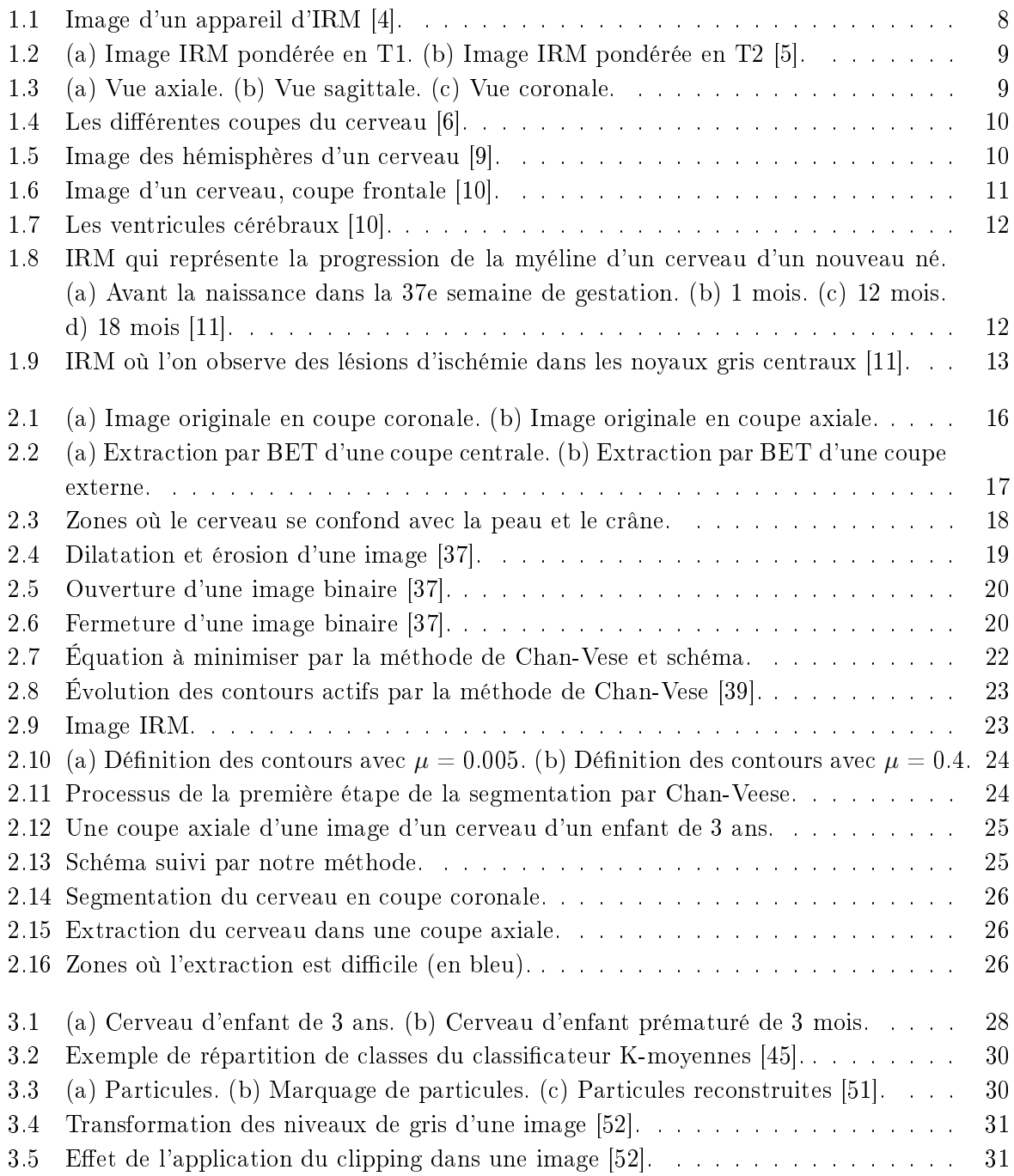

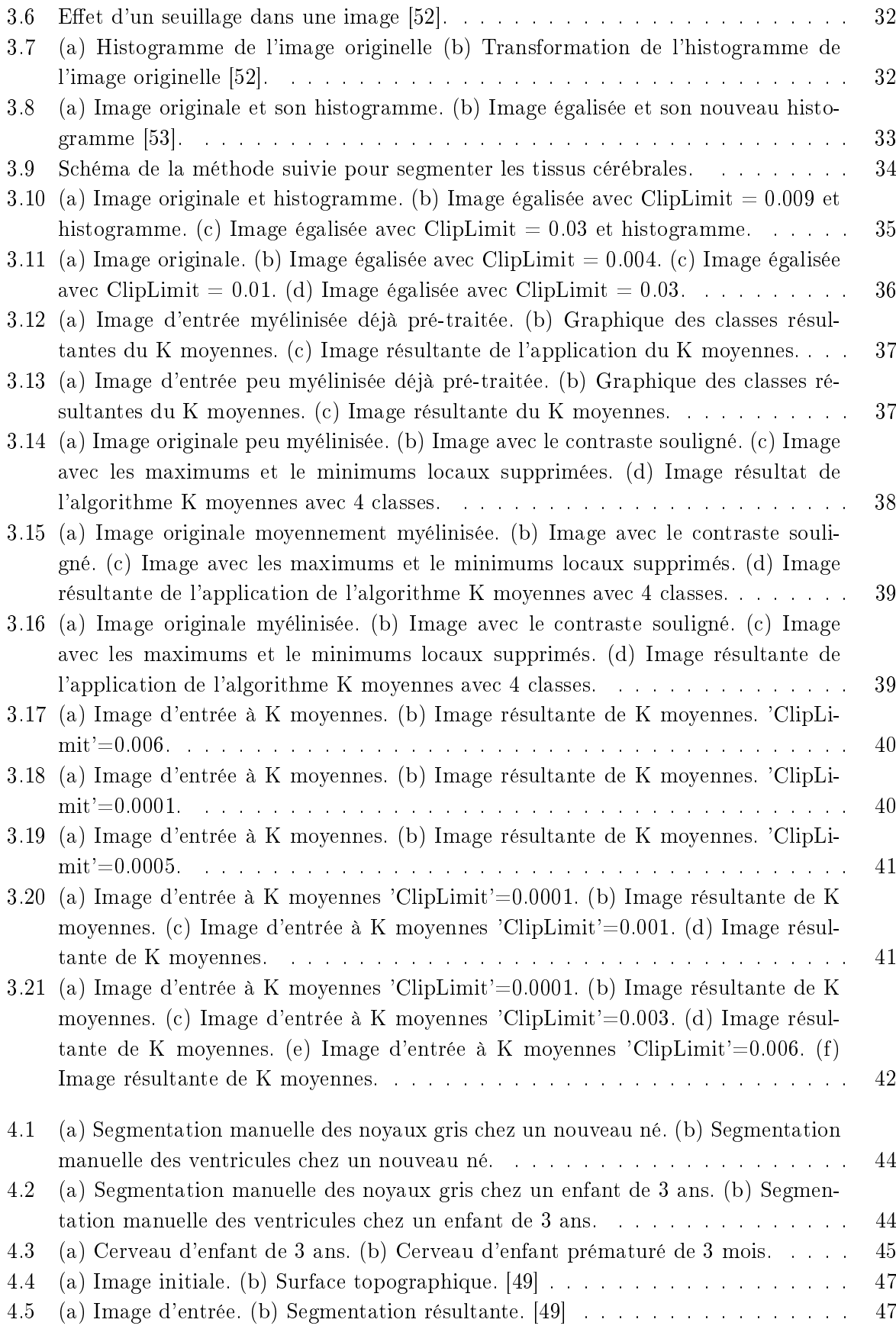

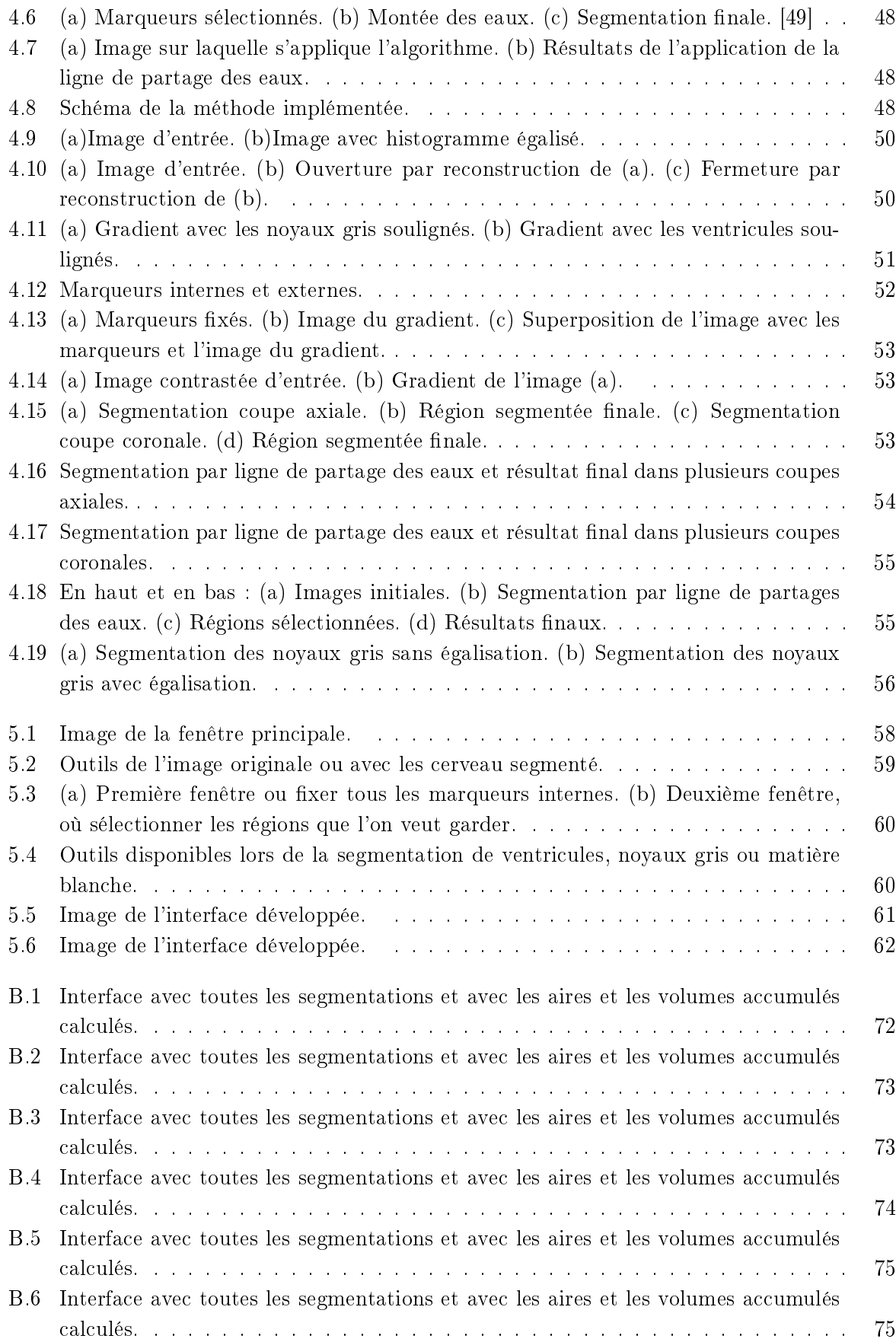

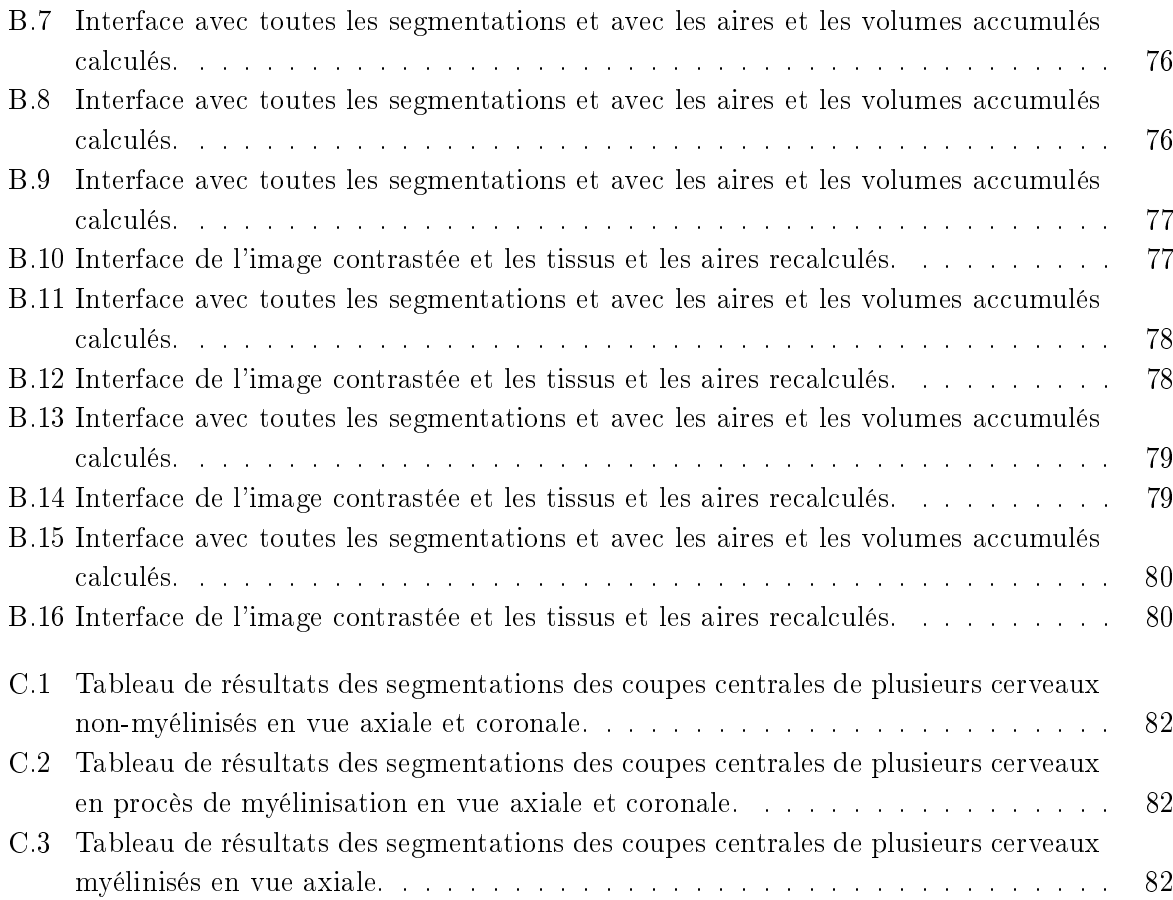

# Chapitre 1

# Introduction

# 1.1 Contexte

La période néonatale est critique pour le développement du cerveau. Grâce au progrès de la médecine avec des techniques comme l'imagerie par résonance magnétique (IRM), le développement du cerveau du nouveau-né peut être étudié. L'IRM nous fournit des informations anatomiques, métaboliques et fonctionnelles de haut niveau, en permettant la détection précoce des lésions cérébrales et la prédiction des séquelles neurologiques [1][2].

# 1.2 L'imagerie par résonance magnétique

L'IRM est une technique qui permet d'obtenir une vue soit 2D, 3D ou 4D (3D+t), d'une partie du corps.

Un des avantages de l'IRM est que le patient n'est pas exposé à une radiation car elle utilise un champ magnétique qui est produit par un aimant et des ondes de radiofréquence [3].

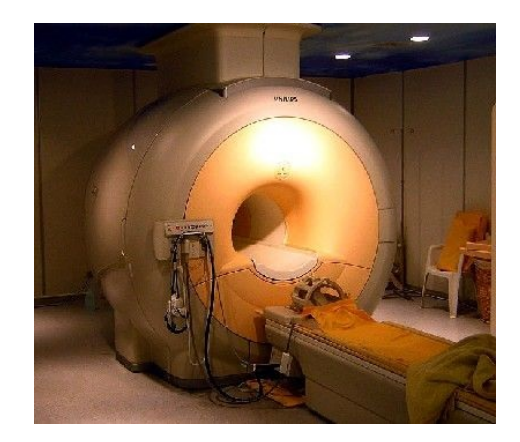

FIGURE  $1.1$  – Image d'un appareil d'IRM [4].

Le fonctionnement est basé sur l'acquisition des images du corps humain en utilisant l'orientation des atomes H avec un champ magnétique. Ensuite les atomes sont excités par des ondes de radiofréquence pendant une courte période de temps. Quand cette excitation s'arrête, les atomes forment un signal radio avec son énergie. Ce signal est recueilli par l'appareil informatique afin de reconstruire une image en coupes du corps humain. Dans la figure 1.1 on peut voir comme est physiquement un appareil d'IRM ; il se compose d'un tunnel qui est formé d'un aimant où sera introduit le patient.

Selon l'intensité du signal l'image résultante sera plus claire ou à l'inverse si le signal est moins fort. Cette intensité du signal dépend des paramètres physiques magnétiques qui sont appelés temps de relaxation et ils correspondent à la période de retour de l'atome excité à l'équilibre. Il existe deux types de temps de relaxation, le T1 et le T2, qui vont influencer sur l'intensité du signal obtenu. Aussi, le nombre d'atomes d'hydrogène (densité de protons) va également influencer l'intensité du signal recueilli.

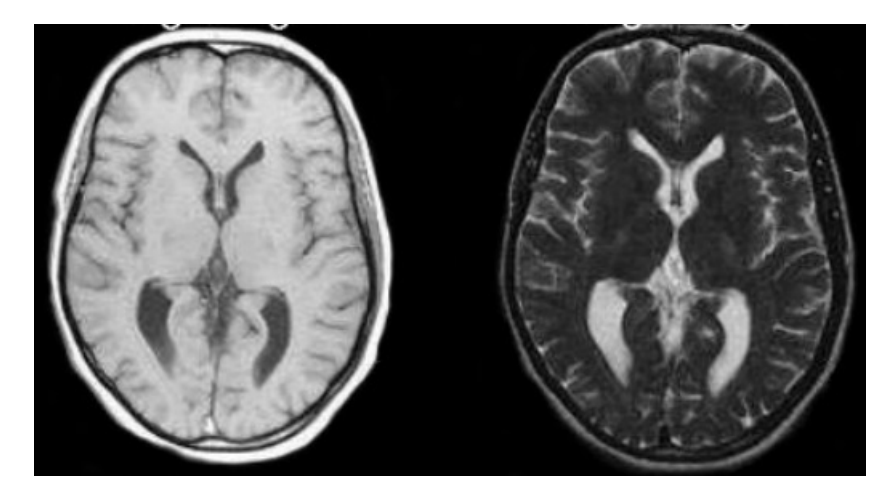

Figure 1.2 (a) Image IRM pondérée en T1. (b) Image IRM pondérée en T2 [5].

Plusieurs modalités en IRM peuvent être obtenues en jouant avec les paramètres d'acquisition. La figure 1.2 montre deux acquisitions, l'une pondérée en T1 et l'autre en T2, dans lesquelles les intensités et les contrastes des tissus dièrent.

Les images IRM peuvent être vues avec différentes coupes. Comme on peut voir dans la figure 1.4, il s'agit généralement du plan coronal, axial ou sagittal. Dans la figure 1.3 on peut observer les trois façons de voir le cerveau. L'image à gauche est une image avec une coupe axiale, l'image du centre représente une coupe sagittale et l'image à droite une coupe coronale.

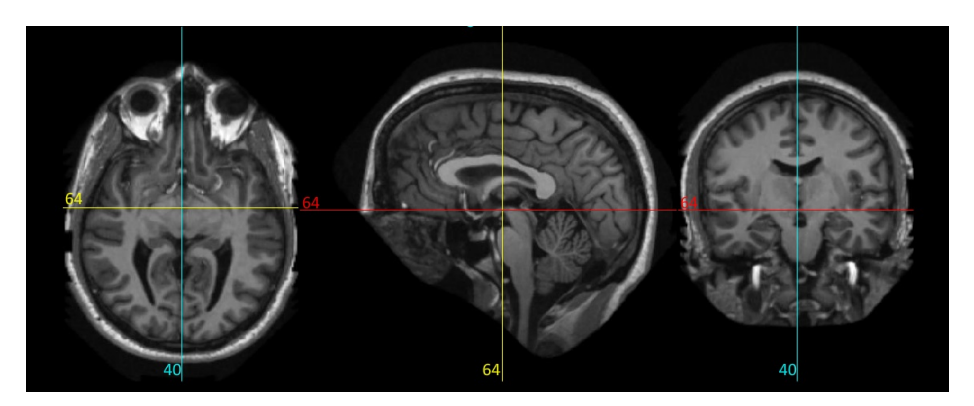

FIGURE  $1.3 - (a)$  Vue axiale. (b) Vue sagittale. (c) Vue coronale

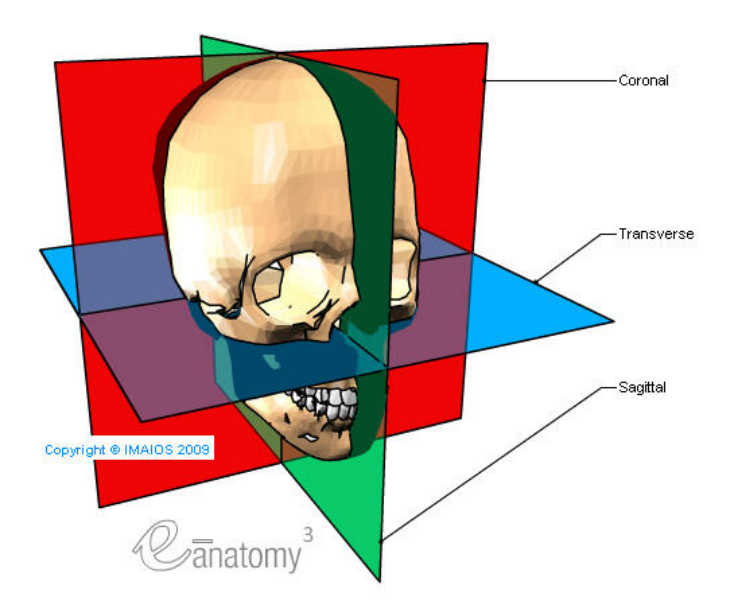

FIGURE  $1.4$  – Les différentes coupes du cerveau [6].

# 1.3 Anatomie cérébrale

Dans ce projet nous travaillerons avec des images IRM du cerveau. Pour mieux comprendre les images à étudier, nous faisons quelques rappels sur l'anatomie du cerveau. Le cerveau est une partie de l'encéphale qui à la fois est une partie du système nerveux central [8].

Le cerveau est formé par deux hémisphères, dans la figure 1.5 on peut observer son anatomie [9].

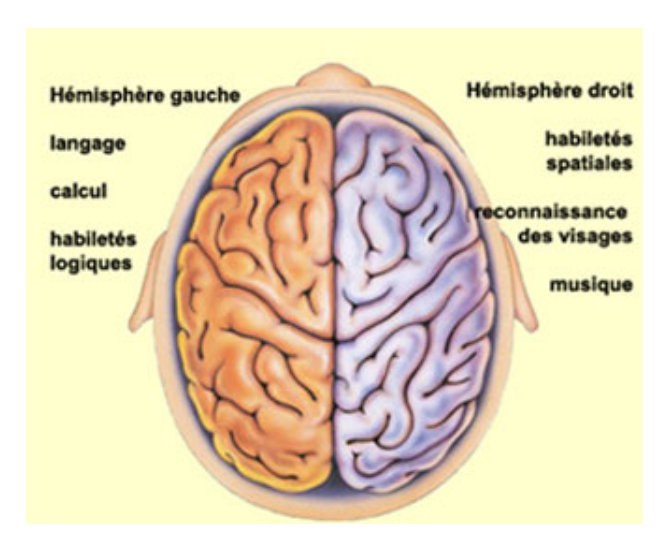

FIGURE 1.5 – Image des hémisphères d'un cerveau [9].

Comme on peut voir dans la figure 1.6, le cerveau est constitué de matière blanche et de matière grise [10].

#### Matière grise

Ce tissu est réparti en deux structures, les noyaux et le cortex. Le cortex est une couche superficielle épaisse recouvrant le cerveau et est variable pour chaque individu. D'un autre côté les noyaux gris sont des regroupements de substance grise, situés à l'intérieur du cerveau. Le noyau caudé, le putamen, le globus pallidus, le corps de Luys et la substance noire constituent les noyaux gris.

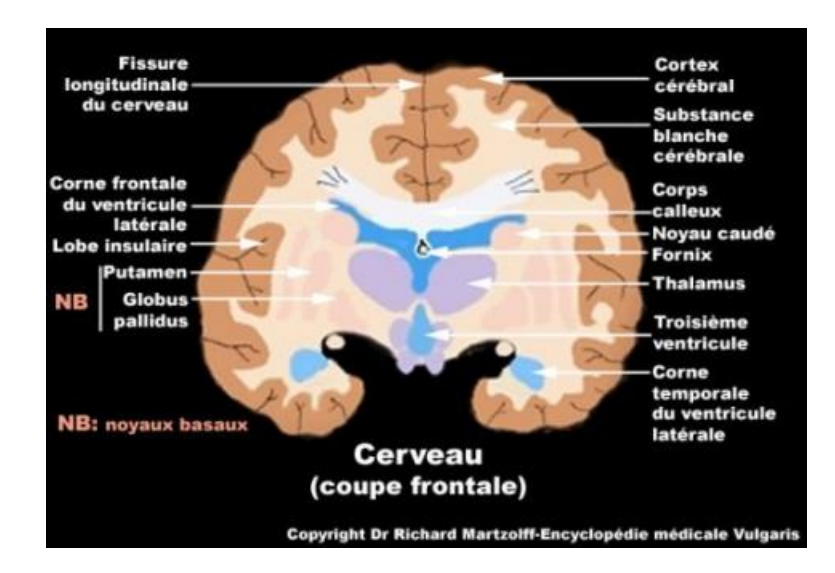

FIGURE  $1.6$  – Image d'un cerveau, coupe frontale [10].

#### Matière blanche

La matière blanche est située entre le cortex, le noyaux et les ventricules. Elle correspond aux axones qui font les connexions entre les corps cellulaires du cortex et d'autres parties du cerveau.

#### Les méninges

L'encéphale est enveloppé par des couches protectrices ; le plus interne, la membrane intermédiaire (entre elles circule le liquide céphalo-rachidien) et la plus externe qui est la plus résistante.

#### Le liquide céphalo-rachidien (LCR)

Le LCR est un liquide transparent et non coagulable qui a comme but de maintenir l'encéphale flottant, étant ainsi un amortisseur. De plus, il nourrit le système nerveux central. Le LCR est contenu dans :

- Les ventricules cérébraux, au nombre de quatre et la figure 1.7 nous montre où ils sont situés.

- Le système de résorption.

### 1.4 Pathologies cérébrales

Un enfant nouveau né a une anatomie cérébrale avec quelques particularités, comme la myélynisation progressive, qui se déroule surtout pendant le troisième trimestre du développement

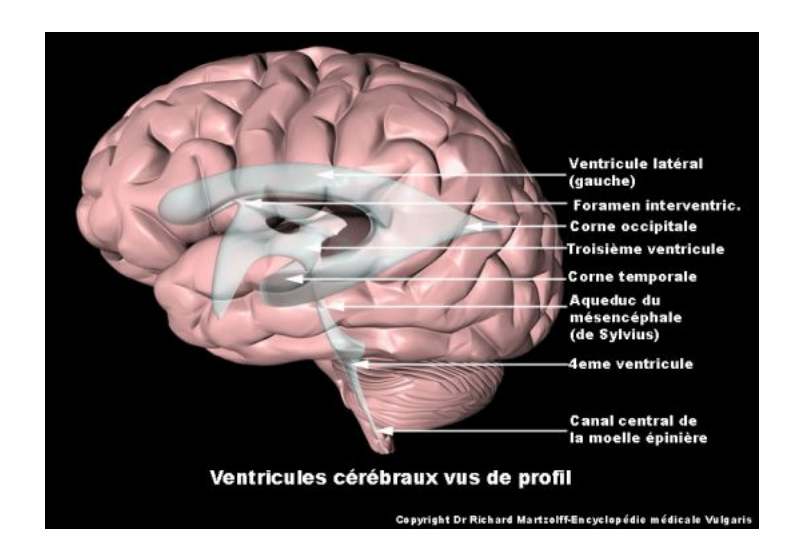

FIGURE 1.7 - Les ventricules cérébraux [10].

fœtal jusqu'aux deux premières années de vie. À cause de la myélinisation progressive l'imagerie du cerveau d'un nouveau né sera particulière puisque ce phénomène sera presque absent. Dans la figure 1.8 on peut observer la progression de la myéline ; sur l'image la plus à gauche, l'enfant est dans sa 37e semaine de gestation (il n'est pas encore né), dans la suivante image l'enfant a un mois d'âge, dans la troisième l'enfant a 12 mois et dans l'image la plus à droite l'enfant a 18 mois.

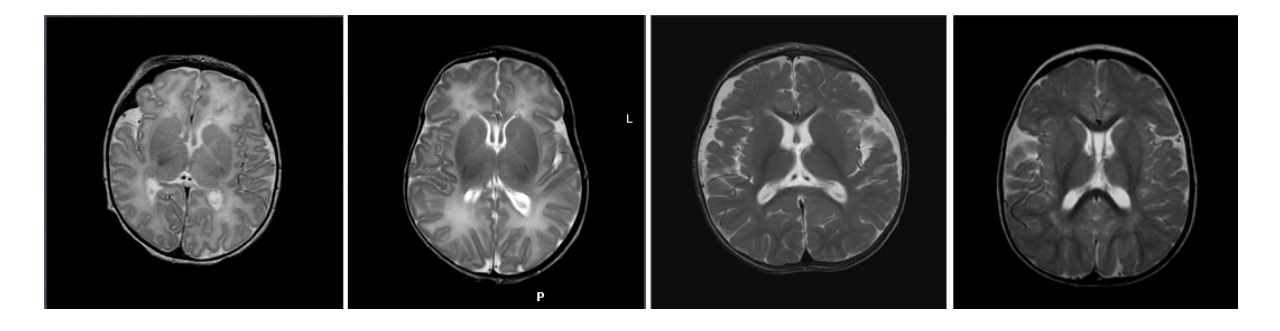

Figure 1.8 IRM qui représente la progression de la myéline d'un cerveau d'un nouveau né. (a) Avant la naissance dans la 37e semaine de gestation. (b) 1 mois. (c) 12 mois. d) 18 mois [11].

Grâce à l'utilisation de l'IRM la diérenciation de la matière grise et de la matière blanche est possible chez le nouveau-né, mais aussi celle de la matière blanche myélinisée et non myélinisée.

En particulier, l'étude de ces matières est importante pour aider à prédire certains risques lors du développement.

En utilisant l'IRM l'observation des lésions dans les cerveaux des nouveau-nés est possible. Ces cerveaux son très sensibles à l'ischémie et avec l'IRM il est possible de diérencier deux situations, comme l'anoxo-ischémie et l'accident vasculaire cérébral (AVC).

#### Les lésions anoxo-ischémiques

Les lésions anoxo-ischémiques sont définies par une souffrance fœtale qui peut provoquer une paralyse cérébrale infantile. Spéciquement, chez le nouveau-né à terme, la matière grise est plus sensible à ce type de lésions que la matière blanche, et notamment les régions en cours de myélinisation. Les lésions peuvent être diérentes en dépendant de leur sévérité. Une sévérité modérée, concerne les lésions des territoires vasculaires jonctionnels antérieurs et postérieurs. Les lésions sévères ou centrales sont présentes dans les noyaux gris (putamen, thalamus ventrolatéral, cortex périrolandique, tegmentum, vermis supérieur et hippocampes) [12]. On peut voir ces lésions dans la figure 1.9.

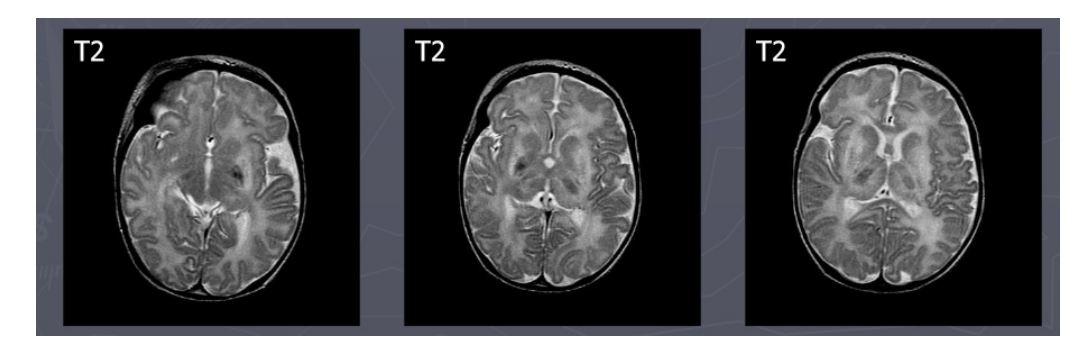

Figure 1.9 IRM où l'on observe des lésions d'ischémie dans les noyaux gris centraux [11].

#### L'accident vasculaire cérébral (AVC)

Les AVC néonatals se manifestent typiquement par des convulsions sans fièvre, dès le premier ou le deuxième jour de vie. Ses causes sont variées, par exemple, les troubles de la coagulation, la chorioamniotite, les cardiopathies emboligènes, de nombreuses maladies métaboliques et les méningites bactériennes. L'accident vasculaire cérébral des patients qui ont cet âge de la vie est normalement ischémique (le cerveau ne reçoit pas de sang) mais peut être aussi hémorragique (le cerveau a un saignement) [12].

#### Autres pathologies

En utilisant l'IRM, il y a aussi d'autres pathologies qui peuvent être rencontrées chez le nouveau-né. Il s'agit de maladies comme les infections, l'hypoglycémie néonatale (qui a des conséquences sur la matière blanche et les noyaux gris) et les maladies métaboliques [13].

# 1.5 État de l'art

Alors que de nombreuses méthodes ont été développées pour le traitement d'IRM pour des cerveaux adultes et pour des enfants, celles-ci ne sont pas directement utilisables pour des images néonatales. Pour pouvoir bien capturer les plus petites structures des cerveaux des nouveau-nés, on a besoin d'images avec plus de résolution acquise en un temps limité (pour éviter que le mouvement de l'enfant abime les images), nous conduisant à des rapports signal sur bruit moins bons et à des effets de volume partiel plus forts. De plus, comme le contenu en eau de la matière

blanche n'étant pas myélanisée à la naissance est proche de celui de la matière grise, le contraste entre matière blanche et matière grise est inversé et signicativement réduit par rapport aux cerveaux adultes.

Toutefois, l'amélioration des séquences d'acquisition et de la qualité des images a permis récemment de développer des méthodes spécifiques pour le cerveau néonatal. Pour éviter ces problèmes, on acquiert des images en T2 en complément de celles de T1. Ces images sont généralement acquises à 1,5T, ce qui correspond à la routine clinique la plus fréquente. Cependant, une difficulté additionnelle est posée à cause de la myélinisation progressive de la matière blanche. qui fait que les intensités de la matière blanche sont similaires à celles de la matière grise en T1 comme en T2.

Des méthodes manuelles ont été développées, s'appuyant sur des repères anatomiques, parfois en suivant des protocoles très détaillés et précis, comme dans [15]. Cependant ces approches sont très lourdes pour l'utilisateur. Des approches plus automatiques sont souvent souhaitables pour réduire les interactions manuelles et garantir une meilleure reproductibilité.

Les méthodes manuelles sont toutefois largement utilisées pour construire des atlas, sur un certain nombre d'exemples. Une fois les atlas construits (une fois pour toutes, donc le coût important peut être acceptable), ils sont utilisés dans des méthodes automatiques pour guider la segmentation d'autres images.

Une telle approche a été développée par exemple dans [14], où les segmentations manuelles de 15 cas normaux et pathologiques sont recalées sur l'image à segmenter afin de fournir une segmentation de consensus permettant d'apprendre les statistiques des intensités des tissus spéciques à l'image à segmenter. Une segmentation statistique avec régularisation markovienne est alors réalisée. Cette approche combine donc une information générique donnée par les atlas et des informations spécifiques au sujet d'intérêt.

Enfin, des méthodes automatiques dédiées voient le jour. Par exemple la méthode proposée dans [16] s'appuie sur des logiciels existants pour la segmentation du cerveau tels que FSL (http: //www.fmrib.ox.ac.uk/fls/), BET (http://www.fmrib.ox.ac.uk/fls/) ou BSE (http:// www.loni.ucla.edu/Software/BrainSuite) en ajustant les paramètres pour les rendre adaptés aux images néonatales. Les segmentations résultant de ces divers outils sont ensuite combinées et régularisées par une méthode de modèle déformable mise en œuvre par des ensembles de niveau.

Pour compléter ce panorama, il faut souligner que des méthodes développées pour la segmentation en IRM fœtale pourraient être testées et adaptées pour les images néonatales. Citons par exemple  $[17-22]$ .

Même si certaines méthodes prennent en compte quelques informations anatomiques, aucune ne tient compte de la structure complète du cerveau. Celle-ci peut-être représentée par des relations spatiales, qui peuvent efficacement guider la segmentation et la reconnaissance, comme cela a été montré sur des images d'adultes [23–27]. Étendre ces méthodes au cas d'images néonatales est également une perspective prometteuse.

Enfin, une fois la segmentation effectuée, des mesures peuvent être effectuées, qui nécessitent parfois de dénir des coupes particulières ou encore des points d'intérêt, par exemple pour estimer l'épaisseur du corps calleux ou un indice de dilatation ventriculaire. Là encore des méthodes de traitement d'images peuvent être développées pour automatiser ces étapes de quantication, et les rendre robustes et reproductibles.

## 1.6 Objectifs

Pour aider le médecin à faire un diagnostic de la pathologie d'un nouveau-né, il est nécessaire de développer un logiciel de traitement d'images IRM de l'enfant. Notre but est donc de créer un logiciel automatique qui aide le médecin à faire un diagnostic précis des pathologies chez le nouveau-né. L'objectif est de développer un logiciel qui fasse d'une part une segmentation automatique du cerveau, et d'une autre part une segmentation automatique de diérentes parties du cerveau, comme les ventricules et les noyaux. Comme on l'a vu dans la section précédente, l'étude détaillée de la substance blanche et de la substance grise est crucial pour détecter des maladies spéciques. On sait aussi que l'étude des ventricules et des noyaux est décisif pour le diagnostic final.

La précision de la segmentation est confirmée par des évaluations visuelles par des médecins, et par une comparaison quantitative avec une segmentation manuelle faite par un expert. La fiabilité de l'algorithme est confirmée par des tests sur des images de qualité variable, acquises sur diérentes machines et selon diérents protocoles, ainsi que par des tests sur des sujets d'anatomie variable (ventricules de longueur variable, cerveaux de diérents âges).

Par conséquent, notre travail sera de faire une segmentation automatique de ces éléments critiques qui soit suffisamment précise d'après les consignes mentionnées, mais aussi de développer une interface qui soit utile pour le médecin et qui puisse donner à l'utilisateur des mesures qualitatives utiles, comme par exemple l'aire ou le volume des segmentations obtenues.

### 1.7 Organisation du manuscrit

Dans ce rapport nous allons détailler les diérentes étapes de la méthode développée, décrire l'interface et son mode d'emploi, puis présenter les résultats obtenus.

Le chapitre 2 est consacré à la segmentation du cerveau, pour laquelle des méthodes morphologiques et des modèles déformables ont été utilisés.

Le chapitre 3 porte sur la classification tissulaire.

Dans le chapitre 4, nous présentons la segmentation des ventricules et des noyaux gris.

Nous présentons ensuite dans le chapitre 5 l'interface créée et son mode d'emploi.

Finalement, les conclusions et perspectives sont présentées dans le chapitre 6.

# Chapitre 2

# Segmentation du cerveau

# 2.1 But

La segmentation du cerveau a pour but de mieux étudier les structures cérébrales dont la morphologie et le signal évoluent en Imagerie par résonance magnétique nucléaire. Cette segmentation permet un meilleur suivi pour apprécier le développement normal ou pathologique du parenchyme cérébral.

Le but de cette première partie est de réaliser la segmentation dans les images acquises par imagerie par résonance magnétique (IRM). Il s'agit donc d'éliminer toutes les parties qui n'ont pas d'intérêt pour l'analyse par les médecins. Dans le cas d'une image en vue axiale, les éléments à éliminer sont placés autour du cerveau (la peau de la tête et le crâne), comme on peut l'observer dans la figure 2.1 b). D'autre part, dans les images sagittales ou coronales il faut éliminer la peau et le crâne autour du cerveau ainsi que tout le reste du corps de l'enfant qui soit visible dans l'image IRM comme on l'observe dans la figure 2.1 a).

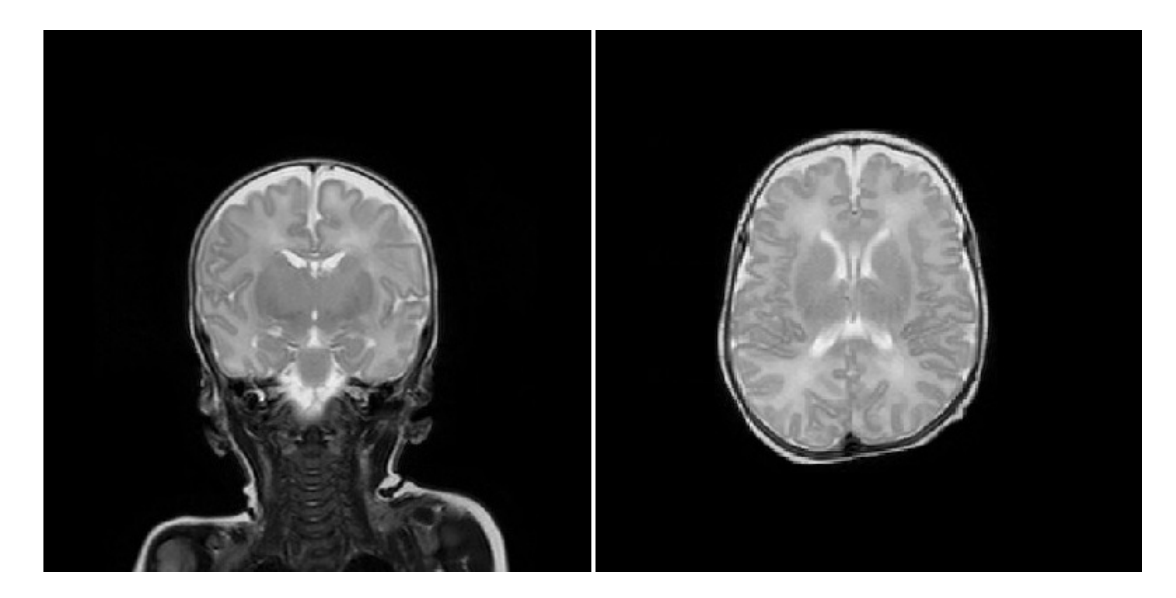

FIGURE  $2.1 - (a)$  Image originale en coupe coronale. (b) Image originale en coupe axiale.

### 2.2 Problématique

Il existe plusieurs méthodes déjà implémentés pour faire l'extraction du cerveau d'une IRM. On peut appliquer BET (Brain Extraction Tool) [29] , BSE (The Brain Surface Extractor) [30] , HWA (The Hybrid Watershed Algorithm)[31] ou ROBEX (Robus Brain Extraction)[32] , entre d'autres. Cependant, il faut toujours avoir présent notre but final : créer un système simple et facile à utiliser, capable de segmenter des tissus et des parties du cerveau à partir d'images IRM originales. Pour que le logiciel soit facile à employer, il est important que toutes les parties du traitement soient faites à partir d'une même interface, c'est-à-dire dans un même langage informatique ou dans le même langage de calcul technique. On peut aussi appliquer des programmes en C depuis Matlab, mais il est plus simple d'implémenter cette partie de l'extraction du cerveau dans le code où l'on fera tout le reste de l'interface, c'est-à-dire Matlab.

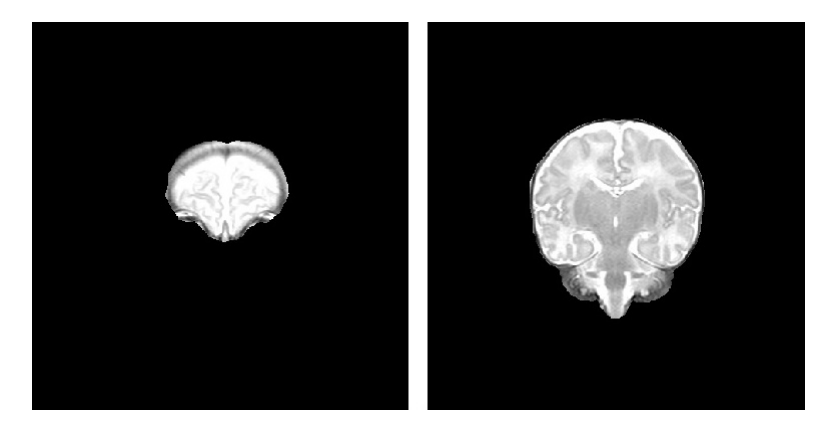

FIGURE  $2.2 - (a)$  Extraction par BET d'une coupe centrale. (b) Extraction par BET d'une coupe externe.

On peut observer que la méthode BET ne fait pas une extraction idéale du volume cérébral (figure 2.2). La couche de peau qui touche le crâne est encore présente en de nombreux points, spécialement dans les coupes les plus éloignées du centre du cerveau (figure  $2.2$  (b)), où la peau se confond avec le cerveau et on aurait même du mal à faire l'extraction de façon manuelle. Si on est plus exigent avec le paramètre 'fractional intensity threshold' (qui dans la meilleure extraction vaut 0,6), on élimine cette couche de peau et d'os mais on perd aussi une portion du cerveau.

En observant les résultats obtenus avec BET, pour faire notre extraction cérébrale il nous faut tout d'abord arriver à un compromis entre les aspects le plus importants. Est-ce qu'on préfère enlever complètement les couches de peau et d'os même si on perd un peu de partie cérébrale dans le processus, ou bien on se permet un certain degré de souplesse pour ne pas perdre des parties de cerveau, même si cela implique que dans quelques coupes la peau et les os ne seront pas complètement éliminés ?

Dans un premier temps, les médecins préfèrent conserver la surface du cerveau intacte, pour pouvoir effectuer les calculs pertinents sans risque de ne pas tenir en compte de certaines parties (par exemple,pour calculer le volume cérébral d'un enfant), en ayant présent qu'il peut y avoir un petit décalage à cause des parties de peau et d'os non enlevées. Plus précisément, plusieurs régions peuvent être particulièrement difficiles à gérer à cause des similitudes entre peau, os et

cerveau dans ces zones. Dans certains cas, en faire la différence est même difficile en faisant une segmentation manuelle, comme on peut l'apprécier dans les images de la figure 2.3.

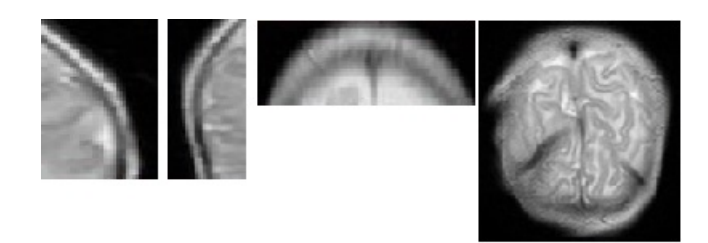

FIGURE 2.3 – Zones où le cerveau se confond avec la peau et le crâne.

Comment réaliser cela ? Comment traiter l'image pour n'éliminer que les parties non désirées, même si le niveau de gris peut être similaire aux parties à éliminer ? Le but des sections suivantes est d'envisager ce problème, chercher des solutions de façon théorique puis finalement les appliquer et en évaluer les résultats.

### 2.3 Théorie

#### Présentation

On a besoin de séparer le cerveau des autres objets de l'image. Pour cela, il est possible d'exploiter les diérences entre les niveaux de gris et les textures et la connexité entre diérentes parties du cerveau, entre autres.

On pense à deux méthodes pour tirer profit de ces caractéristiques. On peut utiliser par exemple des outils de morphologie mathématique [34](érosion, dilatation, ouverture, fermeture, ouverture par reconstruction, fermeture par reconstruction), combinés avec des opérations sur les pixels (seuillages, inversions) et effectuer un étiquetage pour réaliser la reconnaissance des composantes connexes.

On peut de même utiliser la méthode des contours actifs [35]. Il s'agit d'une courbe formée par un ensemble de points, placée dans la zone d'intérêt, qui augmente ou diminue en fonction des paramètres spéciés pour que l'on puisse segmenter la zone désirée.

#### 2.3.1 Outils morphologiques

La morphologie mathématique est une théorie de traitement non linéaire de l'information très utilisée en l'analyse d'images. Les opérateurs morphologies qu'on va utiliser dans notre travail sont : érosion, dilatation, ouverture, fermeture, ouverture par reconstruction, fermeture par reconstruction. On approfondira sur chaque opérateur après. Plus de détails peuvent être trouvés dans [36]. Nous nous limitons ici aux opérations dénies à partir d'un élément structurant. Cet élément est un ensemble particulier d'origine o, de forme (carré, diamant, polygone, disque Euclidien, segment, paire de points) et de taille fixées.

#### Érosion :

On déplace l'élément structurant B dans toute l'image E et on remplace la valeur du pixel qui est au centre de l'élément stucturant par la valeur minimale des pixels de l'élément structurant. Comme l'equation suivante montre, dans le résultat de l'erosion, les composantes connexes plus petites que B auront être éliminés.

$$
\varepsilon_B(f)(X) = \inf_{y \in B_s} f(y) \tag{2.1}
$$

L'érosion est utile pour réduire les objets clairs de l'image, comme on peut le voir sur la figure 2.4.C'est-à-dire, les but de l'érosion est d'éliminer les caps étroits, d'élargir chenaux et trous et de transformer une presque-île en île.

#### Dilatation :

Cet opérateur est dual de l'érosion. L'élément structurant B est déplacé pour occuper successivement toutes les positions de l'espace E et on remplace la valeur du pixel central x par la valeur maximale des pixels de  $B_x$ . Pour chaque position, si B intersecte avec X les pixels sont dilatés.

$$
\delta_B(f)(X) = \sup_{y \in B_x} f(y) \tag{2.2}
$$

La dilatation est utilisée pour augmenter les objets les plus clairs des images, comme on peut l'observer sur la figure 2.4. Plus précisément, l'objectif de cette opération est de boucher les trous plus petits que B, d' élargir les caps, de combler les chenaux étroits et de souder deux formes proches.

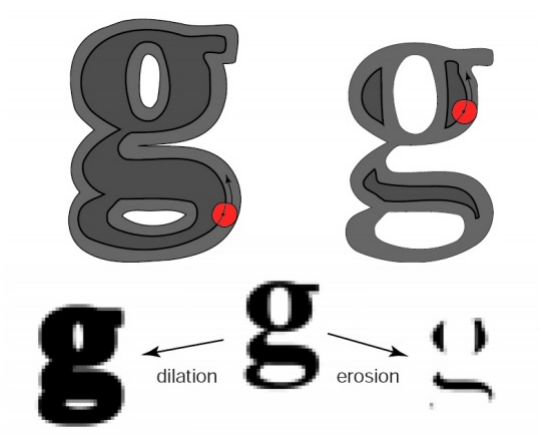

Figure 2.4 Dilatation et érosion d'une image [37].

#### Ouverture :

Il s'agit d'une érosion de l'image suivie d'une dilatation. Dans une image binaire, une ouverture nous permet d'éliminer les objets connexes plus petits (au sense de l'inclusion), que l'élément structurant B (les composants blancs). Par rapport à l'érosion, l'ouverture n'élimine que les objets plus petits que l'élément structurant et n'affecte pas les objets plus grands que l'élément structurant. On peut voir dans la figure 2.5 comme l'image résultat a des formes plus lisses et elle a conservé la taille et la forme.

$$
X_B = \delta_B[\varepsilon_B(X, B), \check{B}] \tag{2.3}
$$

\n- Opening 
$$
\delta \circ \varepsilon
$$
: remove capes, isthmus and islands smaller than the structuring element
\n- $\varepsilon$ :  $\varepsilon$ :  $\varepsilon$ :

Figure 2.5 Ouverture d'une image binaire [37].

#### Fermeture :

Cette opération est duale de l'ouverture et dénie comme une dilatation suivie d'une érosion. Dans une image binaire, une fermeture remplit les trous noirs plus petits que l'élément structurant B dans les objets blancs (figure 2.6). En d'autres termes la fermeture soude les formes proches et, comme l'ouverture, le résultat aura la même taille et forme.

$$
X_B = \varepsilon_B[\delta_B(X, B), \check{B}] \tag{2.4}
$$

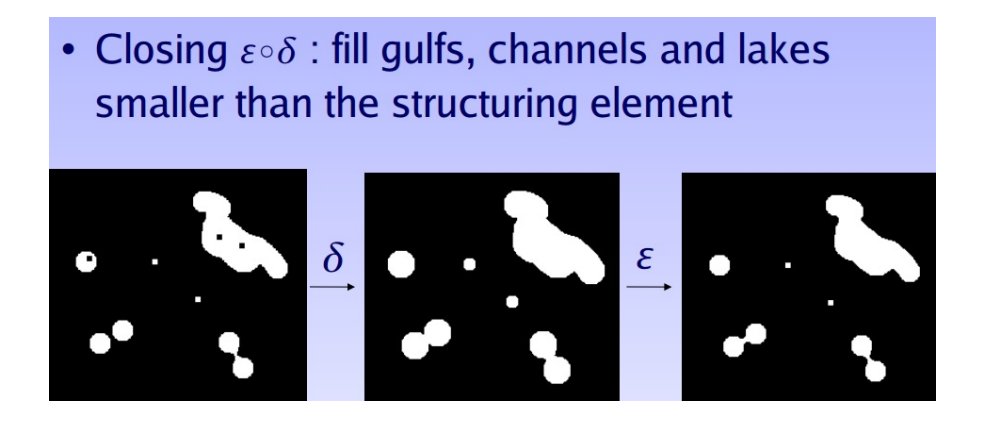

Figure 2.6 Fermeture d'une image binaire [37].

#### 2.3.2 Autres outils

#### Seuillage :

Cette méthode est la plus simple pour faire une segmentation d'une image. Il s'agit de binariser une image en niveaux de gris à partir d'une valeur choisie. Tous les pixels de valeur inférieure au seuil seront mis à f. D'habitude, ce sera binarisé à 0 (noir), et tous les pixels avec une valeur supérieure ou égale au seuil seront mis à 1 ou 255 (blanc). L'équation qui décrit cette méthode est la suivante :

$$
g(x) = \begin{cases} 0 & si & f(x) \le S \\ 1 & si & f(x) \ge S \end{cases} \tag{2.5}
$$

#### Étiquetage :

Identification des composantes connexes de l'image (binaire), c'est-à-dire cet algorithme consiste à assigner une étiquette diérente aux ensembles de pixels connectés entre eux. Une fois les régions étiquetées, on peut choisir celle qui correspond a l'objet recherché.

#### 2.3.3 Contours actifs par la méthode de Chan-Vese

La méthode des contours actifs [38] ou snake est généralement utilisée pour détecter les contours dans l'image. Soit l'image observée  $u_0$ , il s'agit de trouver une décomposition  $\omega_i$  de  $\omega$ et une approximation lisse par morceaux optimale  $u$  de  $u_0$ , de façon à ce que  $u$  varie doucement dans chaque  $\omega_i$  et rapidement et même de forme discontinue dans les bords de  $\omega i$ . Pour résoudre ce problème, Mumford et Shah (1989) ont proposé le problème de minimisation

suivant :

$$
\inf(F^{MS}(u,C) = \int_{\omega} (u - u_0)^2 dx dy + \mu \int_{\omega/C} |\nabla u|^2 dx dy + v|C|)
$$
\n(2.6)

Un cas réduit du modèle s'obtient en limitant l'image  $u$  à une fonction constante,  $u = constant$  $c_i$ . Alors le problème qui suit est appelé "problème de partage minimal" :

$$
E^{MS}(u, C) = \sum_{i} \int_{\omega} (u - C_i)^2 dx dy + v|C|
$$
\n(2.7)

On peut alors voir que, pour une valeur fixe de C, l'énergie de l'équation précédente est minimisée en fixant :

$$
c_i = moyenne(u_0) dans \omega_i \tag{2.8}
$$

La méthode des contours actifs de Chan-Vese est une modification du problème posé par Mumford et Shah. Maintenant, la fonction d'énergie est celle présentée ci-dessous :

$$
E = \mu (length(C))^2 + v(area (inside C)) + \lambda_1 \int_{inside C} |u_0 - C_1|^2 dx + \lambda_2 \int_{outside C} |u_0 - C_2|^2 dx
$$
 (2.9)

Un schéma explicatif ou on peut apprécier les séparant l'objet et le fond de l'image peut voir dans la gure 2.7. Pour connaitre plus de détails au sujet, voir [40] ainsi que [41].

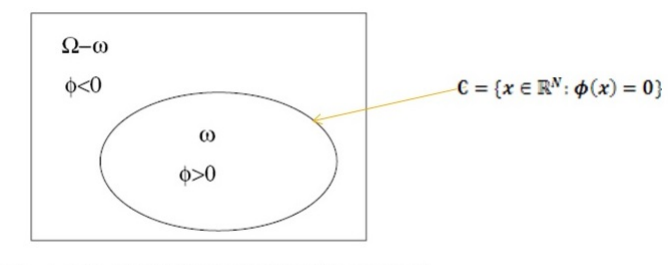

Figure 1. A curve, given by the zero level set of the function  $\phi$ , is the boundary between the regions: { $(x, y)$  :  $\phi(x, y) > 0$ } and  $\{(x, y) : \phi(x, y) < 0\}.$ 

Figure 2.7 Équation à minimiser par la méthode de Chan-Vese et schéma.

Le paramètre que l'on peut changer pour faire varier l'expansion des contours actifs est  $\mu$ . Ce paramètre représente la largeur minimale que le chemin devra avoir dans un certain point pour que l'algorithme puisse se propager dans ce point. En fonction des valeurs données à ce paramètre, on peut segmenter ou bien un objet, ou bien tous les contours de l'image. Avec des valeurs plus grands de  $\mu$ , l'algorithme se propage plus vite, mais n'arrive pas à faire le contour des zones plus étroites ou anguleuses. D'un autre côté, avec des valeurs de  $\mu$  plus petites, l'algorithme est plus lent mais arrive à faire le contour de zones plus étroites et anguleuses. On place initialement une courbe dans la zone que l'on désire segmenter. Cette courbe augmente ou diminue pour minimiser une énergie. Dans la méthode de Chan-Vese, l'algorithme cherche toujours à minimiser la somme des énergies. Les forces externes de l'image poussent le snake vers les caractéristiques de l'image les plus remarquables telles que contours et bords, tandis que les forces internes sont employées pour imposer une régularité aux contours. On peut aussi se servir de forces restrictives externes, qui servent pour ajouter de l'information de haut niveau. De cette façon, le snake évoluera vers le minimum local que l'on désire.

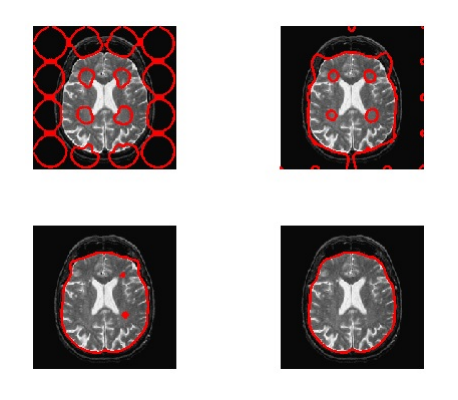

Figure 2.8 Évolution des contours actifs par la méthode de Chan-Vese [39].

### 2.4 Méthode, solutions, commentaires

Pour pouvoir profiter des avantages de ces deux méthodes, on a décidé de les combiner pour segmenter le cerveau. Dans un premier temps, on réalise une première extraction avec les contours actifs puis ensuite on applique des outils morphologiques pour améliorer cette première extraction. Dans la figure 2.9 on peut apprécier une IRM en coupe coronale avec des parties marquées, une en rouge et une autre en vert. La partie verte est la partie qui sera facile à éliminer avec la première partie du processus, c'est-à-dire avec l'utilisation des contours actifs ; la partie en rouge est la partie difficile à extraire et le motif pour lequel on utilise des outils morphologiques.

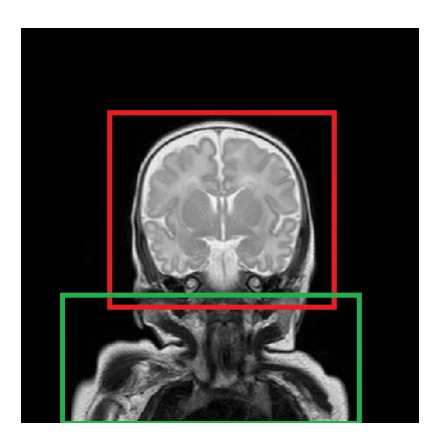

FIGURE  $2.9$  – Image IRM.

En commençant l'extraction avec les contours actifs avec une valeur de  $\mu$  de 0.005, on parvient à éliminer déjà dans un premier temps les parties les plus diérentes ainsi que celles qui n'ont aucune connexité avec la région que l'on a marqué pour segmenter. On a pris cette valeur car, comme on a déjà expliqué, on ne peut pas prendre des valeurs trop grandes pour pouvoir faire correctement tout le contour. Les valeurs correctes pour  $\mu$  ne doivent pas dépasser 0.2, car à ce moment là on commence à perdre la dénition des contours. Nous pouvons voir une diérence significative dans la figure 2.10 a), où  $\mu = 0.005$  et le contour est correctement défini, et la figure 2.10 b), où  $\mu = 0.4$  et les contours n'ont pas été tout à fait définis.

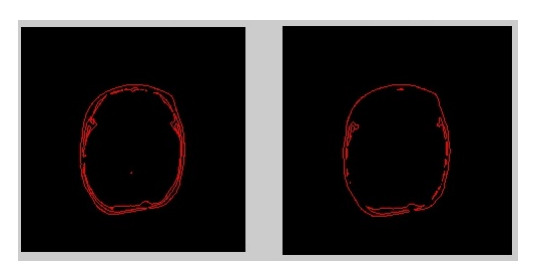

FIGURE 2.10 – (a) Définition des contours avec  $\mu = 0.005$ . (b) Définition des contours avec  $\mu =$ 0.4.

Nous pouvons voir les différentes étapes de ce premier traitement dans la figure 2.11. Ainsi, les parties marquées en vert dans la figure 2.9 sont facilement éliminées dans cette première extraction.

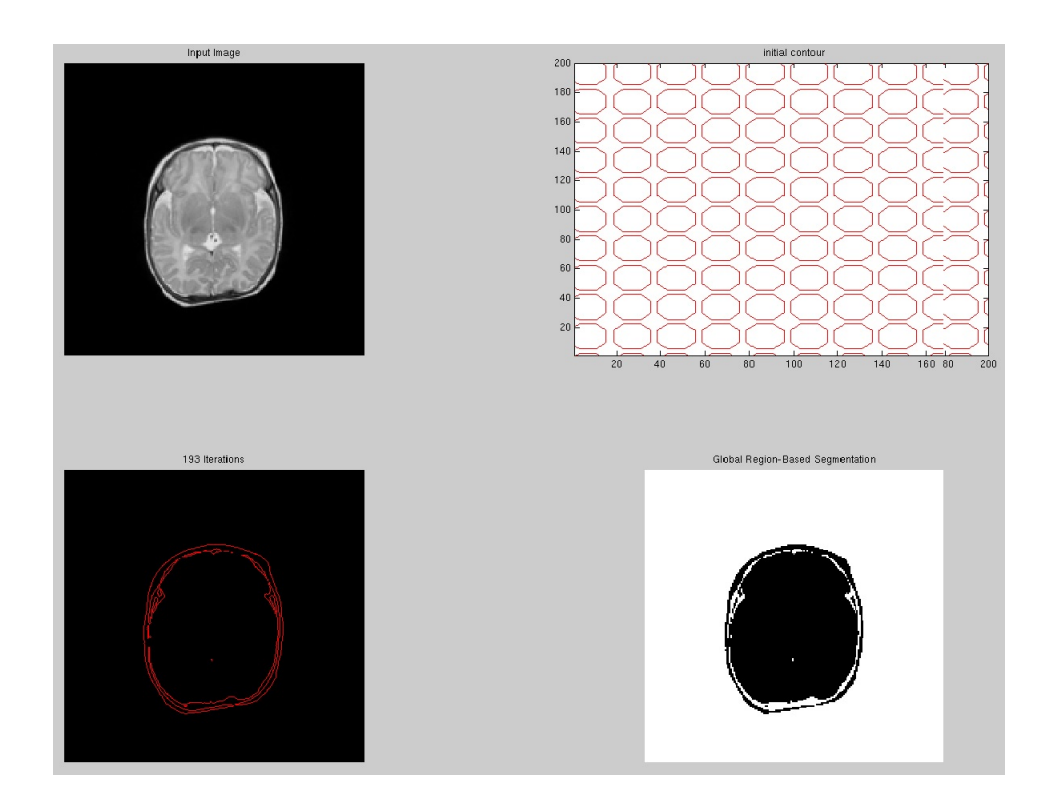

Figure 2.11 Processus de la première étape de la segmentation par Chan-Veese.

Cependant, pour enlever complètement la peau et le crâne à partir du résultat des contours actifs (signalé en rouge dans la figure 2.9), il est nécessaire d'être plus strict avec les paramètres. Si on agit ainsi, il peut se produire que si le cerveau est trop sombre et qu'il y a des parties à l'intérieur plutôt blanches, comme par exemple les ventricules ou le liquide céphalo-rachidien (voir figure 2.12), l'algorithme détectera comme contour seulement cette partie plus claire du cerveau et éliminera tout le reste.

Pour éviter ce type d'erreurs, l'extraction de cette partie plus proche du cerveau se fait en appliquant des opérations de morphologie mathématique à l'image obtenue après le contour actif. Dans le schéma suivant (figure 2.13) on peut observer les étapes suivies, pour avoir comme

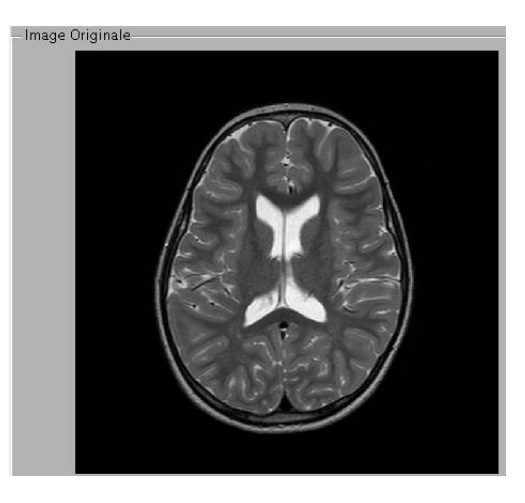

Figure 2.12 Une coupe axiale d'une image d'un cerveau d'un enfant de 3 ans.

résultat le cerveau extrait. Ensuite on expliquera avec plus de détaille chaque étape.

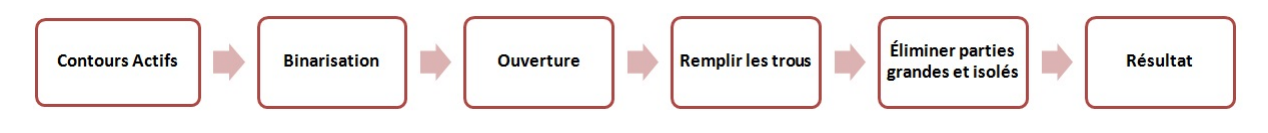

FIGURE 2.13 – Schéma suivi par notre méthode.

On réalise en premier un seuillage, pour tirer profit du niveau de gris du crâne, qui est plus sombre que le liquide céphalo-rachidien qui entoure le cerveau, et plus sombre aussi que le niveau de gris de la peau. Ainsi, en plaçant correctement le seuil, on obtient une image avec la grande partie du crâne en noir et le cerveau et la peau en blanc.

On utilise cette ligne noire pour faire une ouverture avec un disque d'un rayon de 5 pixels, en éliminant ainsi toute la partie extérieure blanche qui est de la peau. On remplit ensuite les parties internes du cerveau qui étaient sous le seuil avec la commande de matlab "imfill".

On élimine maintenant les parties isolées du cerveau mais qui n'ont pas été éliminées avec l'ouverture en utilisant la commande de matlab bwareaopen (couverture surfacique). Cette commande éliminera tous les objets blancs d'une aire inférieure à l'aire fixée, qui dans ce cas est 1000 pixels.

Finalement, on superpose les niveaux de gris au masque blanc obtenu, imposant le minimum entre les deux images dans chaque pixel.

Comme on peut voir dans les figures 2.14 et 2.15, les résultats obtenus avec cette méthode sont bons, mais il faut tenir compte de quelques considérations.

Comme nous avons dit au début de ce point, dans certaines zones il est très difficile de faire une extraction parfaite. Les zones marquées en bleu dans la figure 2.16 sont par exemple des zones où le crâne est très mince et donc on ne dispose pas d'une ligne avec un niveau de gris plus sombre qui soit si évidente, et en plus la peau a un niveau de gris presque égal à celui du cerveau,

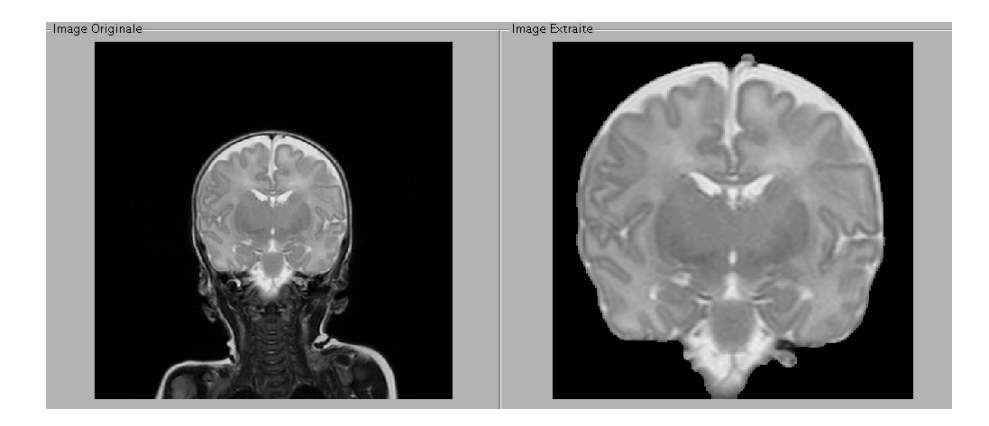

FIGURE 2.14 – Segmentation du cerveau en coupe coronale.

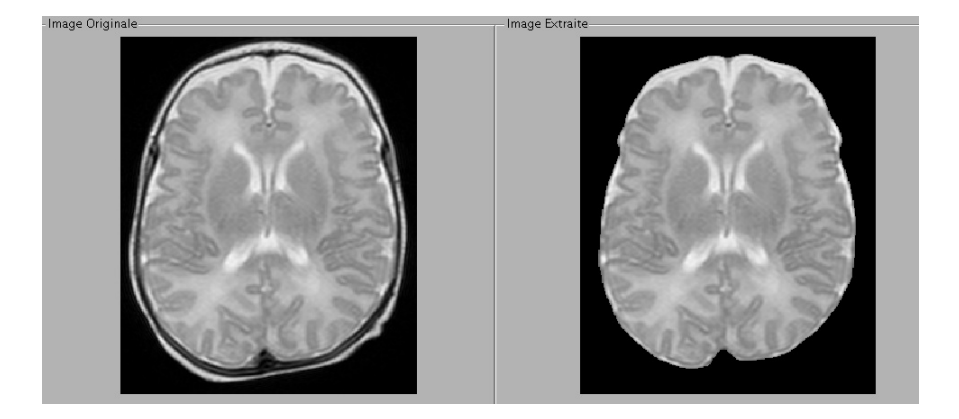

Figure 2.15 Extraction du cerveau dans une coupe axiale.

ce qui rend encore plus difficile l'extraction. Même si on est arrivé à enlever la plupart de ces zones aussi, comme on l'a dit au début, il faut arriver à un compromis ; si on ne veut pas courir le risque de perdre une portion de volume cérébral, il va falloir accepter que quelques parties de peau ou de crâne ne seront pas complètement enlevées, comme c'est le cas de la figure 2.14, où nous pouvons voir qu'un petit morceau de peau n'a pas été éliminé dans la partie supérieure. Cependant, pour la plupart des coupes les résultats obtenus sont bons.

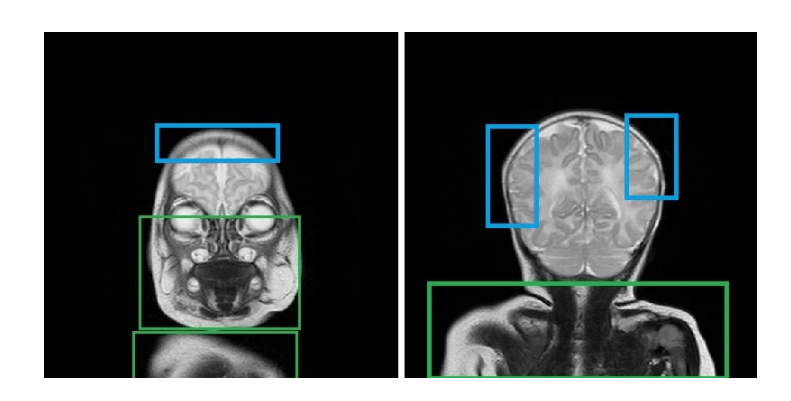

FIGURE 2.16 - Zones où l'extraction est difficile (en bleu).

# Chapitre 3

# Segmentation des tissus

Il existe dans la boite crânienne deux composantes principales visibles en IRM : le parenchyme cérébral composé de la substance blanche et de la substance grise, et le liquide céphalorachidien, présent autour du cerveau et circulant dans le système ventriculaire. La segmentation permet d'en calculer le volume et ainsi apprécier la croissance et le développement.

Une atteinte de ces structures est ainsi plus facilement objectivée et quantiée, et en améliore le diagnostic et le suivi.

Dans ce chapitre on va aborder la segmentation des différents tissus du cerveau chez le nouveauné. Après une petite introduction au sujet, la problématique est présentée, suivie d'une explication de la théorie qu'on a utilisée et finalement une présentation de notre méthode et de ses résultats.

## 3.1 But

L'objectif dans ce chapitre est de faire une segmentation de différents tissus du cerveau. Comme on a vu dans le premier chapitre, il y a trois tissus diérents, matière blanche, matière grise et liquide céphalo-rachidien. Aussi on a exposé que l'étude détaillée de la substance blanche et de la substance grise est crucial pour détecter des pathologies dans les cerveaux de prématurés. Par conséquent, notre but sera de faire une segmentation automatique des tissus suivie d'une étude deu volume de chaque tissu, permettant ainsi le diagnostic par le radiologue de maladies chez le nouveau-né.

# 3.2 Problématique

Comme on a déjà présenté dans la section 1 - Introduction, il y a plusieurs méthodes développées de segmentation de tissus cérébrales des adultes. La segmentation du nouveau-né IRM cérébrale est diérente de la segmentation des adultes, où le tissu est généralement classé comme matière grise, matière blanche ou LCR selon l'intensité de l'image.

La segmentation des tissus chez le nouveau-né est beaucoup plus difficile que la segmentation de l'IRM adulte à cause d'un contraste bien pire et d'une augmentation du bruit dans les images de nouveau-nés ainsi que le contraste inversé entre la matière grise et la matière blanche. Le contraste entre les tissus en IRM nouveau-né est réduite par rapport à l'adulte IRM parce que la majorité de la matière blanche est encore non myélinisée. Par conséquent, la problématique qu'on a à l'heure de faire une segmentation de tissus est que les images qu'on va utiliser dans ce projet appartiennent soit au nouveau-né (matière blanche n'est pas encore myelinisée) soit aux enfants plus âgés qui en sont à diérentes étapes de la myélinisation.

À cause de cela on aura des images très disparates, avec des niveaux de gris très diérents entre elles dans chacun des tissus. On peut observer cette diérence de contraste entre un enfant d'environ 3 mois dans la figure 4.3 (b) et un enfant de 3 ans dans la figure 4.3 (a). En outre, les images qu'on traitera ne seront pas suffisamment contrastées. Comme on peut prédire il faudra faire une augmentation du contraste de l'image, mais ce traitement de l'image ne sera pas le même pour toutes les images, car ceci dépend du niveau de gris de l'image. En bref, il faudra que la méthode développée fasse une segmentation souple et qui puisse être robuste pour toutes les images.

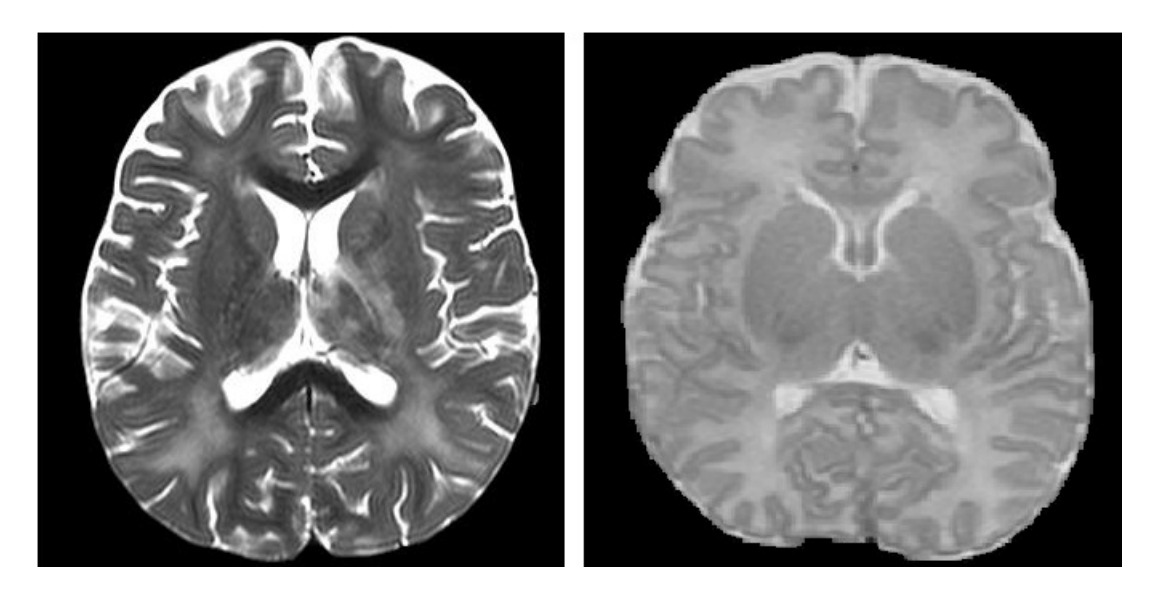

Figure 3.1 (a) Cerveau d'enfant de 3 ans. (b) Cerveau d'enfant prématuré de 3 mois.

### 3.3 Théorie

On peut considérer qu'il y a deux grandes manières de faire une segmentation, par approche orientée à contours ou par approche orientée à régions.

#### Segmentation par contours

Cette approche est basée sur les variations d'intensité dans l'image, c'est-à-dire, entre les variations il y aura une frontière qui sera le contour segmenté. Différentes méthodes ont été proposées, comme des méthodes de détection de contours (par exemple le calcul du gradient ou le calcul du ltre Sobel), des méthodes par morphologie mathématique et des méthodes par modèles déformables. Ces méthodes ne semblent pas très utiles dans ce cas, car on a besoin de préciser qu'il y a quatre classes à segmenter, et ces méthodes simplement délimitent les contours.

#### Segmentation par régions

Cette segmentation est fondée sur les intensités des pixels de l'image, mais aussi sur autres caractéristiques comme la texture. Il y a plusieurs approches dans la littérature. L'algorithme le plus simple est le seuillage, autres algorithmes sont : les méthodes de croissance des régions, les méthodes non paramétriques de type mean-shift et les méthodes par classification. Au sein des méthodes par classification, il y a différentes approches : des méthodes supervisées (comme réseaux de neurones, K-plus proche voisins, support vector machine (SVM)), qui ont besoin d'une étape d'apprentissage, et des méthodes non supervisées (par example K-moyennes, K-moyennes floues et approches probabilistes). Comme on n'a pas d'atlas ou des images qui nous permettent d'entrainer les méthodes supervisées, il va falloir se centrer sur les méthodes non-supervisées, et en particulier sur le K-moyennes.

#### 3.3.1 L'algorithme des K-moyennes [43]

L'algorithme des K-moyennes est un des algorithmes les plus utilisés, qui optimise un critère d'erreur quadratique de manière itérative. Le but de cet algorithme est d'initialiser K classes et d'assigner à chaque classe un groupe de voxels qui ont une intensité proche du centre de la classe. Cet algorithme est idéal dans ce cas, car il nous permet de choisir le nombre exacte de classes que l'on veut lors de notre classification. Ceci nous permettra alors de créer une classe pour le fond noir de l'image, une classe pour le liquide céphalo-rachidien, une classe pour la matière blanche et une classe pour la matière grise. La théorie est extraite du livre des notes de cours [33]. Les étapes qui suivent sont :

- 1. Initialisation. Choix des centres initiaux  $m_j$  arbitraires.
- 2. Affectation. Chaque échantillon est classé selon la règle des centres plus proches à sa valeur d'intensité. À l'itération i, x est affecté à  $w_i$  si :

$$
||x - m_j(i)|| = \min_{l=1}^{k} ||x - m_l(i)||
$$
\n(3.1)

3. Mise à jour des centres. Calcul des nouveaux centres  $m_{i+1}$  pour minimiser l'erreur quadratique :

$$
J_j = \sum_{x \in w_j} ||x - m_j(i+1)||^2
$$
\n(3.2)

En annulant la dérivée de cette expression par rapport à  $m_j$ , on obtient :

$$
\frac{\partial J_j}{\partial m_j} = -2 \sum_{x \in w_j} (x - m_j) = 0 \tag{3.3}
$$

d'où la valeur optimale de  $m_j$  pour l'itération  $(i + 1)$ 

$$
m_j(i+1) = \frac{1}{n_j} \sum_{x \in w_j}(x)
$$
\n(3.4)

4. Test de convergence. Si  $m_{j(i+1)} = m_j$  fin. Sinon, retour à recalculer les centres.

Dans la figure 3.2, on peut apprécier comment sera la répartition des classes d'un algorithme K-moyennes de quatre classes. On peut voir comme il y a quatre centres, qui auront une valeur d'intensité déterminée. En outre, il y a plusieurs pixels assignés à chaque classe, qui auront été assignés par la proximité de sa valeur de pixel au valeur de pixel du centre.

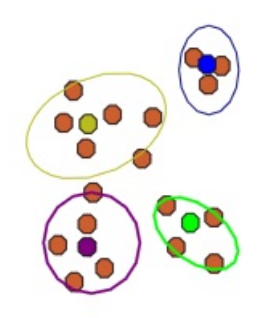

Figure 3.2 Exemple de répartition de classes du classicateur K-moyennes [45].

#### 3.3.2 Reconstruction morphologique

La reconstruction de Y dans X est la dilatation géodésique de Y dans X par une boule de rayon infini, c'est-à-dire, les composantes connexes de X qui ont une intersection non vide avec Y [50].

La reconstruction morphologique est une méthode de récupérer de l'information d'une image modiée en prenant comme référent l'image d'origine. Comme l'indique son nom, cette opération permet de reconstruire des détails perdus éventuellement lors d'une autre opération (comme par exemple d'autres transformations morphologiques comme érosion, dilatation, ouverture, fermeture).

$$
R_Y(X) = D_Y^i(X) \, \text{avec} \, D_Y^{i+1}(X) = D_Y^i(X) \tag{3.5}
$$

La figure 3.3 représente les trois étapes mises en œuvre pour extraire des particules choisies dans une image. L'image 3.3(a) est le signal de départ. Dans l'image 3.3(b), on sélectionne certaines particules en insérant quelques points dans celles-ci. La reconstruction conduit alors à l'image 3.3(c) où ne sont reconstituées que les particules sélectionnées ; les autres ont été gommées. Pour un analyse plus précis, voir [50] et [51].

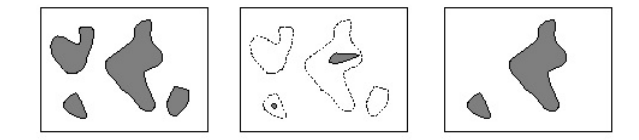

FIGURE  $3.3 - (a)$  Particules. (b) Marquage de particules. (c) Particules reconstruites [51].

#### 3.3.3 Outils de rehaussement du contraste à travers de l'histogramme

L'histogramme représente les fréquences d'occurrence des niveaux de gris de l'image. Techniques de modication de l'histogramme d'une image sont utiles pour augmenter le contraste.

#### Contraste de l'histogramme

Une méthode largement utilisée pour augmenter le contraste de certains niveaux de gris d'une image est celle de modifier l'histogramme de cette image à travers d'opérateurs de transformation. Pour ceci, on allonge ou on raccourcit quelques portions de la scale de niveaux de gris avec des opérateurs mathématiques. On définit une transformation  $(T(.)$  dans l'ensemble de valeurs de l'image d'entrée (r) et qui donne comme solution les valeurs de l'image de sortie (s). Dans l'exemple de la figure 3.4, l'opérateur appliqué comprime les niveaux de gris centraux et fait

une expansion des niveaux de gris les plus grands (c'est à dire, les plus proches au blanc). Ainsi, on donne plus de précision aux parties les plus claires de l'image, en enlevant cette précision aux parties à niveaux de gris moyens.

Dans l'exemple de la figure 3.5, l'opérateur appliqué réalise un "clipping". Il s'agît de rassembler plusieurs niveaux diérents dans un seul. Ceci fera perdre beaucoup de détails dans la partie où on a fait le clipping, mais permet aussi d'augmenter le contraste entre niveaux de gris dans l'autre partie. Ainsi, dans la gure 3.5 le résultat obtenu est un majeur contraste que dans l'image originelle. On peut en déduire par conséquent qu'à la limite, le clipping deviendra une binarisation ou seuillage de l'image comme celle qu'on peut observer dans la figure 3.6.

Pour une définition plus détaillée sur le contraste de la cartographie, voir [52].

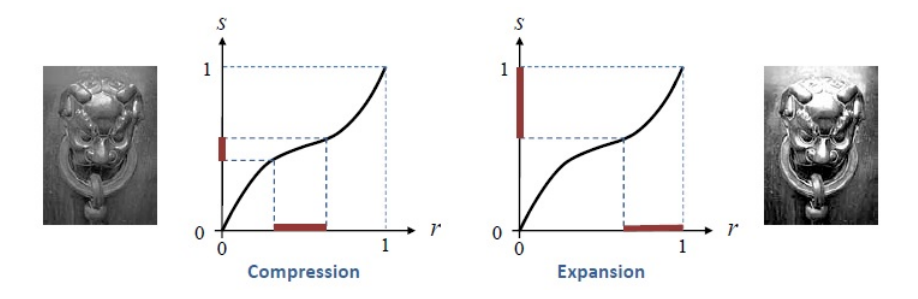

FIGURE 3.4 – Transformation des niveaux de gris d'une image [52].

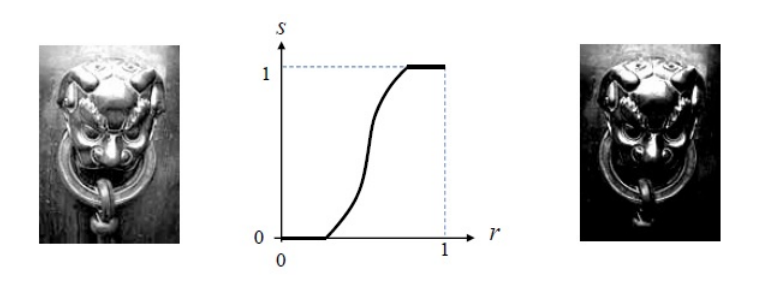

FIGURE  $3.5$  – Effet de l'application du clipping dans une image  $[52]$ .

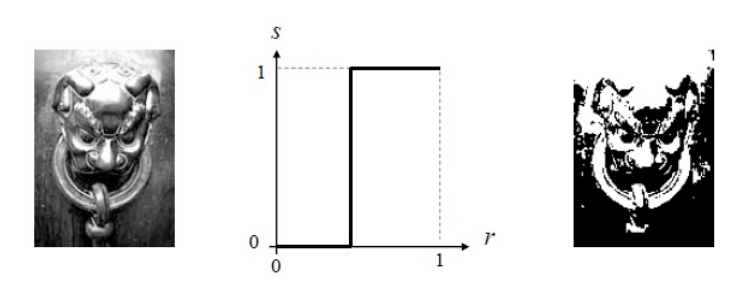

FIGURE  $3.6$  – Effet d'un seuillage dans une image [52].

#### Égalisation de l'histogramme

C'est une forme de manipulation de l'histogramme qui réduit automatiquement le contraste dans les zones trop claires ou trop sombres d'une image. Il élargit également les niveaux de gris tout au long de l'intervalle. C'est une transformation non linéaire qui tient compte de la distribution cumulative de l'image d'origine pour générer une image résultante dont l'histogramme est approximativement uniforme. La figure 3.7 est un exemple de la transformation que peut subir un histogramme lors d'une égalisation. On peut voir aussi dans la figure 3.8 la représentation d'une image avec son histogramme et la même image avec son histogramme égalisé.

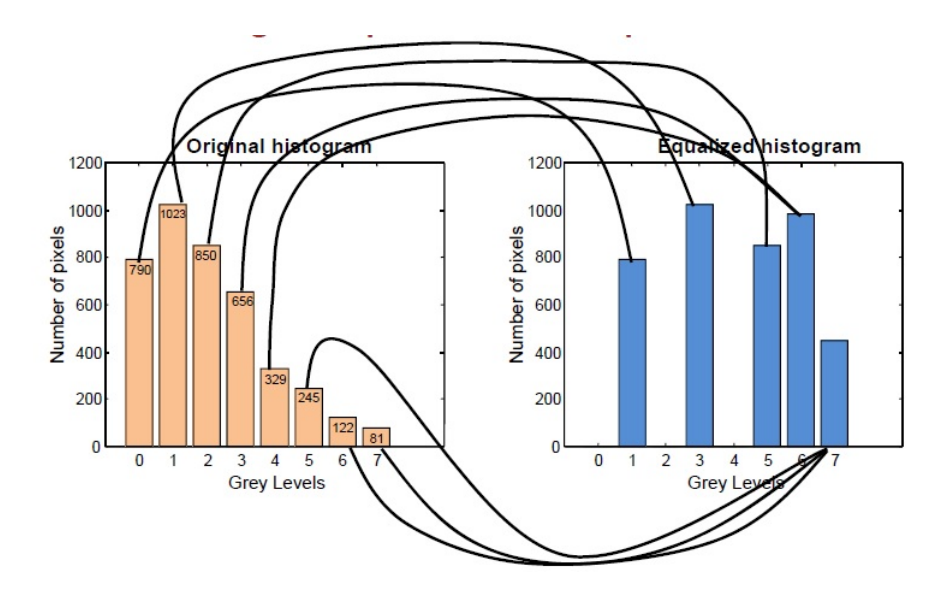

Figure 3.7 (a) Histogramme de l'image originelle (b) Transformation de l'histogramme de l'image originelle [52].

#### Adaptation de l'égalisation de l'histogramme

Cette méthode, appelée aussi CLAHE, est utile pour augmenter le contraste de l'image I en niveaux de gris par la transformation des valeurs de contraste limité par égalisation d'histogramme adaptatif (CLAHE)[42]. À diérence de l'égalisation normale, cette méthode fonctionne par régions de l'image, appelées tuiles, plutôt que sur l'image entière. Le contraste de chaque tuile est amélioré, de sorte que l'histogramme de la région de sortie correspond approximativement à

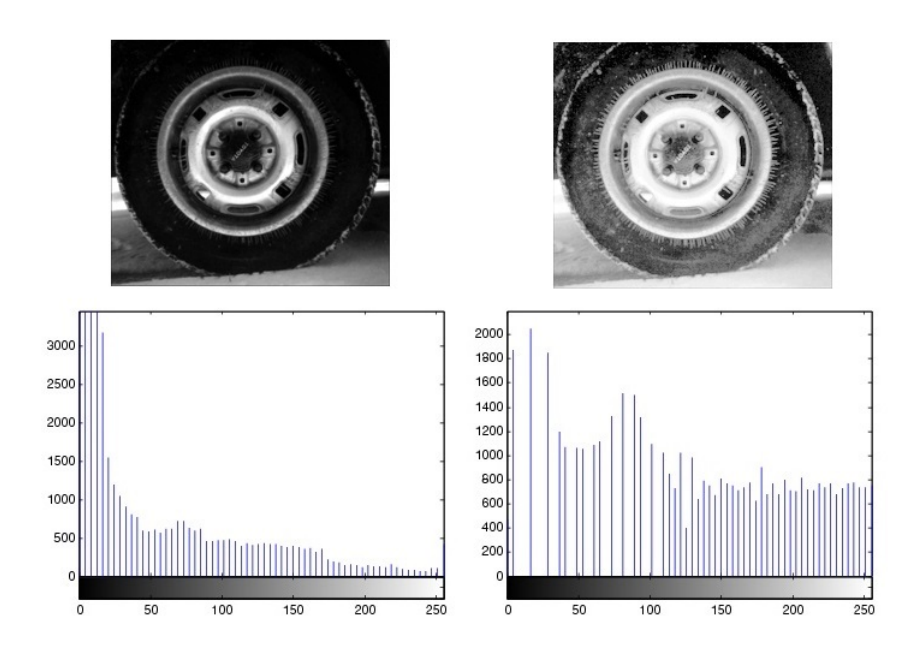

Figure 3.8 (a) Image originale et son histogramme. (b) Image égalisée et son nouveau histogramme [53].

l'histogramme spécié par le paramètre 'Distribution'. Les tuiles voisines sont ensuite combinées en utilisant l'interpolation bilinéaire pour éliminer limites induites articiellement. Le contraste, en particulier dans les zones homogènes, peut être limité pour éviter d'amplifier les bruits qui pourraient être présents dans l'image. La fonction de matlab utilisée qui fait l'égalisation adaptative de l'histogramme s'appelle "adapthisteq". On peut spécifier plusieurs paramètres d'entrée : 'NumTiles', nombre de tuiles rectangulaires, par défaut [8 8], fait que l'image soit divisée en ce nombre de régions et le contraste se fasse par régions.

'ClipLimit', qui est le paramètre qu'affecte le plus à notre résultat ; sa valeur est comprise entre [0 1] et par défaut sera 0.01. Ce paramètre dénit le facteur du contraste. On parlera après de ses possibles valeurs et de leurs effets.

Autres paramètres sont 'NBins' (nombre d'intervalles de l'histogramme), 'Range' (range de données), 'Distribution' (distribution de l'histogramme, on utilisera la distribution 'rayleigh') et 'Alpha', le paramètre de la distribution.

# 3.4 Méthode

L'algorithme choisi dans ce travail pour faire la segmentation des tissus est le classicateur K moyennes. La principale faiblesse de cet algorithme se trouve lors de l'initialisation des centres, car il faut appliquer une dénition des centres générale pour toutes les images, et comme on a vu dans le section 3.2 - Problématique, on a des images très diverses entre elles. Comme conséquence on introduit un pré-traitement de l'image qui doit permettre d'obtenir une image d'entrée bien contrastée ; dans le cas où l'image est claire la faire un peu plus obscure et vice versa. Cette

mesure nous permet donc d'avoir des images d'entrée plus similaires entre elles. La méthode suivie dans cette partie du travail est observable dans la figure 3.9.

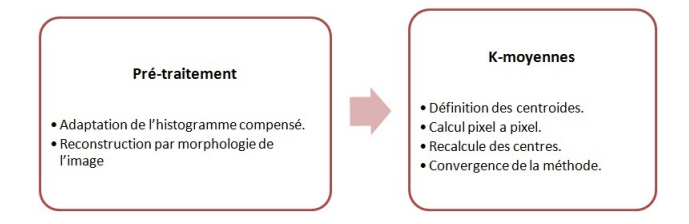

Figure 3.9 Schéma de la méthode suivie pour segmenter les tissus cérébrales.

#### 3.4.1 Pré-traitement

On procède au pré-traitement de l'image pour pouvoir arriver à des images qui ne soient pas excessivement diérentes et dans lesquelles on puisse par conséquent appliquer l'algorithme du K-moyennes avec les mêmes valeurs d'initialisation.

1. Soulignement du contraste Premièrement, on va appliquer une transformation à l'image originale qui nous permette d'ajouter du contraste à l'image. Pour réaliser cela, on dispose des méthodes vus dans la section de théorie.

On peut réaliser un réglage à l'image en spéciant l'intervalle qu'on veuille rehausser en utilisant un simple contraste de l'histogramme. Cette méthode n'est pas trop convenable, puisque les images sont diérentes entre elles et donc on ne peut pas spécier un intervalle de niveaux de gris concret.

Une autre possible solution pensée est d'utiliser l'égalisation de l'histogramme, puis avec cette transformation obtenir un histogramme plus plat dans lequel l'intensité de l'image varie selon sa fréquence d'apparition dans l'image. Le problème est que dans les images claires l'image devient toujours plus claire et cela a comme conséquence une confusion entre les ventricules et la matière blanche avec des niveaux de gris plus importants, comme le liquide péri-ventriculaire.

Finalement, on décide de choisir la méthode d'adaptation de l'histogramme égalisé (3.3.3), afin de pouvoir ajouter du contraste à l'image en fonction de sa valeur de gris. S'il s'agit d'une image bien contrastée (c'est a dire, avec un histogramme plus ou moins distribué), les changements ne seront pas très signicatifs, tandis que si l'image a peu de contraste, l'image résultante sera plus modiée.

Comme on a déjà dit, la fonction qu'on utilisera sera 'adapthisteq' de Matlab et le paramètre qui nous influera le plus est 'ClipLimit'. Dans un premier temps, on avait fixé ce paramètre à deux valeurs, soit 0.0001 si l'image a un niveau moyen de gris normal, soit  $0.006$  si l'image est très claire ou très obscure, afin d'avoir un changement de contraste très fort. Malgré cela, il est nécessaire de couvrir toutes les possibles images.

Finalement, on a pensé qu'avec le but d'avoir un résultat plus précis, si le résultat de la

première segmentation n'est pas trop satisfaisant, on donne l'option à l'utilisateur de faire le contraste lui même en appuyant seulement sur un bouton, et donc de décider quand est-ce que le contraste est suffisamment bon pour lancer l'algorithme de classification.

On peut voir ici plusieurs exemples où l'on a changé notablement le paramètre 'ClipLimit' et les résultats que ces variations offrent. Il ne s'agit pas des valeurs de 'ClipLimit' que l'on prendra finalement, mais une démonstration de comment varie l'image avec le changement de ce paramètre.

Dans la figure 3.10, nous pouvons voir une image et son histogramme à côté ; la figure 3.10 a) est l'image originale avec son histogramme (donc ClipLimit  $= 0.0$ ), la figure 3.10 b) est l'histogramme égalisé avec ClipLimit  $= 0.009$  et l'image résultante, et finalement la figure 3.10 c) est l'histogramme égalisé avec ClipLimit = 0.03 et l'image résultante.

La figure 3.11 est le résultat d'utiliser aussi différents valeurs de 'ClipLimit' ; la figure 3.11 est l'image originale, la figure 3.11 b) a un ClipLimit  $= 0.004$ , la figure 3.11 c) a un ClipLimit =  $0.01$  et la figure 3.11 d) a un ClipLimit = 0.03.

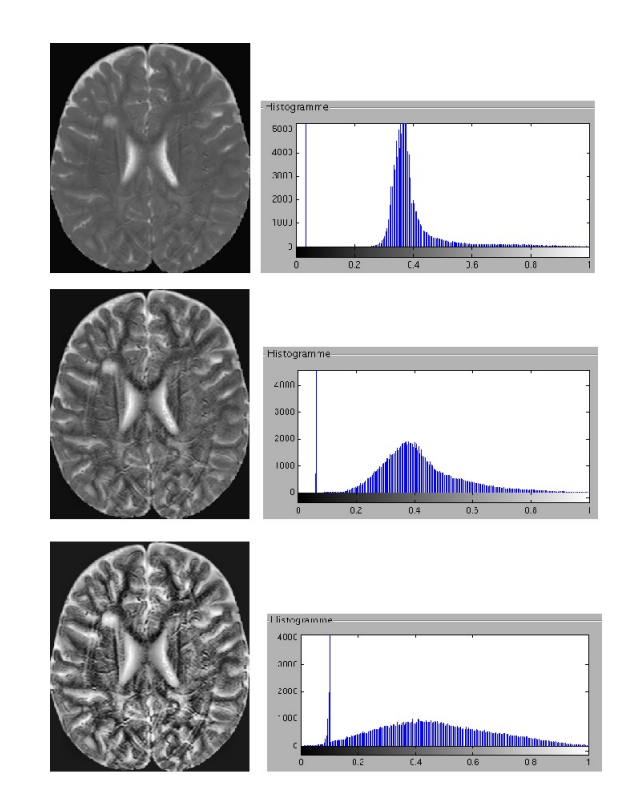

FIGURE 3.10 – (a) Image originale et histogramme. (b) Image égalisée avec ClipLimit =  $0.009$ et histogramme. (c) Image égalisée avec ClipLimit  $= 0.03$  et histogramme.

On fait donc une segmentation automatique dans un premier temps, et si cette première segmentation est améliorable, une segmentation semi-automatique. On verra la forme de cette segmentation semi-automatique dans le chapitre 5 - Interface. Dans la section 3.5 - Résultats et commentaires, on verra les effets du changement de ce paramètre par l'utilisateur.
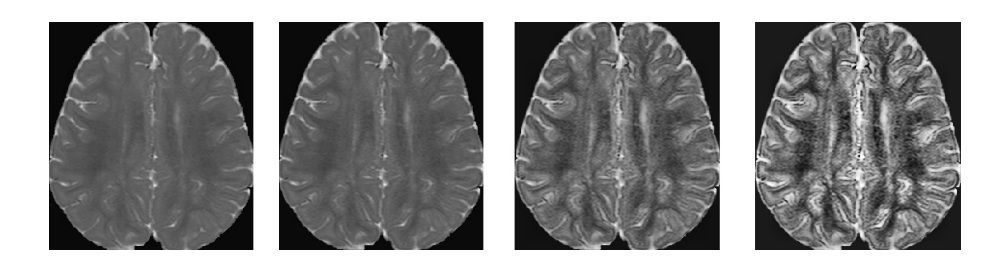

FIGURE  $3.11 - (a)$  Image originale. (b) Image égalisée avec ClipLimit = 0.004. (c) Image égalisée avec ClipLimit = 0.01. (d) Image égalisée avec ClipLimit = 0.03.

#### 2. Suppression des maximums et minimums locaux

L'objectif de cette partie est d'adoucir les différences entre les niveaux de gris voisins. Si il y a des maximums et des minimums locaux, il peut arriver qu'à l'intérieur d'un des tissus, un pixel soit beaucoup plus clair et beaucoup plus sombre et donc qu'il soit classié comme un autre tissu. En éliminant ces maximums et minimums locaux, on cherche à homogénéiser les voisinages pour qu'il n'y ait pas de problèmes de classification postérieurs. Pour réaliser cette suppression des maximums et minimums, on réalise une ouverture par reconstruction suivie d'une fermeture par reconstruction.

On peut voir l'effet du prétraitement de l'image dans 3.3. La figure 3.14 (a) nous montre l'image originale ; la figure 3.14 (b) nous montre l'image contrastée, où on peut voir que la diérence entre le niveau de gris du liquide péri-ventriculaire et le liquide céphalo-rachidien est plus grande. Finalement, la figure  $3.14$  (c) nous montre l'image reconstruite et avec les maximums et minimums locaux supprimés. Le résultat de la classication de cette image reconstruite est présentée dans la figure  $3.14$  (d), où on peut voir qu'il n'y a pas de petites parties des tissus mélangées à l'intérieur d'autres, mais des régions homogènes.

#### 3.4.2 Classification

Comme on a déjà commenté, l'algorithme qu'on a choisi pour faire la classification des différents tissus est le K moyennes. Cet algorithme est faible selon l'initialisation de ses centres, car le niveau de gris entre images peut varier beaucoup. Cependant, on résout cet inconvénient avec le pré-traitement précédent, obtenant des images d'entrée plus similaires. On a codé un K moyennes avec quatre classes, la classe 1 étant le fond ou le noir de l'image, la classe 2 la matière grise, la classe 3 la matière blanche et la classe 4 le liquide céphalo-rachidien. L'initialisation qu'on a utilisé a toujours les mêmes valeurs, mais grâce au calcul des centres, les valeurs changeront selon l'image d'entrée.

Initialisation. : Il faut spécifier que les valeurs de nos centres sont déjà normalisés entre [0] 1], mais si on veut savoir la valeur réelle, il faut simplement multiplier par 255. Les valeurs que l'on prend toujours sont : classe  $1=0.07$ , classe  $2=0.3$ , classe  $3=0.65$ , classe  $4=0.9$ . On a donc choisi des valeurs considérablement séparés. Comme on a plusieurs images et chacune a un histogramme différent, il sera donc naturel que dans chaque image les centres soient différents après l'application de l'algorithme. Dans la gure 3.12 (a) on peut apprécier l'image déjà traitée à laquelle on applique l'algorithme.

Dans la figure 3.12 (b) on observe le graphique, où on peut voir comme les centres finaux sont pour la classe  $1 = 0.0358$ , pour la classe  $2 = 0.3551$ , pour la classe  $3 = 0.4436$  et pour la classe 4  $= 0.7069$ . Ces centres ne sont pas les mêmes qu'on a initialisé grâce à l'étape de mise à jour des centres qui se calculent de manière itérative jusqu'à la convergence. La figure  $3.12$  (c) montre le résultat de l'algorithme en représentant quatre niveaux de gris, chacun correspondant à une classe différente.

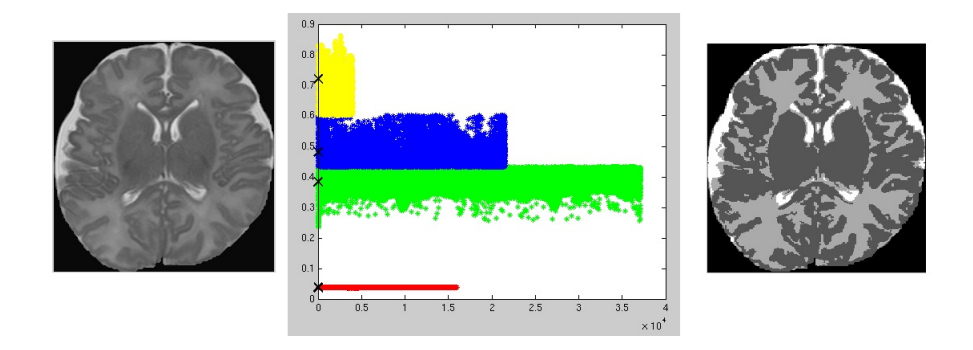

Figure 3.12 (a) Image d'entrée myélinisée déjà pré-traitée. (b) Graphique des classes résultantes du K moyennes. (c) Image résultante de l'application du K moyennes.

Un autre exemple est appréciable dans la figure 3.13. Dans cette figure, l'image (a) représente l'image d'entrée à l'algorithme ; en faite, cette image est plus claire que celle de l'exemple précédent, et cela affecte au calcul des centres. La figure 3.13 (b) est un graphique où on peut observer comme les centres finaux sont :  $0.0395$  pour la classe 1,  $0.4864$  pour la classe 2,  $0.5948$ pour la classe 3 et 0.7562 pour la classe 4. Finalement, la gure 3.13 (c) montre comment est faite la classification des différents tissus par notre algorithme.

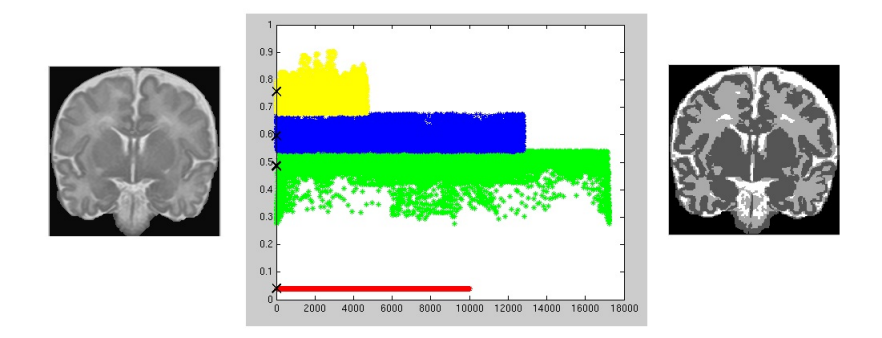

Figure 3.13 (a) Image d'entrée peu myélinisée déjà pré-traitée. (b) Graphique des classes résultantes du K moyennes. (c) Image résultante du K moyennes.

Nous pouvons donc apprécier dans ces exemples que malgré que l'initialisation de notre algorithme affecte au résultat final, avec le pré-traitement on trouve une façon d'avoir un résultat robuste à cette problématique du K moyennes.

Récapitulons brièvement la méthode : L'image originale aura quelques étapes pour réussir à classier les diérents tissus. Comme on a étudié, il faudra premièrement faire un soulignement du contraste en dépendant des niveaux de gris de l'image, suivi d'une reconstruction morphologique avec le but d'avoir une image avec des différences de niveaux de gris plus claires et des contrastes entre les diérentes images semblables. Finalement, on appliquera l'algorithme du K moyennes sur les images pré-traitées pour obtenir les résultats de notre classification des tissus.

### 3.5 Résultats et commentaires

Après avoir appliqué la méthode développée, nous procédons à analyser les résultats obtenus. Nous verrons dans un premier temps dans les figures 3.14, 3.15, 3.16 la méthode employée et les résultats obtenus pour le un "ClipLimit" de  $0.0001$  dans le cas des figures  $3.14$ ,  $3.15$ , ou le contraste est déjà acceptable (cerveau non myélinisé ou peu myélinisé), et pour un "ClipLimit" de 0.006 pour la figure 3.16, où il y a moins de contraste (cerveau myélinisé). Ensuite, nous verrons des cas où la classification n'est pas si bonne avec la segmentation automa-

tique, et donc où le contraste (et par conséquent le "ClipLimit") doit être ajusté manuellement.

Dans la figure 3.14 on peut observer les quatre images qui représentent l'image originale et les étapes suivies pour obtenir comme résultat la classification des tissus. Cette image appartient à une image IRM d'un nouveau-né et on peut apprécier que la matière blanche n'est pas encore myélinisée, mais le contraste de l'image est bon et on peut voir comme dans la deuxième étape le contraste ajouté n'est pas très signicatif. Dans la gure 3.14 (c) on voit le résultat de supprimer les maximums et les minimums locaux : l'image à laquelle on appliquera l'algorithme sera plus uniforme et il y aura moins de différences entre les niveaux de gris. Finalement, la figure  $3.14$  (d) sera le résultat de l'application de la méthode du K moyennes sur l'image pré-traitée.

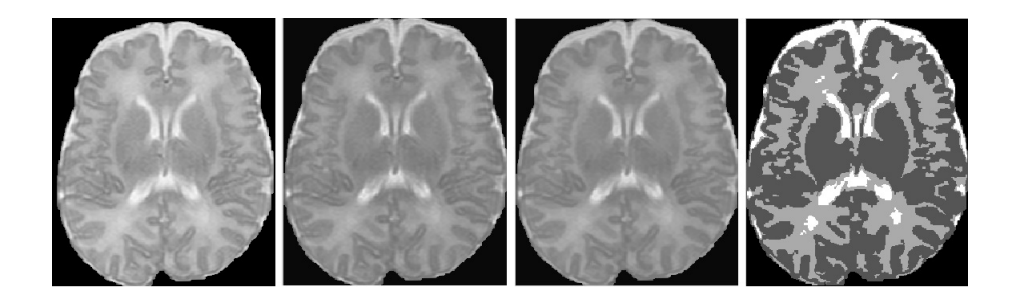

FIGURE  $3.14 - (a)$  Image originale peu myélinisée. (b) Image avec le contraste souligné. (c) Image avec les maximums et le minimums locaux supprimées. (d) Image résultat de l'algorithme K moyennes avec 4 classes.

Un autre exemple est montré dans la figure 3.15, où l'image d'entrée a la matière blanche plus myélinisée que l'image précédente. De plus, on peut apprécier que malgré avoir des niveaux de gris diérents et avoir été classiés par le même algorithme avec les mêmes paramètres, le résultat est bon. On peut voir aussi que dans l'image originale les niveaux de gris du liquide

péri-ventriculaire sont très clairs et pourraient avoir été classiés comme LCR, mais avec le prétraitement on a adoucit cela et on réussit à avoir une bonne classication.

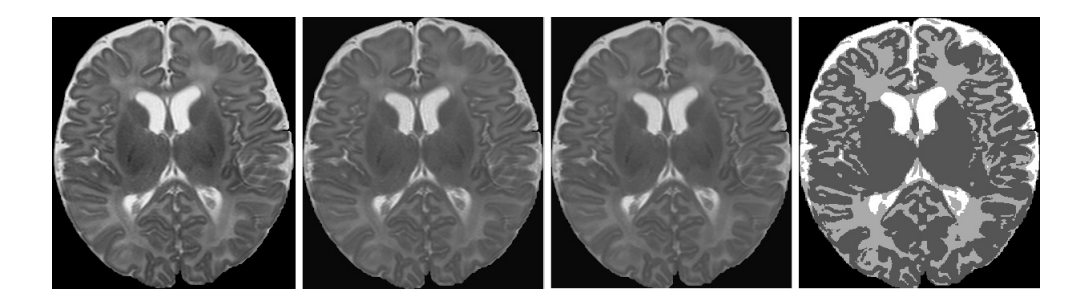

FIGURE  $3.15 - (a)$  Image originale movennement myélinisée. (b) Image avec le contraste souligné. (c) Image avec les maximums et le minimums locaux supprimés. (d) Image résultante de l'application de l'algorithme K moyennes avec 4 classes.

Finalement, dans la figure 3.16 on observe le résultat de notre méthode sur une image d'entrée myélinisée. On voit comme initialement l'image d'entrée n'a pas trop de contraste, mais avec l'adaptation de l'histogramme égalisé on réussit à faire un soulignement qui permet d'apprécier la différence entre les différentes matières, avec les résultats finals observables dans la figure  $3.16$  (d).

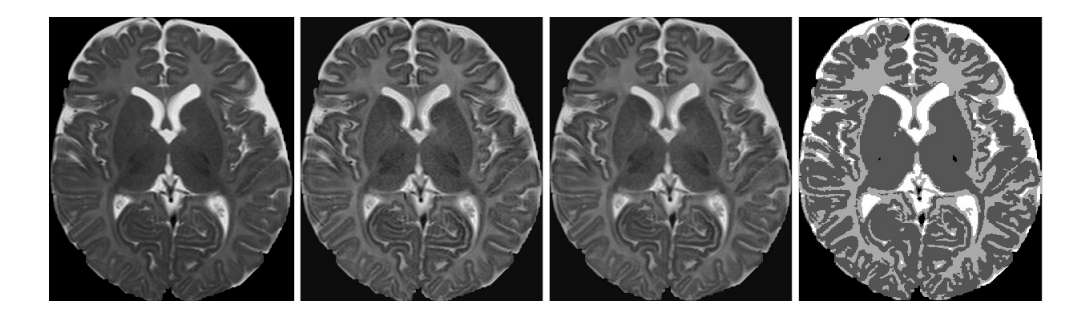

FIGURE  $3.16 - (a)$  Image originale myélinisée. (b) Image avec le contraste souligné. (c) Image avec les maximums et le minimums locaux supprimés. (d) Image résultante de l'application de l'algorithme K moyennes avec 4 classes.

On va aborder maintenant plusieurs cas où la segmentation automatique n'est pas suffisamment satisfaisante, et où on doit donc changer le contraste (donc, le 'ClipLimit' de l'adaptation de notre histogramme) de façon manuelle.

On peut voir dans la gure 3.17 (a) que l'image est très contrastée, puisque l'image originale était très claire et il fallait souligner plus le contraste pour avoir un meilleur résultat. Le 'ClipLimit' utilisé dans ce cas-là est donc 0.006, la valeur standard pour un cerveau myélinisé. L'image résultante prend quelques parties des noyaux comme du fond noir (figure 3.17  $(b)$ ); le résultat est acceptable, mais il est améliorable.

On change donc la valeur du 'ClipLimit' à 0.0001 (qui est l'autre valeur standard du paramètre) dans la figure 3.18 (a). Comme on peut observer, cette fois-ci il y a quelques parties à

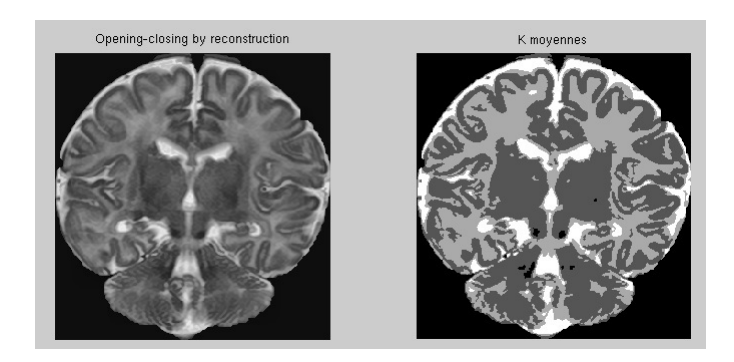

Figure 3.17 (a) Image d'entrée à K moyennes. (b) Image résultante de K moyennes. 'ClipLi- $\text{mit}$ '=0.006.

côté des noyaux qui sont matière blanche et que notre algorithme classifie comme matière grise  $(f\text{figure } 3.18 \text{ (b)})$ . Cela est à cause de que le contraste ajouté n'est pas suffisant.

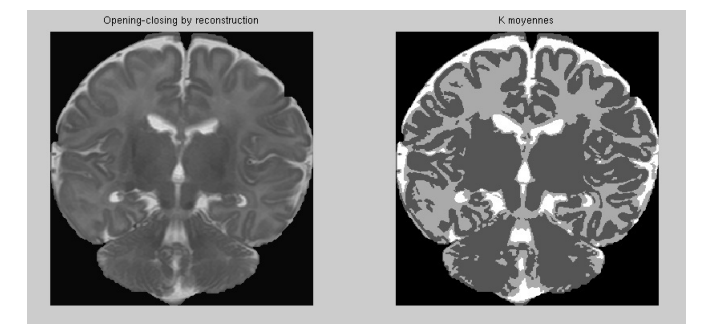

Figure 3.18 (a) Image d'entrée à K moyennes. (b) Image résultante de K moyennes. 'ClipLi $mit'=0.0001$ .

Il est clair donc que si on veut avoir le résultat plus précis possible, il va falloir changer le contraste manuellement. Conséquemment, on change le paramètre en mettant la valeur 0.0005. Ainsi, on ajoutera du contraste mais on évitera que l'image ait du contraste en excès et que le résultat soit pire. La figure 3.19 nous montre comment les deux problèmes précédents sont solutionnés, car maintenant il n'y a aucune partie dans les noyaux confondue, et en plus la matière blanche à côté des noyaux est bien classée.

La figure 3.20 est une image IRM d'un enfant d'un mois. On observe que le résultat est similaire par rapport au changement des valeurs pour l'égalisation de l'histogramme. On peut affirmer que le résultat final est un compromis : Dans l'image 3.20 (b) il y a des parties de matière blanche mal classées entre la matière grise, mais en changeant le paramètre, dans l'image 3.20 (d), ces parties seront bien classées mais on en perd d'autres parties.

Finalement, le dernier exemple est montré dans la figure 3.21 (a), qui est l'image d'un cerveau de 14 mois de maturation, donc ayant myélinisation, et par conséquent l'image IRM n'a pas trop de contraste. On peut constater qu'il est difficile de différencier les différents tissus dans cette image et en conséquence notre classificateur prend matière grise en excès. Pour éviter ceci, on

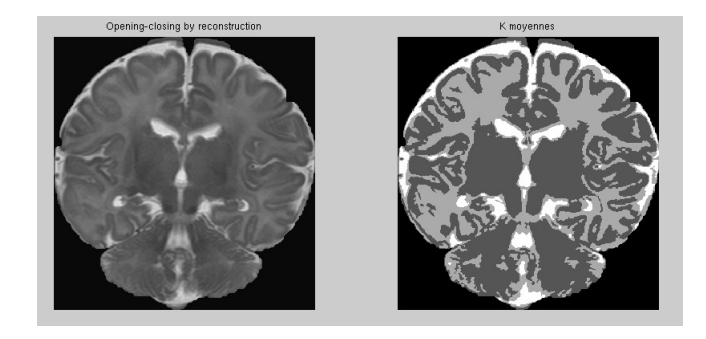

Figure 3.19 (a) Image d'entrée à K moyennes. (b) Image résultante de K moyennes. 'ClipLimit'=0.0005.

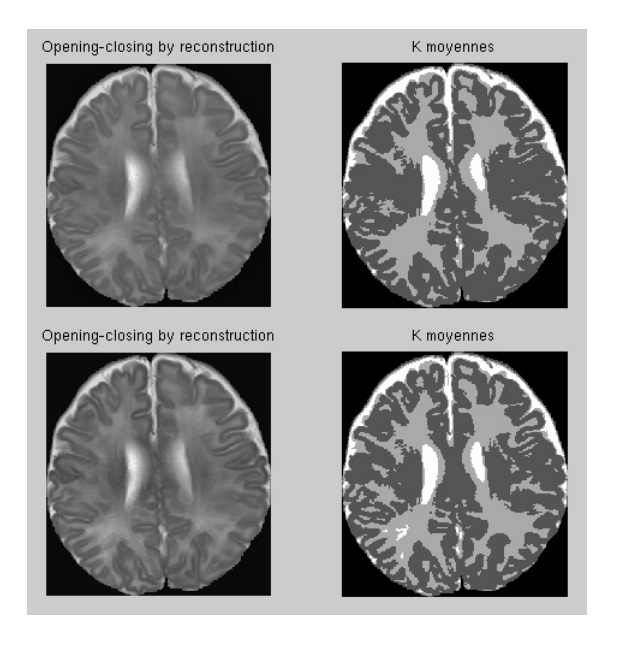

FIGURE  $3.20 - (a)$  Image d'entrée à K moyennes 'ClipLimit'=0.0001. (b) Image résultante de K moyennes. (c) Image d'entrée à K moyennes 'ClipLimit'=0.001. (d) Image résultante de K moyennes.

tente d'ajouter du contraste à l'image en variant 'ClipLimit'. Dans la figure 3.21 (c), l'image est mieux contrastée et par conséquent la classification sera plus précise. Si on tente d'augmenter le paramètre et ajouter encore plus de contraste, le résultat est moins précis comme se montre dans l'image (f).

La variation du paramètre 'ClipLimit' nous permet donc de changer le contraste de l'image en notre intérêt et ainsi pouvoir faire de meilleures segmentations, mais effectivement il y a des limites ; il faut éviter des augmentations trop fortes du contraste d'une image qui puissent produire l'effet contraire et donner des segmentations pires qu'au début.

Dans l'annexe A, on trouve une comparaison visuelle et quantitative des résultats d'une segmentation manuelle réalisée par un radiologue sur plusieurs couches d'un cerveau, et des résultats d'une segmentation par notre méthode dans ce même cerveau.

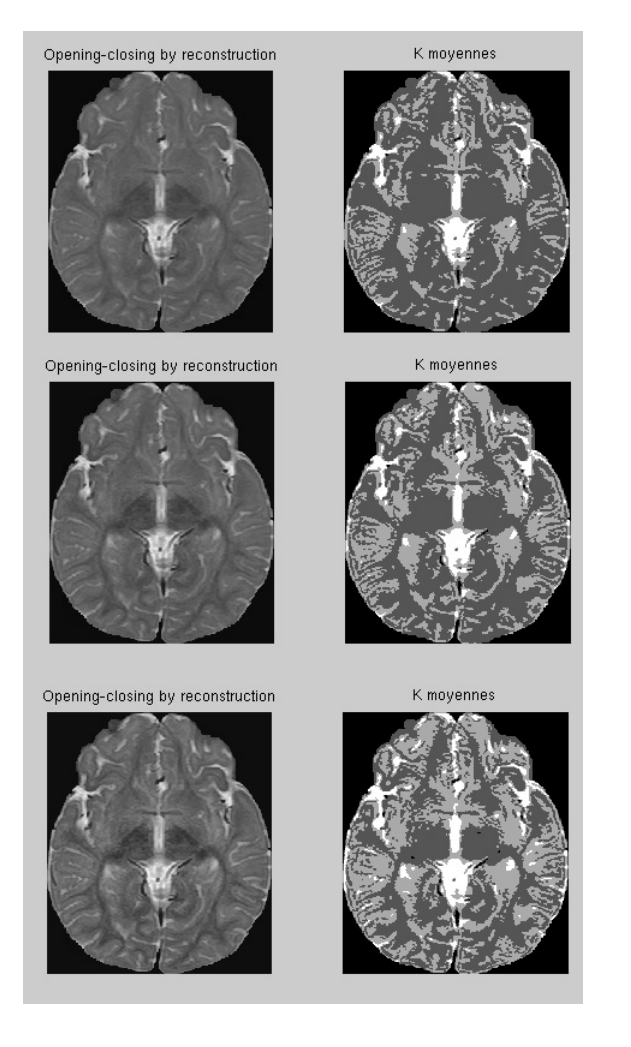

Figure 3.21 (a) Image d'entrée à K moyennes 'ClipLimit'=0.0001. (b) Image résultante de K moyennes. (c) Image d'entrée à K moyennes 'ClipLimit'=0.003. (d) Image résultante de K moyennes. (e) Image d'entrée à K moyennes 'ClipLimit'=0.006. (f) Image résultante de K moyennes.

# Chapitre 4

# Segmentation des ventricules et des noyaux gris

## 4.1 But

La segmentation semi-automatique des noyaux permet un important gain de temps et une reproductibilité améliorée. La segmentation des diérentes coupes contenant les noyaux gris centraux permet d'extrapoler le volume de celui ci, et d'en suivre ultérieurement la croissance. De la même façon, la segmentation semi-automatique des ventricules latéraux permet d'en calculer le volume, et l'évolution au cours du temps. Les enfants nés prématurément inclus dans l'étude seront suivis par des consultations systématiques jusqu'à l'âge de 2 ans. Il sera peut-être ainsi possible de mettre en évidence des liens entre le signal et le volume de ces structures cérébrales et le développement psycho-moteur de ces enfants à moyen et long terme.

Dans cette partie de notre travail, le but est de segmenter les ventricules et les noyaux gris. L'objectif est de segmenter ces éléments d'une façon suffisamment précise pour ensuite en calculer l'aire dans les diérentes coupes et le volume dans l'ensemble du cerveau. On considère que les résultats sont suffisamment précis lorsque la segmentation automatique est proche de la segmentation que l'on ferait de façon manuelle, comme les segmentations des ventricules et des noyaux gris des figures 4.1 et 4.2.

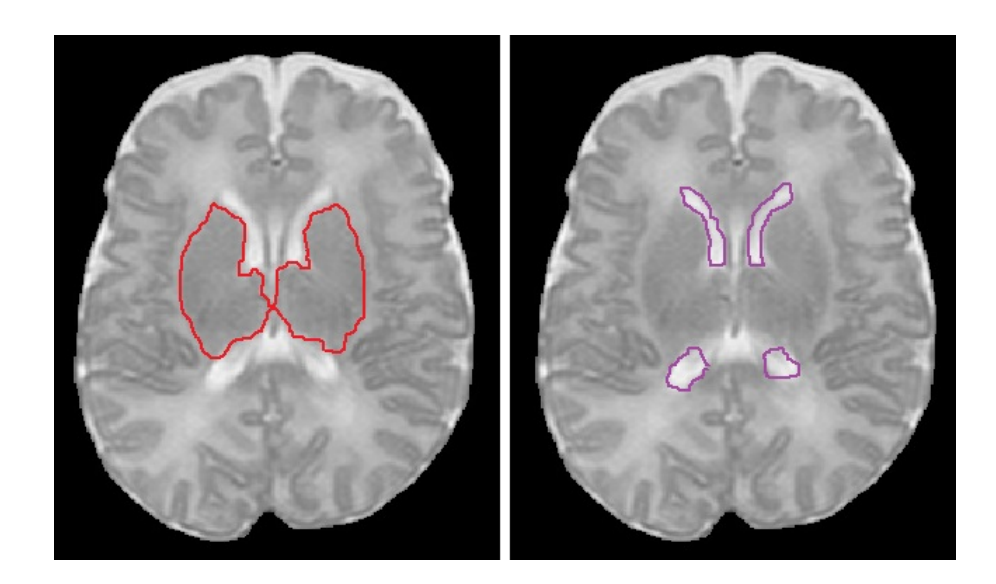

FIGURE  $4.1 - (a)$  Segmentation manuelle des noyaux gris chez un nouveau né. (b) Segmentation manuelle des ventricules chez un nouveau né.

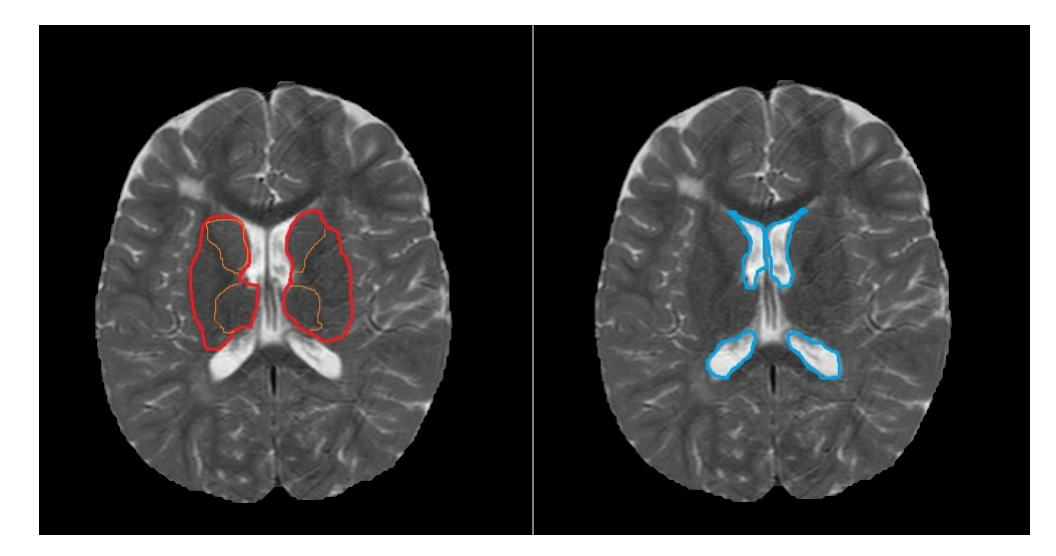

FIGURE  $4.2 - (a)$  Segmentation manuelle des noyaux gris chez un enfant de 3 ans. (b) Segmentation manuelle des ventricules chez un enfant de 3 ans.

# 4.2 Problématique

Le principal problème présenté dans cette tâche est de segmenter ces éléments dans des images qui peuvent avoir des niveaux de gris très différents, mais aussi où ces éléments peuvent être très peu contrastés. Cela est du à la myélinisation, qui est une maturation cérébrale ayant lieu pendant les deux premières années de vie, et qui a comme conséquence cette diérence de contraste si grande entre un enfant d'environ  $3 \text{ mois (figure } 4.3 \text{ b)}$  et un enfant de  $3 \text{ ans (figure } 4.3 \text{ b)}$ 4.3 a)). Après ce phénomène, le cerveau commence à avoir un contraste et une forme similaires à celui d'un adulte. Pour plus de détail sur le phénomène de la myélinisation, voir 1.

En ce qui nous concerne, pour réaliser la segmentation des noyaux gris et des ventricules, des

différences si grandes sont très problématiques. D'un côté, la figure 4.3 b) nous montre un cerveau d'un enfant de 3 mois, avec des niveaux de gris plutôt contrastés, où les ventricules comme les noyaux gris sont détectables. D'autre part, dans quelques cas chez des enfants de 3 ans, la faible ou inexistante diérence de contraste dans les noyaux gris s'avère critique. On a pris comme exemple clair la figure 4.3 a), où on peut observer que les ventricules sont très bien contrastés. tandis que les noyaux gris sont très difficiles à observer, ce qui rendra la segmentation de ces derniers compliquée même de façon manuelle.

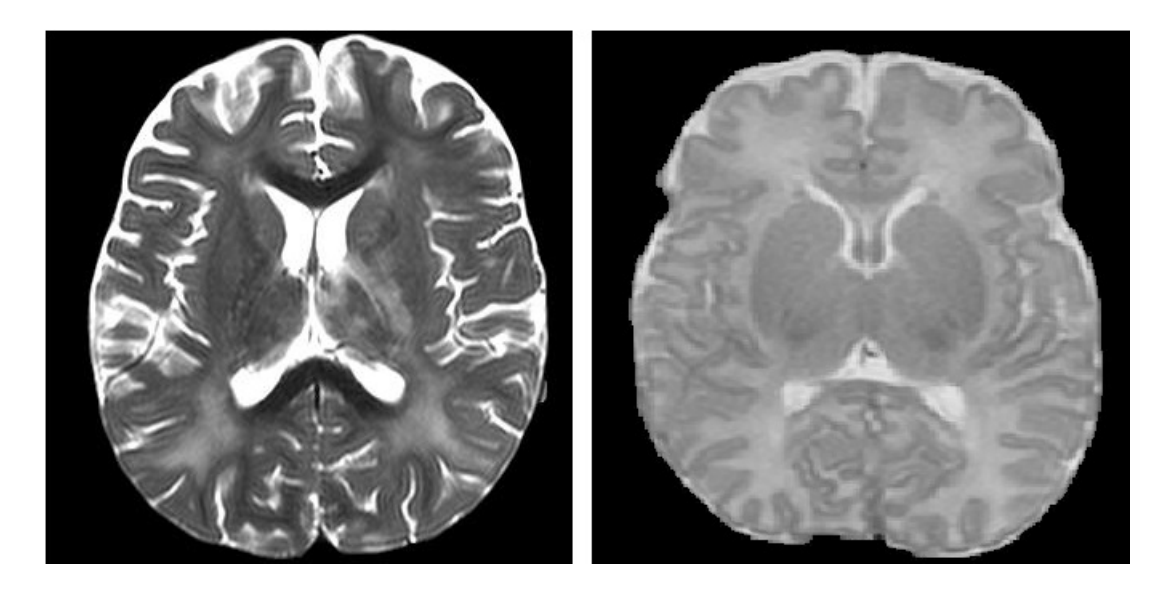

FIGURE 4.3 – (a) Cerveau d'enfant de 3 ans. (b) Cerveau d'enfant prématuré de 3 mois.

Bien sûr, dans une image plus contrastée, où l'on peut voir clairement les ventricules et les noyaux, la segmentation sera plus facilement réalisable et plus précise, tandis que si les ventricules ou les noyaux gris sont trop dissimulés et difficilement reconnaissables même à l'œil nu, la segmentation sera plus compliquée et imprécise.

Il va falloir donc créer un code de segmentation souple, valide pour toutes les images, soit trop sombres, soit claires, et soit bien contrastées ou non.

# 4.3 Théorie

D'après la problématique présentée, le premier pas à réaliser est de choisir la méthode de segmentation la plus pratique dans ce cas. Étant donné qu'on n'a pas d'atlas avec lequel pouvoir nous orienter et avoir une idée d'où se trouvent les noyaux gris et les ventricules dans l'image, il va falloir utiliser des méthodes qui soient suffisamment efficaces en n'utilisant que l'information de chaque image indépendamment.

On pense alors à utiliser soit les k-moyennes, soit des contours actifs comme précédemment, soit la méthode de la ligne de partage des eaux. Ces méthodes seront maintenant présentées brièvement.

#### 4.3.1 Classificateurs

#### K-moyennes

Pour la dénition de la méthode des k-moyennes, voir section 3.3.1.

L'inconvénient de ce classificateur est que, à lui tout seul, il n'est pas capable de segmenter efficacement des régions spécifiques comme les noyaux gris ou les ventricules. Quel nombre de classes faut-il choisir pour que l'une d'entre elles ne soit que les ventricules ou que les noyaux ? Comment éviter qu'une certaine région du cerveau qui a le même niveau de gris que notre région d'intérêt mais qui n'y appartient pas soit placée dans la même classe ? Comment modier les résultats obtenus pour pouvoir corriger les erreurs de façon automatique ?

Ce sont des questions qui auraient une réponse diérente pour chaque image ; par exemple, il faudrait tester plusieurs valeurs de k (nombre de classes) à chaque fois pour voir quel nombre de classes est idéal pour obtenir une segmentation directe des noyaux gris et/ou les ventricules dans chaque image. Il s'agît donc d'une méthode peu pratique dans ce cas.

#### Contours actifs

Pour la dénition des contours actifs, voir section 2.3.3.

Il s'agit d'une bonne méthode pour segmenter les noyaux et les ventricules si on ajuste les paramètres pour que l'algorithme détecte les contours des noyaux gris et des ventricules comme les caractéristiques à viser par les forces externes. Les résultats sont plutôt bons, mais cependant, cette méthode a un léger désavantage par rapport à la méthode de la ligne des partages des eaux que l'on verra après. Le problème qu'a cet algorithme est que la segmentation résultante est trop rigide, c'est à dire qu'il est difficile de changer les résultats légèrement en changeant les paramètres, et cela devient un problème trop grand spécialement pour la segmentation des noyaux, où on peut obtenir des résultats pas trop bons dans un premier temps.

En fixant un paramètre alpha très stricte, le contour actif ne se propage pas trop et par conséquent même des légères diérences dans le niveau de gris à l'intérieur des noyaux font que les contours actifs n'arrivent pas à les segmenter complètement. D'autre part, si on fixe un alpha moins strict le contour actif se propage trop et prend aussi le voisinage des noyaux, spécialement si les pixels voisins ont des niveaux de gris similaires.

#### Ligne de partage des eaux

La méthode de la ligne de partage des eaux, proposée par Digabel et Lantuéjoul [46], est un algorithme qui détecte les cognes de crête d'une image décrite en termes géographiques, c'est à dire, comme dans la figure 4.4, on verra l'image comme une carte géographique avec relief en associant le niveau de gris de chaque point à une altitude. Ainsi, on verse l'eau dans les minima (les niveaux de gris les plus bas), et on fait monter l'eau jusqu'à ce que seulement les crêtes, c'est-à-dire les niveaux les plus hauts de gris, séparent les diérents bassins.

Si on emploie correctement cette méthode, les résultats de la segmentation peuvent être de la qualité de la figure 4.5. Pour une étude plus profonde et mathématique du sujet, voir [47] ou

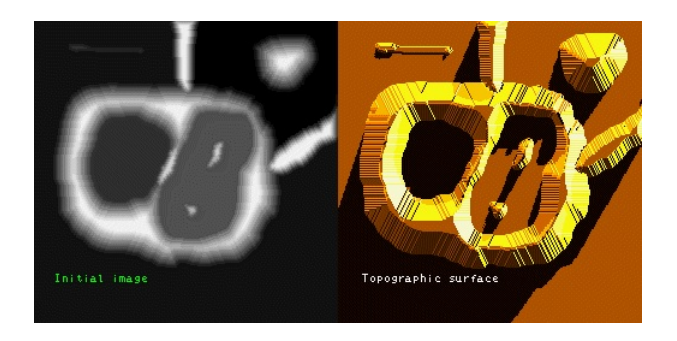

FIGURE  $4.4 - (a)$  Image initiale. (b) Surface topographique. [49]

[48].

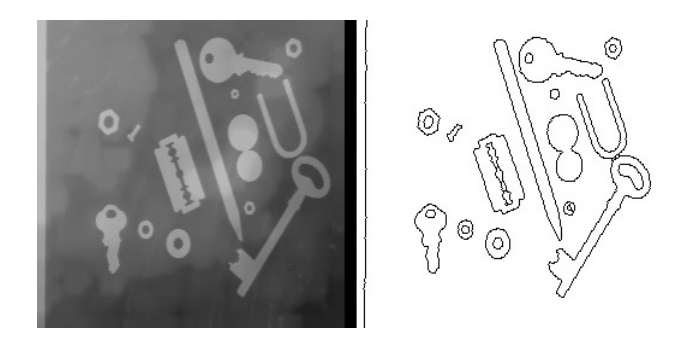

Figure 4.5 (a) Image d'entrée. (b) Segmentation résultante. [49]

Cette méthode sera, comme les Contours Actifs de Chan-Veese, très utile car la classication ne sera pas réalisée en fonction de la proximité ou non de régions avec les mêmes niveaux de gris, ou de la quantité de régions que l'on désire. L'algorithme utilisera uniquement les minimums xés, où il y déposera l'eau, et la fera monter jusqu'aux crêtes, en créant autant de régions comme minimums on y ait fixé. Cet algorithme est plus flexible que celui des contours actifs dans le sens où l'utilisateur peut modifier les résultats en son intérêt en ne changeant que la place des minimums ou bien en plaçant plus ou moins de minimums ; nous montrerons comment tirer prot de cette souplesse dans la section 4.4 - Méthodes, solutions, commentaires. Notre travail sera donc de bien fixer les endroits des minimums, que l'on appellera marqueurs (voir figure 4.6). et de maximiser la diérence entre les bords des ventricules et des noyaux gris et leurs régions voisines, pour que les crêtes soient le plus bien dénies comme ce soit possible.

Cependant, il est nécessaire spécifier la principale faiblesse que peut avoir notre algorithme de la ligne de partage des eaux ; pour chaque minimum détecté, l'algorithme créera une région. Par conséquent, si on utilise les minimums locaux des gures, et il y en a plusieurs à l'intérieur de la région, ceci peut dériver en une sur-segmentation de la région désirée. La figure 4.7 est un exemple de ce problème. Si on applique l'algorithme dans la figure 4.7 (a), celui-ci prend comme minimums tous les minimums locaux qu'il trouve, et par conséquent le résultat est la sur-segmentation qui peut s'apprécier dans la figure 4.7 (b). Par conséquent, si on veut segmenter une région précise, il est important d'avoir très contrôlé le nombre de marqueurs que l'on va avoir à l'intérieur de cette région. Dans la section 4.4, on verra comment ajuster cet inconvénient.

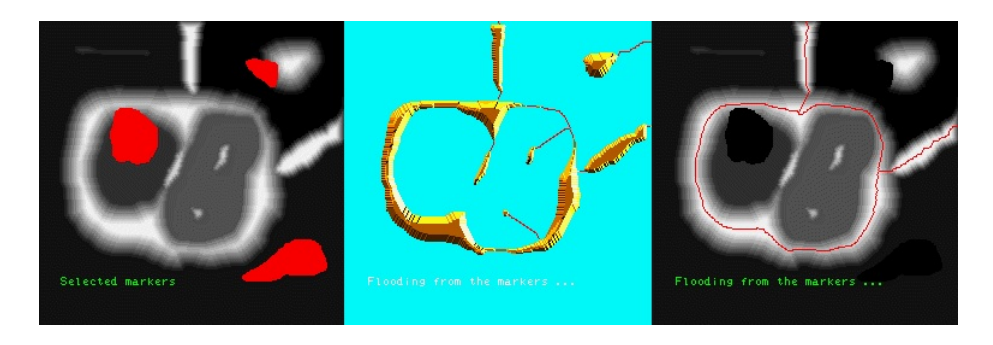

FIGURE 4.6 - (a) Marqueurs sélectionnés. (b) Montée des eaux. (c) Segmentation finale. [49]

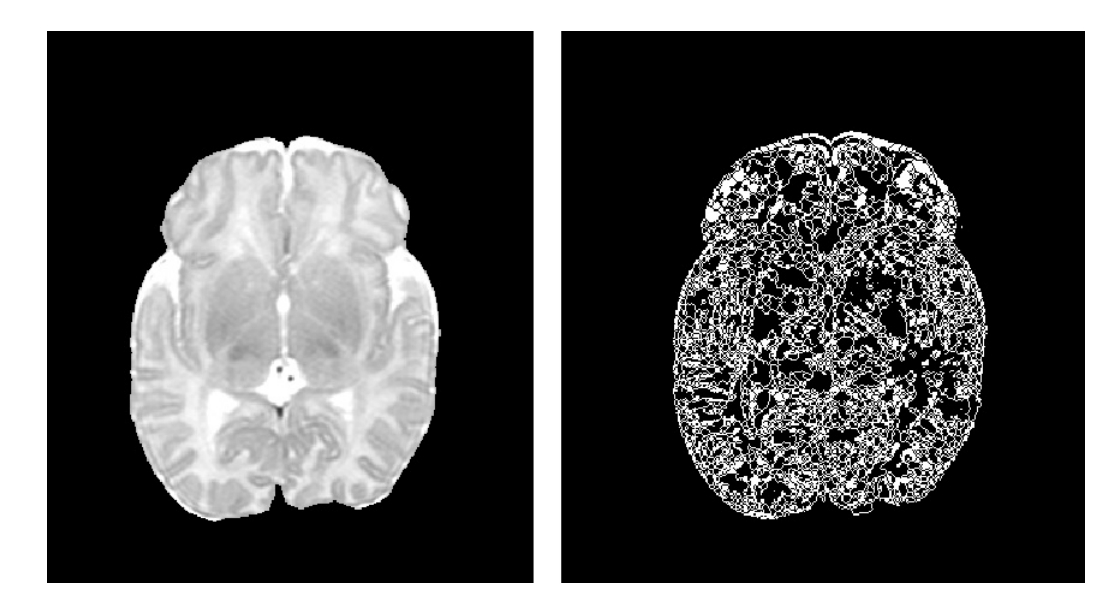

Figure 4.7 (a) Image sur laquelle s'applique l'algorithme. (b) Résultats de l'application de la ligne de partage des eaux.

# 4.4 Méthode

La méthode utilisée suit les étapes que l'on peut voir dans le schéma de la figure 4.8.

#### 4.4.1 Pré-traitement

D'après ce que l'on a vu dans la section précédente, nous allons employer la méthode de la ligne de partage des eaux pour réaliser la segmentation. Puisque, comme on a vu, cet algorithme fait la segmentation des régions en fonction d'où les crêtes sont le plus élevées (c'est à dire, où le gradient est plus fort), on fait avant un pré-traitement de l'image pour souligner le contraste entre les régions que l'on désire segmenter (noyaux gris, ventricules), et leur voisinage. En faisant ceci, on cherche à résoudre notre problème principal : obtenir un gradient suffisamment fort et contrasté comme pour dénir de façon claire tout le contour des objets à segmenter. De plus, on vise aussi à ce que ce que le gradient de la région à segmenter trace vraiment tout son

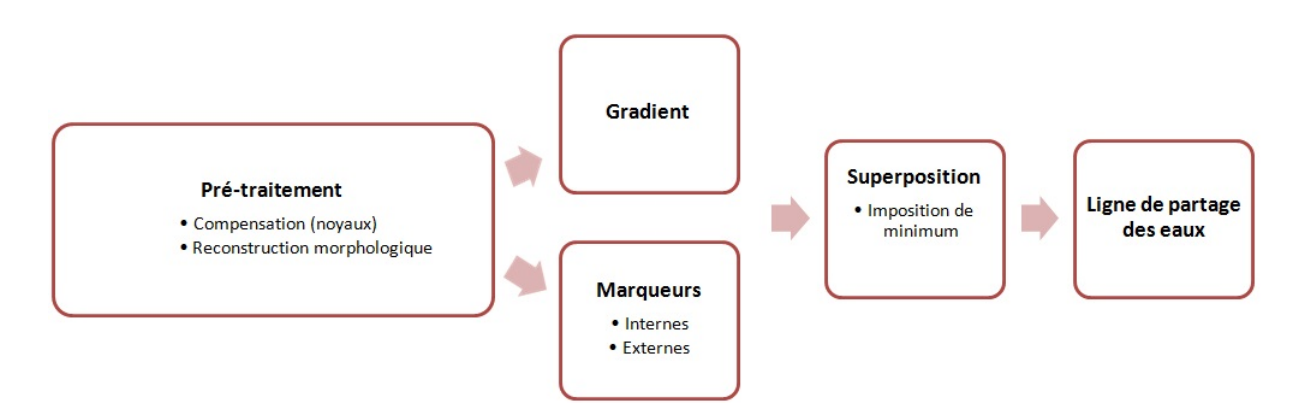

Figure 4.8 Schéma de la méthode implémentée.

contour. Ainsi on veut éviter que lors de la montée de l'eau il y ait une partie du gradient qui ne soit pas trop forte dans un certain point et que l'eau déborde dans le voisinage depuis cette partie.

Pour employer la ligne de partage des eaux, on utilisera le gradient issu de l'image à traiter. Comme nous savons, les valeurs du gradient dépendront complètement de l'image d'entrée à laquelle on ait fait calculer ce gradient; plus la différence de niveau de gris entre deux pixels adjacents est grande, plus important sera le gradient. Le principal problème que nous devons résoudre est d'obtenir un niveau de gradient autour des noyaux gris et des ventricules suffisamment fort et contrasté comme pour dénir de façon claire tout le contour des objets à segmenter. Il nous faudra donc considérer la possibilité d'augmenter le contraste dans les zones d'intérêt en s'appuyant sur les niveaux de gris globaux de l'image, en particulier pour la segmentation des noyaux gris, puisque les ventricules ont déjà un bon contraste.

#### 1. Rehaussement du contraste des noyaux gris

D'entre les deux méthodes analysées dans la section 3.3.3, après avoir essayé quelle des deux nous donnait des meilleurs résultats, on a choisi la méthode de l'égalisation. L'égalisation réalise un écart de l'histogramme et donc fait un contraste en fonction des pourcentages de pixels présents dans chaque niveau de gris, tandis que dans la méthode du contraste de la cartographie il est nécessaire que les niveaux de gris que l'on désire contraster soient environ les mêmes pour chaque image (on devrait fixer un certain intervalle de niveaux de gris), ce qui nous limiterait la quantité d'images variées avec lesquelles ce contraste serait correct. Avec la méthode de l'égalisation, il ne faut faire attention à ce qu'il n'y ait pas trop de régions noires de fond, car avec un haut pourcentage des pixels dans un même niveau (le noir), le résultat serait de perdre de la dénition (tous les pixels seraient placés dans des niveaux de gris similaires pour compenser la quantité initiale de noir). Pour éviter que ceci puisse nous supposer un problème, on force à ce que comme nous pouvons voir dans la figure 4.9 a), dans l'image d'entrée il y ait toujours la même quantité de pixels noirs de fond (c'est à dire, on cadre le cerveau pour qu'il occupe le maximum possible de l'image). Le résultat obtenu est un soulignement du contraste des noyaux gris plus important, comme vu dans la gure 4.9 b). Il faut préciser que même si on perd de la dénition pour les ventricules, ceci n'est pas important car la segmentation de ventricules et de noyaux gris se

fait séparément, comme nous pourrons voir dans la section 5 - Interface. Un développement plus explicatif sur l'importance du rehaussement peut se voir en 4.5.1.

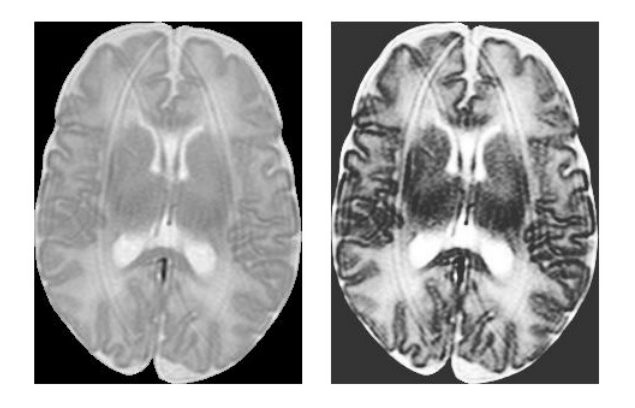

FIGURE  $4.9 - (a)$ Image d'entrée. (b)Image avec histogramme égalisé.

#### 2. Suppression des maximums et minimums locaux

Avant de calculer le gradient et de placer nos marqueurs, on va supprimer les maximums et minimums locaux. Ces maximums et minimums se traduisent lors du calcul du gradient en des zones où il y a un contraste et par conséquent où la valeur du gradient sera considérable. Idéalement, on ne désire un gradient fort que dans les contours des régions à segmenter, donc on cherche à éliminer tous les contrastes qui ne font pas partie de ces contours. On ne peut pas éliminer le reste de contours du cerveau, mais on peut effectivement éviter ces maximums et minimums locaux. Pour cela, on fait une ouverture par reconstruction (voir 3.3), pour supprimer dans un premier temps les maximums relatifs (figure 4.10 b)); il faut préciser qu'une ouverture par reconstruction consiste en une érosion suivie d'une reconstruction morphologique par dilatation. Une fois éliminés les maximums locaux, pour en faire de même avec les minimums on réalise une fermeture par reconstruction de l'image de sortie après l'ouverture par reconstruction (figure 4.10 c)); de façon analogue à l'ouverture par reconstruction, une fermeture par reconstruction est une dilatation suivie d'une reconstruction morphologique par érosion.

#### 4.4.2 Gradient

Une fois on a fini le pré-traitement des images, on calcule le gradient des images obtenues pour voir si les résultats sont comme nous les voulions, c'est à dire des gradients forts et bien délimités dans les contours des zones à segmenter. Effectivement, dans la figure  $4.11$  a), qui est l'image du gradient sur lequel on appliquera la ligne de partages des eaux pour segmenter les noyaux gris, les contours de ces noyaux gris sont plutôt bien définis. De même, dans la figure 4.11 b), qui est l'image sur laquelle on appliquera notre algorithme pour segmenter les ventricules, on peut voir que les zones avec un gradient très bien dénit sont les contours des ventricules.

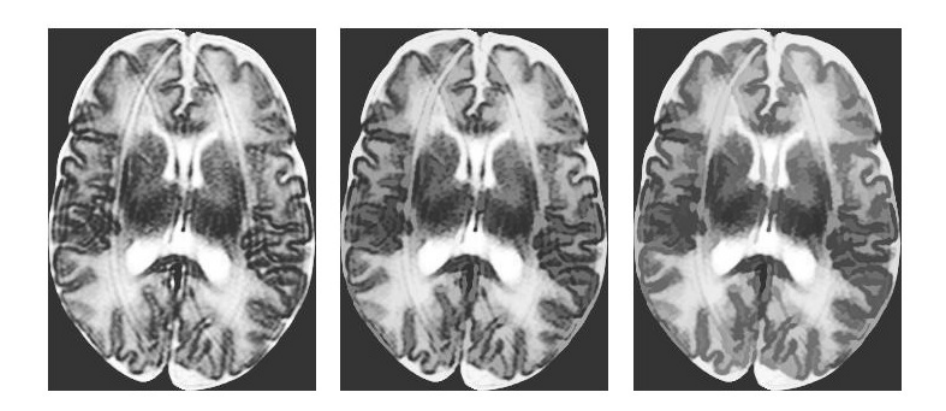

Figure 4.10 (a) Image d'entrée. (b) Ouverture par reconstruction de (a). (c) Fermeture par reconstruction de (b).

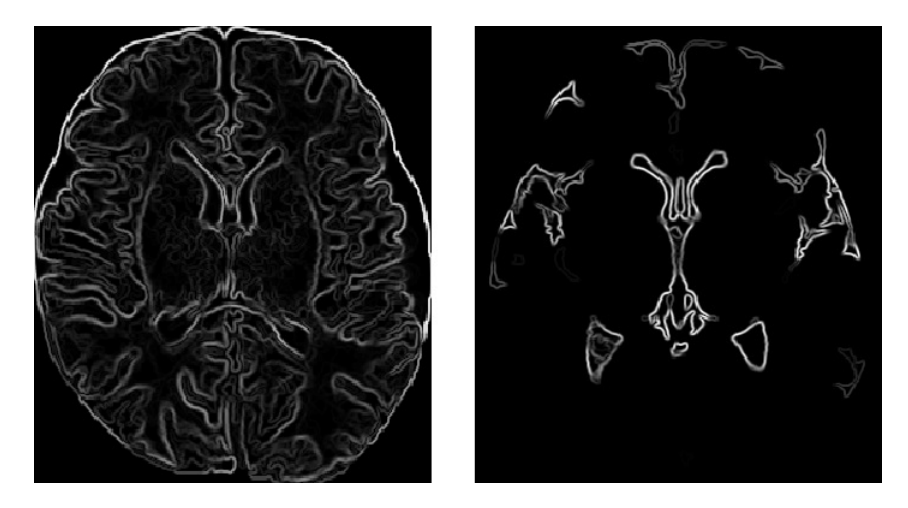

FIGURE  $4.11 - (a)$  Gradient avec les noyaux gris soulignés. (b) Gradient avec les ventricules soulignés.

#### 4.4.3 Marqueurs

Pour pouvoir commencer à réaliser la segmentation, il est nécessaire de fixer où situer les marqueurs dans le gradient pour commencer la montée de l'eau. Comme on a commenté en 4.3.1, on ne peut pas appliquer la ligne de partage des eaux sans régler en premier où commenceront les régions (c'est à dire où seront les minimums), pour éviter la sur-segmentation déjà mentionnée. Il faut donc créer un masque où il n'y ait que les marqueurs et le superposer à l'image du gradient, en imposant que les minimums absolus de l'image issue de cette superposition soient les points de l'image des marqueurs. De cette façon, on évite la sur-segmentation dont on a déjà parlé précédemment.

Comment placer nos marqueurs ? Tout en premier, il faut d'abord considérer que l'on aura besoin de marqueurs à l'intérieur des régions à segmenter, mais aussi à l'extérieur pour que la séparation entre les deux zones soit bien le contour des régions à segmenter. On a pensé de nombreuses possibles solutions, comme partir de l'érosion des diérentes classes issues d'un k-moyennes de 4 classes (fond, LCR, matière blanche et matière grise) et en utiliser comme marqueur intérieur une et comme marqueur extérieur une ou plusieurs des autres classes, ou faire des érosions et

dilatations diverses de l'image d'entrée. Cependant, après évaluer toutes les possibilités pensées et de parler avec les radiologues, on a conclu que la meilleure méthode pour placer les marqueurs est de demander à l'utilisateur de cocher sur la région qu'il désire segmenter. On utilise les points cochés comme marqueurs internes et comme marqueurs externes on emploie une dilatation du contour du masque du cerveau comme dans la figure 4.12. Ce qui est important des marqueurs externes est de laisser un rectangle central noir, sans marquer, dans lequel on soit sûrs qu'il n'y aura aucune des parties que l'on désire segmenter.

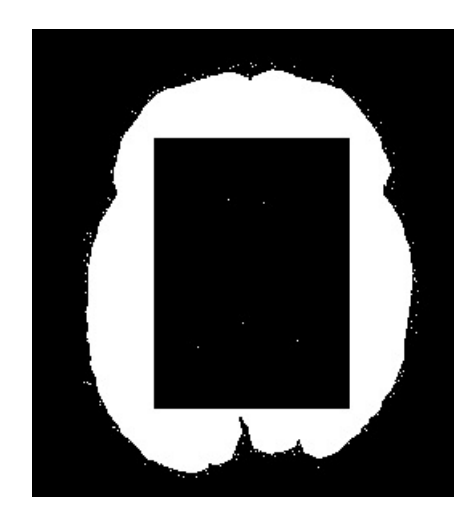

FIGURE 4.12 – Marqueurs internes et externes.

#### 4.4.4 Superposition

L'image du gradient sera le point de départ depuis lequel on appliquera la méthode de la ligne de partage des eaux. Comme on a dit précédemment, pour appliquer cette méthode, il est nécessaire de fixer de forme précise quels seront les minimums de notre image. Pour ceci, on superpose l'image contenant nos marqueurs (voir gure 4.13 a)), et l'image du gradient (voir figure 4.13 b)). On emploie alors la fonction de Matlab "imimposemin". Cette fonction modifie l'intensité de l'image du gradient en utilisant une reconstruction morphologique, en ne laissant que des minimums régionaux là où l'autre image ne soit pas zéro, c'est à dire dans nos marqueurs. Comme nous pouvons voir dans la figure  $4.13$  c), on obtient une image superposée où les points dans lesquels il y avait des marqueurs sont complètement noirs, et où le reste de l'image n'a pas été affectée. Une fois on a un gradient bien définit et les marqueurs désirés, on applique la méthode spécifiée précédemment de la ligne de partage des eaux.

Les résultats, que l'on verra plus tard, ainsi que le niveau de facilité de traitement pour l'utilisateur et la versatilité pour améliorer les résultats en faisant des diérents marquages démontrent qu'il s'agît de la méthode la plus efficace pour placer les marqueurs internes.

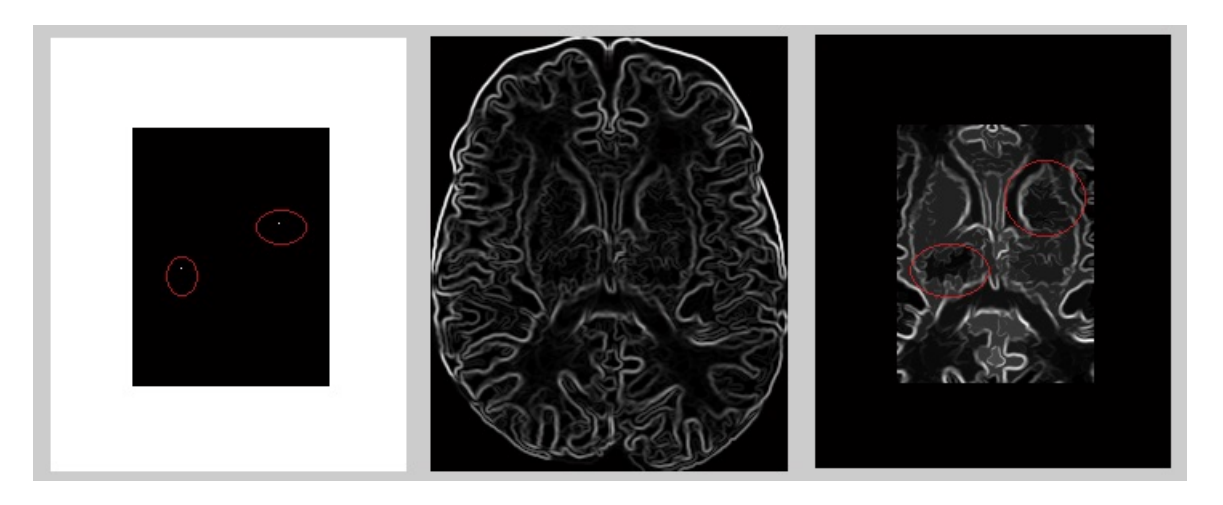

FIGURE  $4.13 - (a)$  Marqueurs fixés. (b) Image du gradient. (c) Superposition de l'image avec les marqueurs et l'image du gradient.

#### 4.4.5 Fixation des marqueurs lors du deuxième essai

Malgré nos efforts, il est possible que lors de la segmentation des noyaux gris, dans certaines zones les valeurs des pixels entre noyau gris et voisinage soient trop similaires et par conséquent une partie du contour des noyaux ne soit pas trop bien dénie lors du calcul du gradient (voir la zone marquée en rouge dans la figure 4.14). Ceci a comme conséquence que la montée des eaux déborde dans quelques points, comme on peut observer dans la figure 4.15.

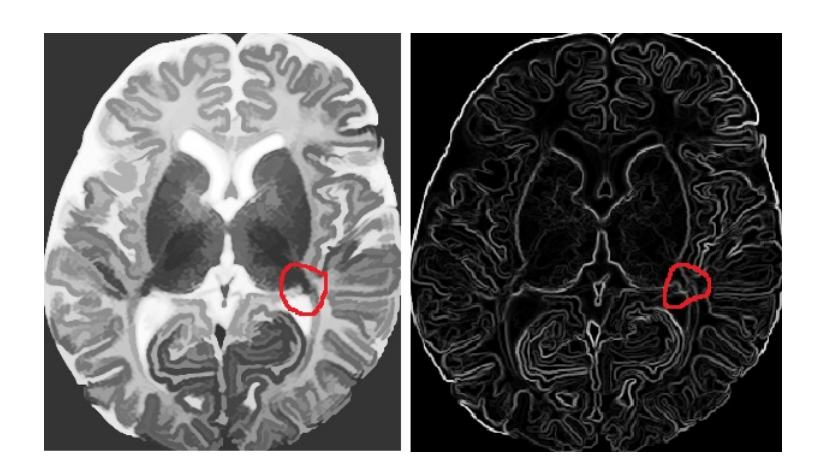

FIGURE  $4.14 - (a)$  Image contrastée d'entrée. (b) Gradient de l'image  $(a)$ .

C'est maintenant que, pour régler alors ce problème, on tire profit de la caractéristique de la méthode de la ligne de partage des eaux : pour chaque minimum marqué, l'algorithme fait une région différente. Une fois vu dans un premier temps où se fait l'erreur lors de la première segmentation, on fait une deuxième segmentation en cochant aussi les parties qui étaient en trop dans la première segmentation (figure 4.18 b)). Ensuite, on implémente une partie du code qui permet de sélectionner d'entre toutes les régions segmentées celles de notre intérêt, comme peut se voir dans la figure 4.18 c). Il s'agît donc de la flexibilité de la ligne de partage des eaux dont on

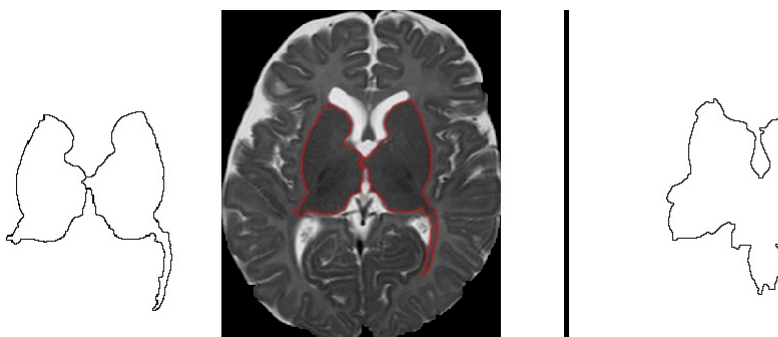

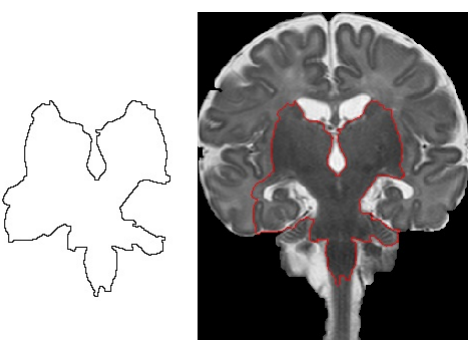

FIGURE 4.15 - (a) Segmentation coupe axiale. (b) Région segmentée finale. (c) Segmentation coupe coronale. (d) Région segmentée finale.

a parlé précédemment dans la section 4.3.1 - Classificateurs (Ligne de partage des eaux), l'outil qui nous permet de profiter d'un possible erreur initial pour obtenir une segmentation très bonne toujours dans un deuxième temps (voir figure  $4.18$  d)).

# 4.5 Résultats

La plupart des segmentations ont des résultats très satisfaisants, comme on peut voir dans les figures  $4.16$  et  $4.17$ .

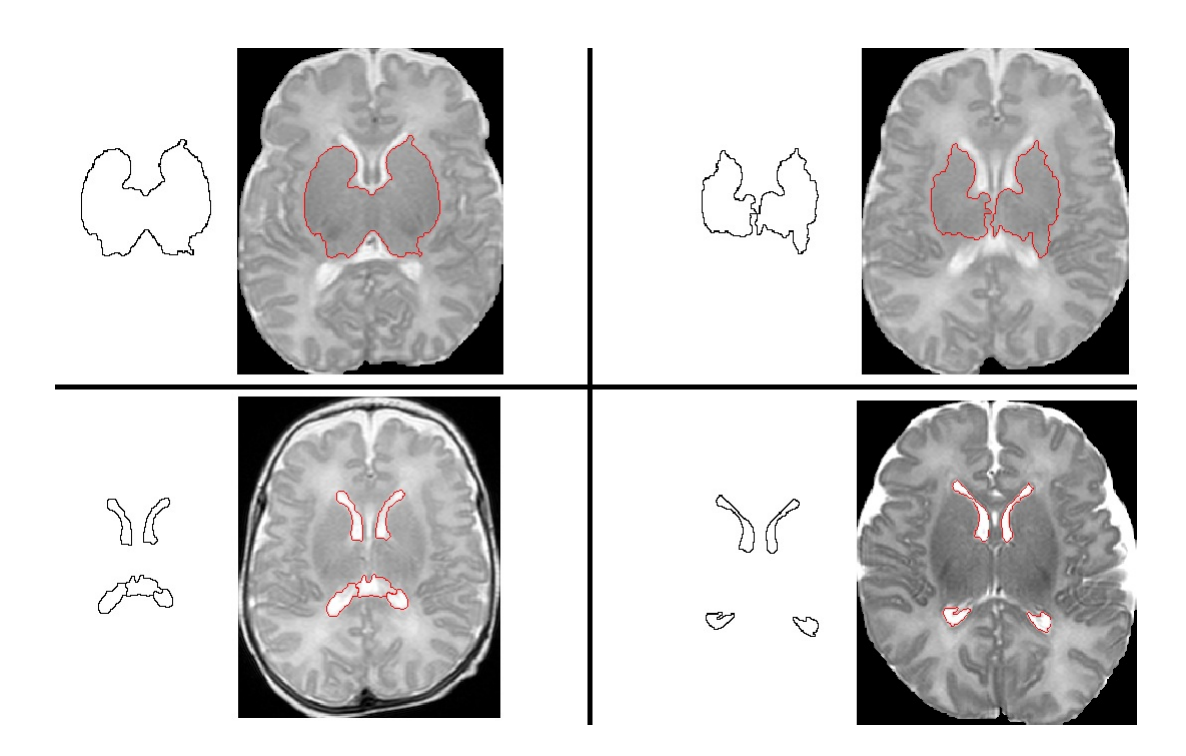

FIGURE 4.16 – Segmentation par ligne de partage des eaux et résultat final dans plusieurs coupes axiales.

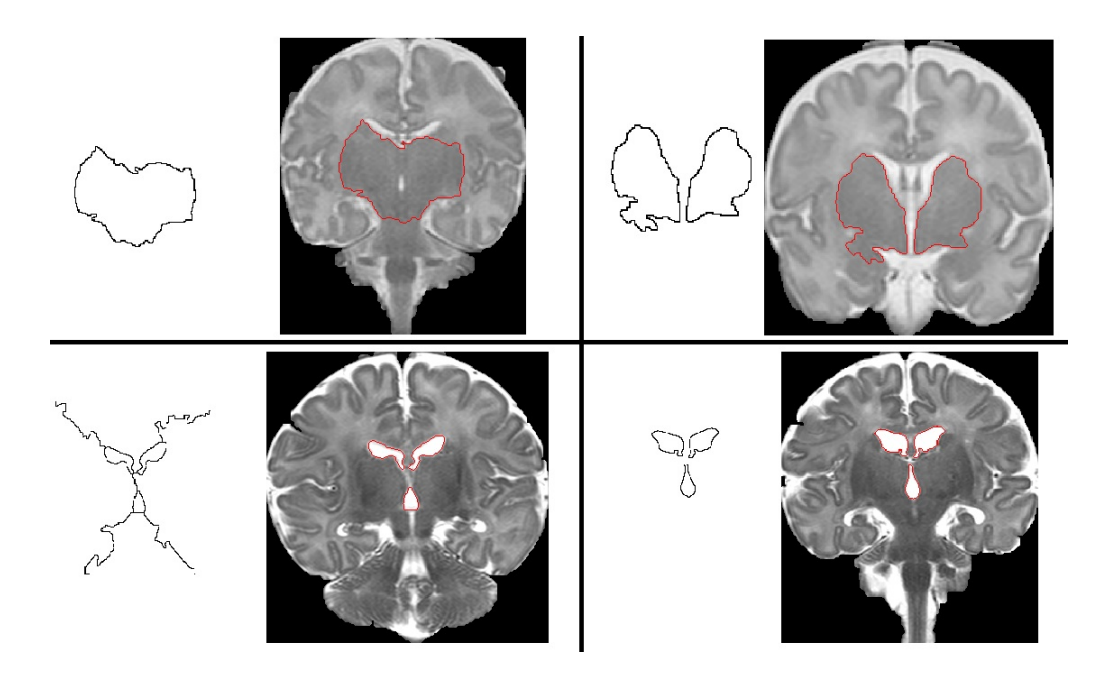

FIGURE 4.17 – Segmentation par ligne de partage des eaux et résultat final dans plusieurs coupes coronales.

Il faut admettre que l'on a du faire plusieurs pré-traitements pour arriver à ces résultats, spécialement pour les noyaux gris, mais finalement les résultats obtenus sont très satisfaisants.

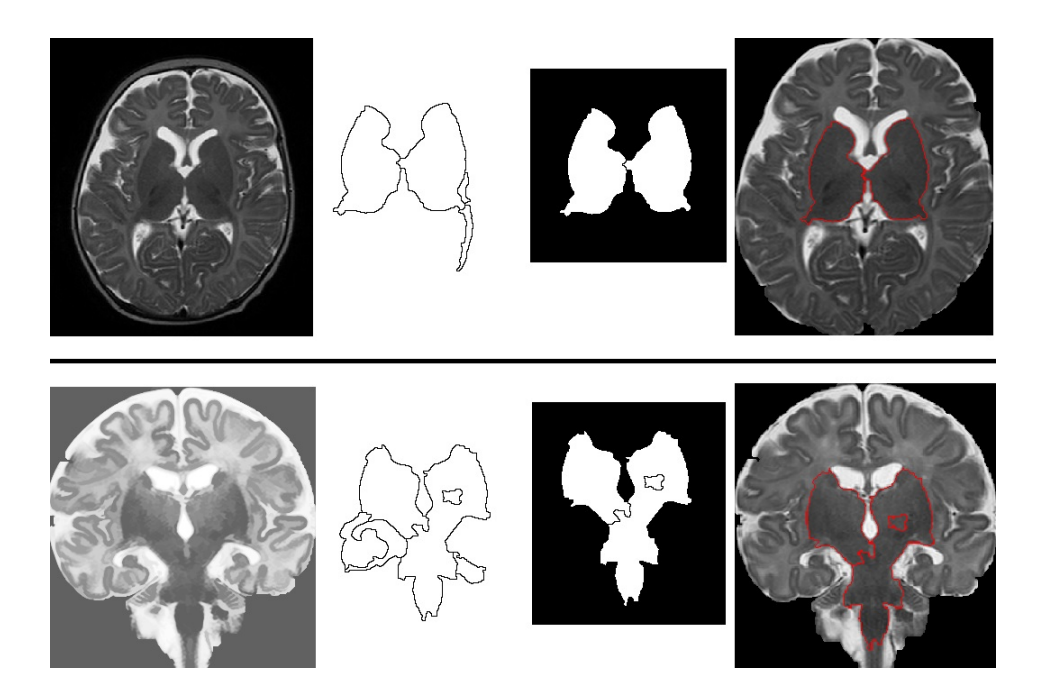

Figure 4.18 En haut et en bas : (a) Images initiales. (b) Segmentation par ligne de partages des eaux. (c) Régions sélectionnées. (d) Résultats finaux.

## 4.5.1 Note : Utilité du rehaussement de contraste dans le pré-traitement de l'image

Le rehaussement du contraste est une étape préliminaire à l'application de la ligne de partage des eaux importantes dans notre méthode. Comme on a déjà expliqué, la ligne de partage des eaux est un algorithme qui segmente les régions en faisant monter l'eau depuis les minimums fixés jusqu'aux crêtes. Dans notre cas, le type de ligne de partage des eaux pris fait que la montée de l'eau ne s'arrête pas jusqu'à ce que l'eau d'une source se retrouve dans un point donné avec l'eau d'une autre source.

Par conséquent, s'il y a des niveaux de gradient supérieurs à ceux des contours dans l'image, ceux-ci vont être inondés plus tard que les contours, et par conséquent il y a le risque que les sources d'eaux se retrouvent dans ces niveaux de gradients plus grands et non dans les contours. En mettant un exemple dans notre cas, si à l'intérieur des noyaux il y a des niveaux de gradients trop grands, la montée de l'eau ne sera pas suffisante pour que les marqueurs internes puissent déborder ces crêtes. Comme l'eau continuera de monter jusqu'à ce que les régions se retrouvent, si l'eau continue de monter et ces gradients à l'intérieur du noyau sont plus forts que les gradients des contours, ce sera la partie du gradient représentant le contour la première à être débordée, et les sources se retrouveront au gradient fort se trouvant à l'intérieur du noyau gris, générant ainsi une mauvaise segmentation.

De même, si on a des gradients plus forts à l'extérieur des noyaux gris que les contours, de façon duale les marqueurs internes déborderont le gradient des contours avant que les externes aient pu déborder cette partie du gradient trop forte, et les régions se formeront à l'extérieur des noyaux gris, obtenant alors une mauvaise segmentation.

Pour éviter ceci, il est donc nécessaire que les niveaux les plus forts de gradient dans notre image soient dans les contours de la région que l'on veut segmenter. Pour augmenter ce niveau de gradient, il nous faut augmenter le contraste entre noyaux gris et voisinage ; plus la diérence soit grande, et plus le gradient dans ces points sera grand. Évidemment, changer le contraste de l'image va aussi changer le niveau des gradients d'autres parties de l'image, mais tant que l'on arrive à ce que le niveau du gradient aux contours soit plus ou moins le plus fort, cela ne sera pas un inconvénient.

Dans la figure 4.19 (a) on a la segmentation par la ligne de partage des eaux d'une image sans contraster, tandis que dans la figure 4.19 (b) on a la segmentation par la ligne de partage des eaux de l'image contrastée, en ayant mis les mêmes marqueurs. Dans cet exemple on peut apprécier comme effectivement, en ayant les mêmes marqueurs, une image a deux segmentations diérentes sin on fait une égalisation préliminaire ou pas.

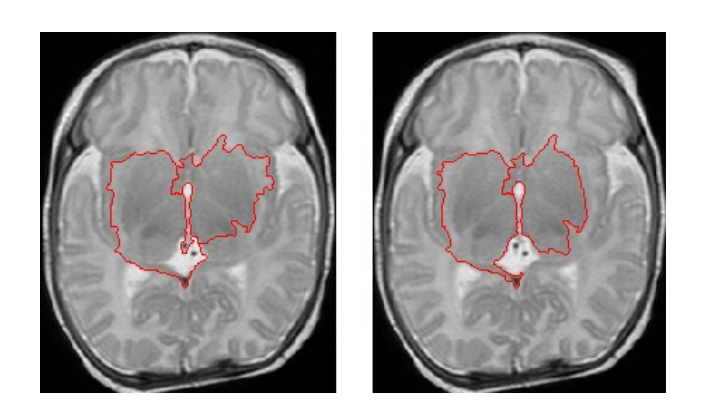

FIGURE  $4.19 - (a)$  Segmentation des noyaux gris sans égalisation. (b) Segmentation des noyaux gris avec égalisation.

# Chapitre 5

# Computer Assistant Diagnostic proposé (interface)

Dans ce chapitre, nous procédons à une brève explication du programme qui a été utilisé pour mettre en œuvre l'interface proposée et, après cela, on va vous expliquer comment le logiciel qu'on a développée marche.

### 5.1 Software utilisé

Pour développer ce projet, le logiciel utilisé a été Matlab 7.10.0 (R2010a). Il s'agit d'un logiciel mathématique qui offre la possibilité de réaliser quasiment la totalité des calculs mathématiques, et nous permet donc d'implémenter la plupart des algorithmes et l'affichage graphique des résultats. Matlab offre des programmes de soutien spécialisés couvrant tous les grands domaines de l'ingénierie et de la simulation. Dans notre cas, on a tiré profit de quelques algorithmes de segmentation déjà implémentés comme la ligne de partage des eaux, ou on s'est inspiré de méthodes avec lesquelles créer d'autres algorithmes, comme c'est le cas des contours actifs. De plus, ce logiciel nous permet de créer une interface à partir de laquelle pouvoir lancer nos

programmes et nos calculs. Il s'agit juste ce que l'on cherche, car n'oublions pas que notre objectif final est de créer une interface facile à utiliser et pratique pour le radiologue.

En résumé, Matlab est idéal pour nos besoins et nos buts, car il nous permet de programmer tout le nécessaire pour réaliser les segmentations pertinentes, et nous permet aussi de créer l'interface depuis laquelle travaillera le radiologue.

## 5.2 Interface développée

#### 5.2.1 Introduction

L'interface créée a pour but de faciliter l'utilisation en pratique quotidienne de la segmentation semi-automatique d'images IRM cérébrales de nouveau nés. Elle permet de calculer l'aire ou le volume de structures cérébrales (noyaux gris, substance blanche, système ventriculaire) dont le radiologue suit l'évolution de l'intensité et de la morphologie au cours de la croissance. Cette interface est particulièrement adaptée à l'interprétation d'un grand nombre d'examens réalisés dans le cadre d'une étude nationale incluant environ 500 nouveaux nés prématurés. Elle permettra d'obtenir des mesures quantitatives les plus reproductibles possibles pour limiter les variations intra et inter individuelles, et permettra un suivi longitudinal.

#### 5.2.2 Fenêtre principale de l'interface

La fenêtre principale de l'interface est la fenêtre sur laquelle on travaillera régulièrement lors des diérents types de segmentation. La forme de cette fenêtre principale est celle que l'on peut voir dans la figure 5.1. On va procéder à explique la procédure pour faire des segmentations.

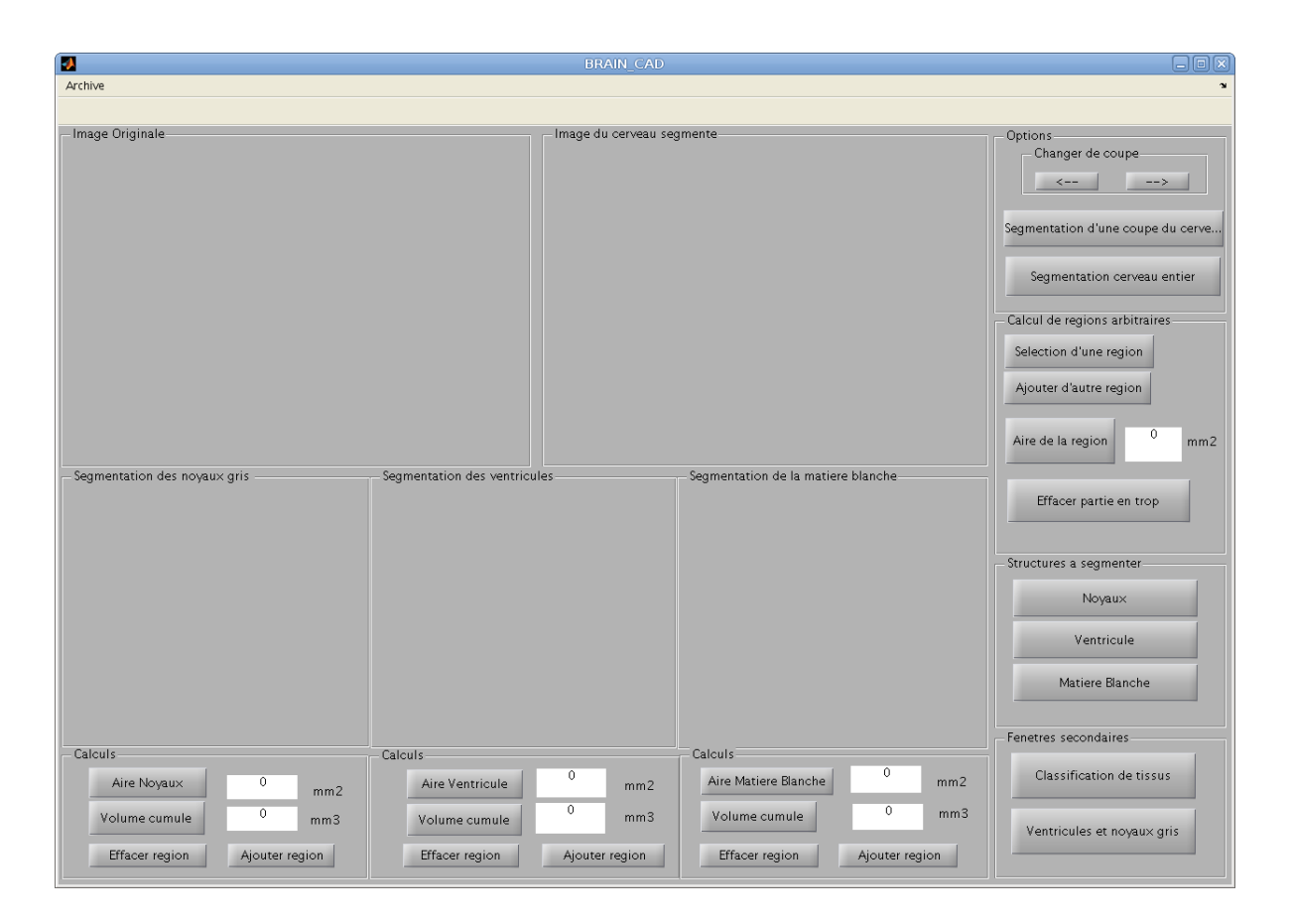

FIGURE  $5.1$  – Image de la fenêtre principale.

Pour simplier les explications, on va appeler l'image d'en haut à gauche Axe 1, en haut à droite Axe 2, en bas à gauche Axe 3, en bas au milieu Axe 4, en bas à droite Axe 5. Des images avec touts les axes remplis peuvent se voir dans l'Annexe B.

L'interface permet d'ouvrir des images .ima, .nii, .hdr, .img, .dicom et .jpg. On met dans la même pochète où se trouve l'interface une pochète avec l'ensemble des coupes d'une cerveau, et le programme se charge de les ouvrir. Dans l'axe 1 apparait l'image ouverte, sans traiter. On peut changer de coupe du cerveau avec les flèches.

Pour faire tout type de segmentations, il est convenable de commencer en faisant une segmentation du cerveau de la coupe que l'on traitera. Ceci n'est pas obligatoire, et on peut faire toutes les segmentations sans nécessité de faire cette première extraction, mais nos segmentations dépendent en bonne partie des niveaux de gris de l'image, donc les résultats sont meilleurs si on fait cette extraction préliminaire. L'image résultante lors de la segmentation du cerveau apparait dans l'axe 2. Si on n'a pas fait ce premier pas, alors c'est l'image originale qui apparait aussi dans l'axe 2. Dans cette image, on a l'option de marquer de façon manuelle n'importe quelle région qui soit d'intérêt pour le radiologue et d'en calculer l'aire. De même, on peut aussi effacer les parties en trop. Si on le désire, le bouton "Segmentation cerveau entier" sert à sauvegarder toutes les coupes qui aient déjà été extraites dans plusieurs .jpg indépendants. Les boutons pour effectuer toutes ces options se voient dans la figure 5.4.

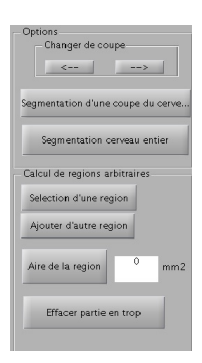

Figure 5.2 Outils de l'image originale ou avec les cerveau segmenté.

À l'heure de segmenter les noyaux gris et les ventricules, on emploie une méthode semiautomatique ; une fois appuyé le bouton, une fenêtre apparait demandant quelles parties on veut segmenter (voir figure 5.3 a)). On clique sur les structures cérébrales désirées, et une autre image apparait en affichant le résultat de la ligne de partage des eaux et les régions qui ont été segmentées (voir figure 5.3 b)). Cette deuxième image est utile car, dans le cas où la segmentation est difficile à faire, on peut cliquer plusieurs fois sur la zone d'intérêt et aussi sur le voisinage, et plusieurs régions se feront. Avec cette deuxième image, on peut faire un sélection uniquement des régions qui soient à l'intérieur de la structure à segmenter. Pour une explication plus en détail, voir 4.5. Une fois les régions sélectionnées, le résultat de la segmentation apparaitra sur l'axe 3 pour les noyaux et l'axe 4 pour les ventricules.

Finalement, lorsqu'on lance la segmentation de la matière blanche, on affiche le résultat sur l'axe 5 (en bas à droite). Cette segmentation se fait de façon automatique et ne nécessite uniquement que le départ avec le bouton.

Pour chacune de ces trois segmentations, on a la possibilité de modifier la segmentation obtenue par moyen des boutons "Eacer régions" et "Ajouter régions". De plus, on peut calculer l'aire de chaque segmentation, puis une fois calculé, ajouter l'aire calculé de cette coupe à l'ensemble du volume accumulé. On peut recalculer l'aire de chaque région segmentée autant de fois que l'on veuille ; cependant, il est important de ne pas calculer le volume cumulé que lorsque l'on soit surs que la région est bien segmentée, car une fois comptabilisé, cet aire ne peut pas être enlevé du volume cumulé. Les boutons pour réaliser toutes ces opérations sont ceux que l'on peut voir dans la figure 5.4.

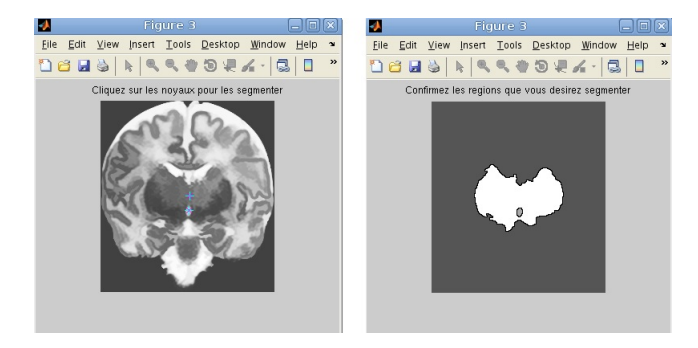

FIGURE  $5.3 - (a)$  Première fenêtre ou fixer tous les marqueurs internes. (b) Deuxième fenêtre, où sélectionner les régions que l'on veut garder.

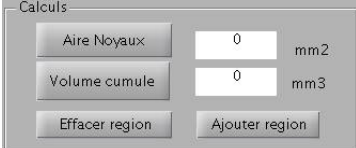

Figure 5.4 Outils disponibles lors de la segmentation de ventricules, noyaux gris ou matière blanche.

Dans le cas où la segmentation automatique de la matière blanche ne soit pas suffisamment bonne comme pour la régler manuellement, et aussi dans le cas où on cherche à calculer l'aire de la matière grise ou le liquide céphalo-rachidien de la coupe en question, le bouton "Extraction de tissus" nous emmène à une fenêtre secondaire qui permet de faire des modifications de contraste sur l'image originale et ainsi modifier la segmentation de la matière blanche, ainsi que de la matière grise et du liquide céphalo-rachidien. De son côté, le bouton "Extraction de ventricules et noyaux" nous emmène à une fenêtre auxiliaire où on peut réaliser la segmentation des ventricules et des noyaux de forme indépendante.

Finalement, on a aussi l'option de sauvegarder dans une pochète les diérentes images présentes dans chaque axe de la fenêtre. Chaque image sera sauvegardée dans un .jpg, et l'ensemble des .jpg issus de la fenêtre seront sauvegardés dans la même pochète (le programme nous demandera de lui donner un nom à cette nouvelle pochète).

#### 5.2.3 Fenêtre secondaire de l'interface

La fenêtre que l'on voit dans la figure 5.6 est créée pour améliorer la segmentation de la matière blanche ainsi que pour obtenir la segmentation et les aires de la matière grise et du liquide céphalo-rachidien. Il faut spécifier que l'image originale ici sera l'image que l'on ait dans l'axe 2 de la fenêtre principale (image du cerveau segmenté ou image originale, cela dépend de si on a fait l'extraction ou pas). Plusieurs exemples de la fenêtre avec tous les axes pleins peuvent se trouver dans l'Annexe B.

Sur l'axe 1 (en haut à gauche), apparaitra l'image extraite dans la fenêtre principale et à laquelle on va applique le contraste. Sur l'axe 2 (au milieu en haut), l'image contrastée au fur et à mesure qu'on change l'égalisation (voir 3.5). Sur l'axe 3 (en haut à droite) apparaitra l'histogramme qui, pareil que l'image de l'axe 2, changera au fur et à mesure que l'on change le contraste avec le curseur. Le curseur qu'il y a en haut à droite de la figure 5.6 sert pour changer le paramètre "Cliplimit" dont on a parlé en 3.5. Au fur et à mesure qu'on applique plus ou moins de contraste, l'histogramme montrera la statistique des niveaux de gris de l'image contrastée sur l'axe 2, qui changera elle aussi en appuyant sur les flèches du curseur. Finalement, quand on considère qu'on a contrasté l'image suffisamment comme pour que les trois tissus aient des niveaux de gris diérents, on appuie sur le bouton "Segmenter les tissus" pour commencer la segmentation des trois tissus à la fois.

En bas à gauche, sur l'axe 4, apparaitra le liquide céphalo-rachidien segmenté, sur l'axe 5 (en bas au milieu) la matière grise segmentée et finalement sur l'axe 6 (en bas à droite) la matière blanche segmentée.

En dessous de la segmentation de chaque tissu, on peut calculer l'aire de chaque tissu ainsi que ajouter ou effacer des régions comme dans les segmentations de la fenêtre principale, mais en le faisant dans cette coupe séparément.

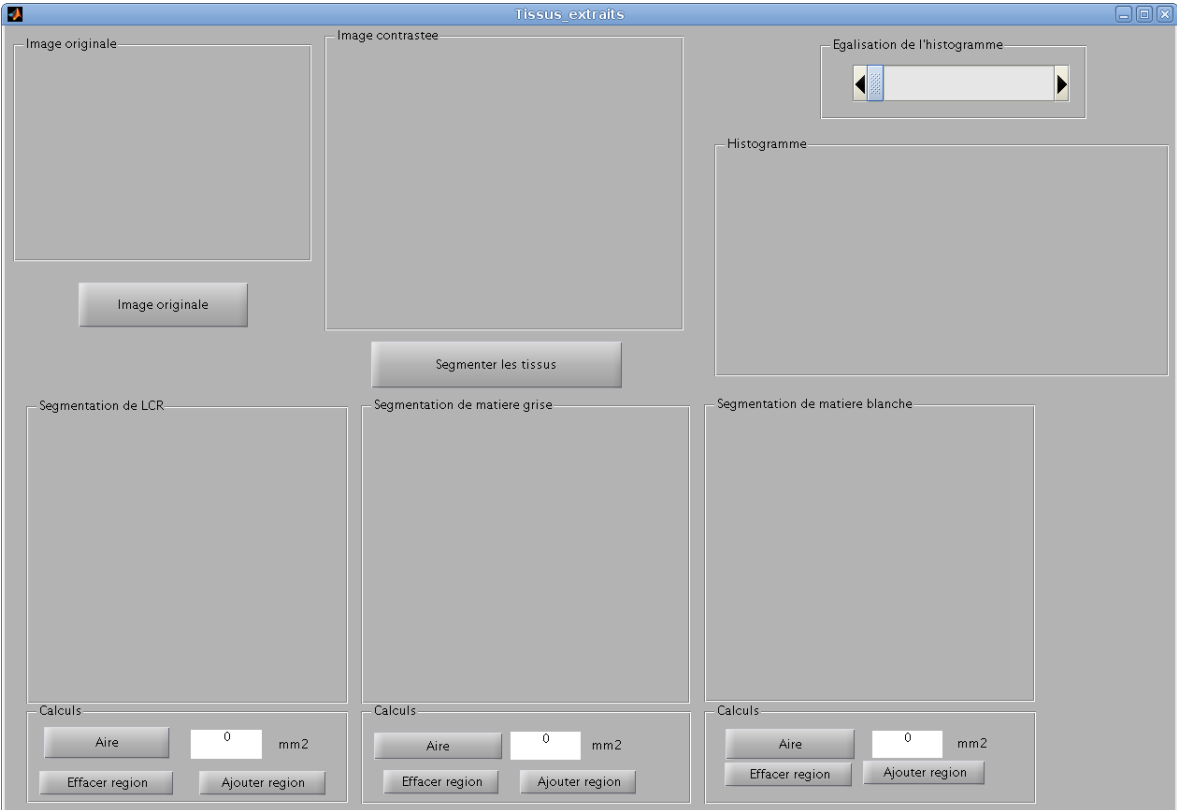

Figure 5.5 Image de l'interface développée.

#### 5.2.4 Fenêtre auxiliaire de l'interface

Le mode de fonctionnement de la segmentation de noyaux gris et de ventricules dans cette fenêtre est le même que celui qu'il y a dans la fenêtre principale. On a créé cette fenêtre pour pouvoir faire cette segmentation semi-automatique de façon indépendante de la fenêtre principale. Il faut spécifier que l'image originale ici sera l'image que l'on ait dans l'axe 2 de la fenêtre principale (image du cerveau segmenté ou image originale, cela dépend de si on a fait l'extraction ou pas).

En appuyant sur le bouton "Noyaux", on commence la segmentation semi-automatique des noyaux par la méthode commentée précédemment, et finalement le résultat est affiché sur l'axe 1 (à gauche). De même pour les ventricules, dont le résultat est affiché sur l'axe 2 (à droite). Les commandes "Aire Noyaux" ou "Aire ventricule" et "Ajouter le volume calcule", "Effacer region" et "Ajouter region" ont le même fonctionnement que l'expliqué précédemment.

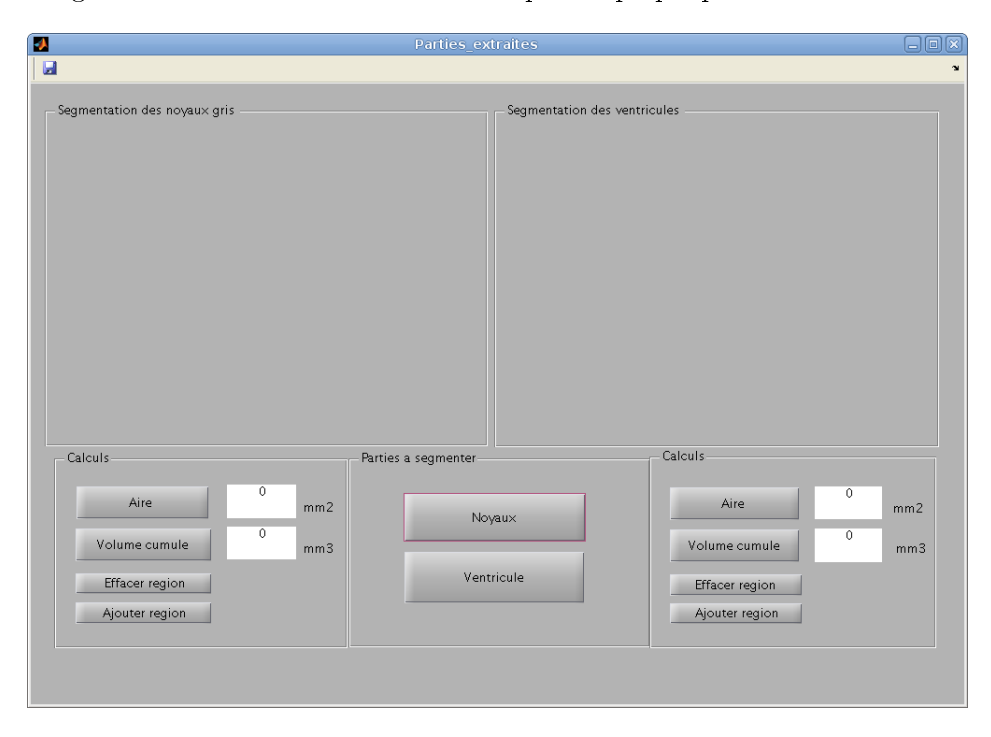

FIGURE  $5.6$  – Image de l'interface développée.

# Chapitre 6

# Conclusions, possibles lignes futures

Nous allons analyser ici les résultats obtenus pour les diérentes segmentations que l'on a réalisé, pour en tirer des conclusions et suggérer des possibles lignes futures de développement.

#### (A) Segmentation du cerveau

Comme on a dit précédemment, dans ce chapitre on a tenté d'améliorer des méthodes déjà existantes à propos de l'extraction du cerveau d'une image IRM. Nous avons décidé de tenter des améliorations à ce sujet après avoir constaté que les méthodes déjà existantes et employées initialement qui ont éte commentées dans l'Introduction et dans la section 2.2 n'étaient pas si effectives avec des images IRM d'enfants.

Grâce à la méthode de Chan-Veese et à un traitement morphologique de la segmentation résultante, on est parvenu à faire des segmentations très bonnes des cerveaux d'enfants. Plusieurs images des résultats de la segmentation cérébrale réalisée peuvent se voir dans l'Annexe B et une collection des résultats dans le tableau de l'Annexe C.

Cependant, notre méthode est encore améliorable, puisqu'il y a quelques choses qui peuvent encore être réglées. D'une part, dans les cerveaux complètement myélinisés, si l'image est trop obscure l'algorithme de Chan-Veese ne fait pas une correcte pré-segmentation. Cependant cet circonstance ne devrait pas trop nous inquiéter, car dans ces cas, les niveaux de gris du cerveau sont plus semblables à ceux du cerveau d'un adulte qu'à ceux du cerveau d'un nouveau-né, donc appliquer les méthodes déjà existantes donnera des bons résultats. L'autre cas améliorable et qui effectivement nous concerne plus, se trouve dans les coupes chez les cerveaux des enfants les plus petits, et en particulier celles qui sont le plus éloignées du centre du cerveau, dans lesquelles il reste de la peau après l'extraction. Dans ces cas, la diérence entre la peau et le liquide céphalo-rachidien (qui se trouve dans la partie extérieure du cerveau,) est presque imperceptible et de plus le crâne est encore trop mince, ce qui fait qu'on ne puisse pas compter avec la ligne noire qui représente le crâne et qui sépare la peau et le cerveau.

Il y a donc ici une ligne future de progression; effectivement, à l'œil nu un expert est capable de faire une segmentation manuelle. Par conséquent, peut être une méthode capable de diérencier la texture du liquide céphalo-rachidien et celle de la peau pourrait être d'utilité dans ce cas.

(B) Segmentation des tissus

Dans ce chapitre on a segmenté les trois tissus cérébraux à travers principalement de la méthode de K-moyennes avec quatre classes : Le fond noir, la matière grise, la matière blanche et le liquide céphalo-rachidien. Il ne s'agissait pas d'améliorer des méthodes déjà existantes dans ce cas, mais plutôt de créer une méthode de segmentation de ces tissus. Comme on a dit dans le chapitre 3, nos principaux problèmes étaient deux : La diérence entre les niveaux de gris entre diérentes images, et l'impossibilité de pouvoir compter sur un atlas pour nous guider à l'intérieur du cerveau.

Ainsi, on a décidé effectivement d'employer la méthode des K-moyennes, mais en sachant que les résultats dépendraient trop du niveau de gris ou de l'initialisation. Comme on ne peut pas changer l'initialisation pour chaque image, on a finalement décidé de donner au médecin la possibilité de changer manuellement le contraste sur chacune des images. Ainsi, si les tissus ne sont pas correctement segmentés lors d'une première segmentation, il peut changer le contraste de l'image pour que les tissus soient clairement diérents et appliquer à nouveau l'algorithme. Dans l'Annexe A, on a fait une comparaison entre une segmentation manuelle réalisée par un médecin et la segmentation automatique de notre algorithme. On peut aussi observer le comportement de notre algorithme dans diérents cas dans l'Annexe B, ainsi que dans le tableau de l'Annexe C. On peut dire que les résultats sont considérablement bons données les circonstances.

Cette méthode est bien évidemment améliorable ; à notre avis, la meilleure façon de faire progresser cette méthode dans un futur serait de réaliser une étude pour pouvoir créer un atlas des cerveaux d'enfants à diérents âges, par exemple un nouveau-né, un enfant de 4 mois, de 8 mois, etc.. De cette façon, le médecin pourrait indiquer l'âge de l'enfant et on pourrait appliquer la méthode en utilisant l'atlas de l'âge correspondante pour savoir quels erreurs on commet.

Une autre possible solution pourrait être de combiner cet algorithme avec un méthode de reconnaissance du voisinage, comme par exemple un modèle de Markov 2D pour chaque coupe fonctionnant en cliquant sur les diérentes zones.

(C) Segmentation des Ventricules et des Noyaux gris

Dans ce chapitre on a développé une méthode pour segmenter les ventricules et les noyaux gris des images IRM. Comme dans les chapitres précédents, on s'est appuyé spécialement sur un algorithme donné pour surmonter les problématiques présentées dans le chapitre. Celles-ci étaient les diérences de niveau de gris entre les diérentes images, et surtout la faible diérence entre les noyaux gris et son voisinage ; cette faible diérence a lieu plus précisément dans quelques images IRM de cerveaux déjà myélinisés.

Dans ce cas, l'algorithme employé a été la ligne de partage des eaux ; on souligne le contraste des zones à segmenter pour que le gradient soit plus fort, et de cette façon l'algorithme fait des segmentations correctes pour la plupart des cas. De plus, pour assurer un bon résultat

dans la totalité des coupes, on a développé cette méthode pour tirer profit de la flexibilité de la ligne de partage des eaux dont on a parlé en 4.3.1. Si le premier résultat n'a pas été correct, on clique plusieurs fois dans la région et dans le voisinage, en faisant une sur-segmentation. Ensuite, on n'a qu'à sélectionner les parties appartenant à la région. Avec cette méthode, que ce soit au premier coup ou au deuxième, les résultats pour la segmentation des noyaux gris et les ventricules sont très bons. On peut apprécier le comportement de notre algorithme dans différents cas dans l'Annexe B, ainsi que les résultats sur le tableau de l'Annexe C.

Une possible ligne d'amélioration future serait de trouver une façon pour que la segmentation soit bonne déjà dans le premier coup dans tous les cas. On est arrivé à de bons résultats du premier coup pour des cerveaux non-myélinisés, mais pour ceux qui sont déjà myélinisés la segmentation des noyaux gris est plus dure. Pour ceci, ce serait très convenant d'arriver à souligner le contraste entre les noyaux gris et son voisinage dans ces cerveaux d'une façon beaucoup plus efficace, mais dans quelques cas la différences n'est identifiable ni à l'œil nu. Dans ces derniers cas, il nous faudrait donc aussi un atlas pour donner du support sur la localisation de ces noyaux gris.

#### (D) Interface

Dans ce chapitre, on a expliqué point par point les diérentes fenêtres de notre interface et leur fonctionnement. Dans chacune, on a détaillé les diérentes possibilités segmentation et de modifications manuelles de celles-ci existantes.

Notre but était celui de créer une interface simple et pratique, depuis laquelle le médecin puisse, en appuyant seulement quelques boutons, exécuter toutes les méthodes de segmentation expliquées dans les chapitres précédents. Une visualisation simple des diérentes coupes du cerveau était donc requise, pour que le médecin puisse ainsi choisir quelles sont de son intérêt et ont des éléments qui nécessitent d'être segmentés et quelles non. Finalement, il était aussi nécessaire que l'interface apporte non seulement des segmentations, mais aussi offre la possibilité de calculer les aires et les volumes des éléments segmentés, pour que le médecin ait des notions à propos des tailles de chaque élément segmenté non seulement à l'œil nu, mais aussi avec des chiffres.

On pense à plusieurs possibilités pour améliorer l'interface ou points qui peuvent être optimisés.

Un inconvénient qui présente notre interface est que si le médecin appuie sur "Volume accumule" lors d'un calcul de l'aire de cette coupe, et après veut recalculer cet aire, il ne pourra plus enlever de "Volume accumule" la valeur du premier aire calculé.

Une des possibles lignes futures serait de calculer le volume de façon à ce qu'il change de valeur à chaque fois que l'on recalcule l'aire d'une des coupes. Ceci pourrait se faire en utilisant une liste Excel dans laquelle soient les aires de ventricules, de noyaux gris et des diérents tissus de toutes les coupes. Initialement, les valeurs sont à 0 ; à chaque fois que l'on calcule l'aire d'une nouvelle coupe ou on recalcule l'aire d'une coupe déjà calculée, le volume, qui se calculerait à partir des valeurs de l'Excel, changerait. De cette façon, le médecin pourrait commettre plus d'erreurs lors du calcul des aires et ce ne serait pas grave car il pourrait les recalculer.

D'une autre part, on pense que dans l'idéal, une autre ligne de futur serait faire des segmentations en 3D, pour pouvoir segmenter l'ensemble des noyaux gris, des ventricules et des tissus d'un seul coup et non coupe par coupe, et pouvoir par exemple calculer leurs volumes d'un seul coup. Une fois les images segmentées, montrer alors la coupe demandée par le médecin.

Cependant, pour ceci, la segmentation 3D doit être suffisamment bonne et pour l'instant ce n'est pas le cas, car on perdrait aussi la possibilité de faire une segmentation semiautomatique dans les cas des noyaux gris et des ventricules (mettre nous mêmes les marqueurs dans une image 3D pourrait être plus compliqué). Un autre inconvénient est que Matlab n'est pas capable d'afficher des images 3D réelles, donc il faudrait continuer à voir coupe par coupe. Finalement, c'est possible que le logiciel ait du mal à tout calculer d'un coup, et même à modier les volumes de chaque élément segmenté, ce qui pourrait rendre l'interface trop lente. Pour éviter que la segmentation et les calculs soient trop lents, il faudrait ou bien utiliser une option d'accélération des calculs de Matlab (en utilisant par exemple la carte graphique de l'ordinateur), ou bien chercher un autre logiciel plus puissant et spécialement conçu pour des segmentations 3D.

Annexe A

Annexe : Comparaison visuelle et quantitative d'une segmentation manuelle et une segmentation par notre méthode de la matière blanche dans plusieurs couches d'un cerveau.

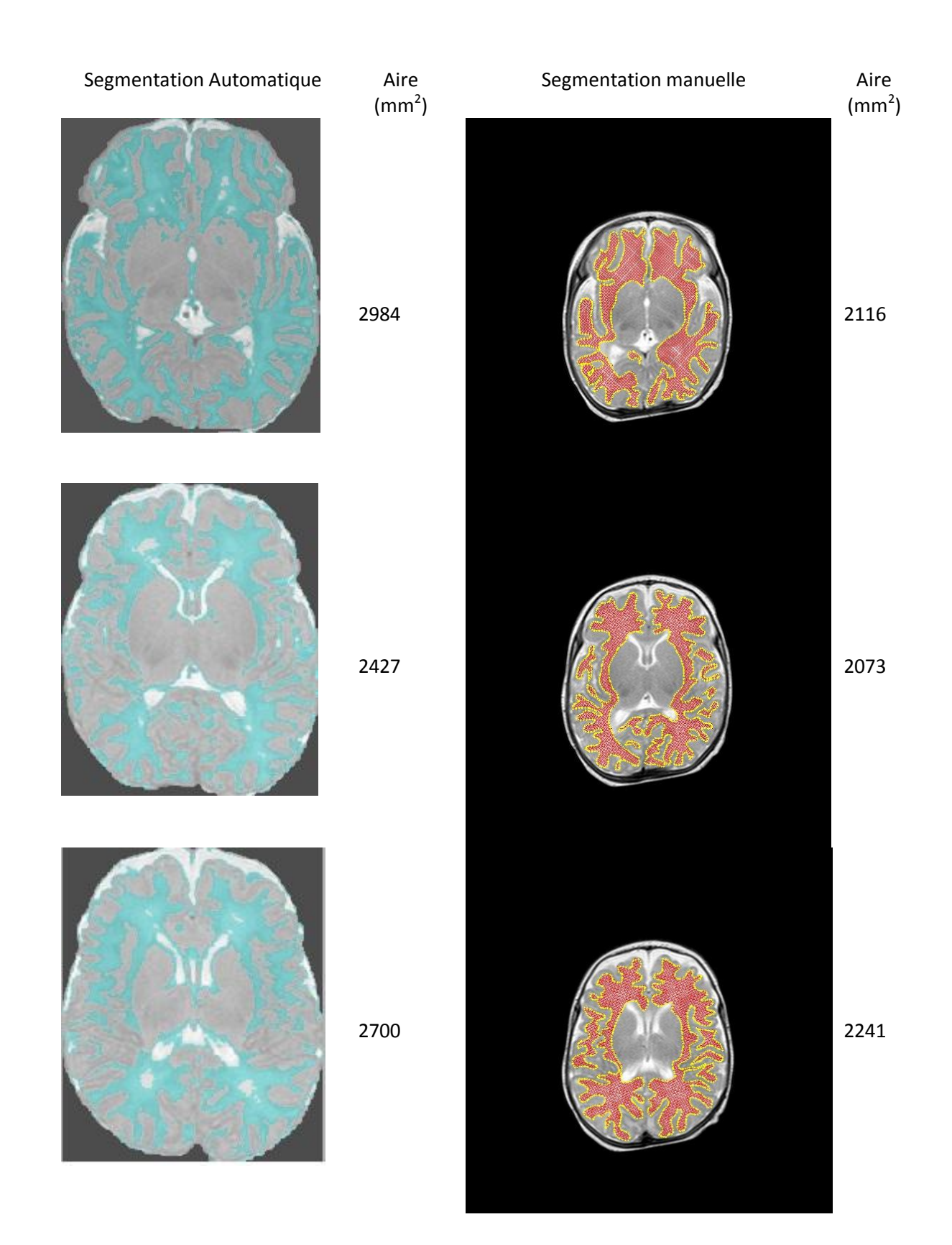

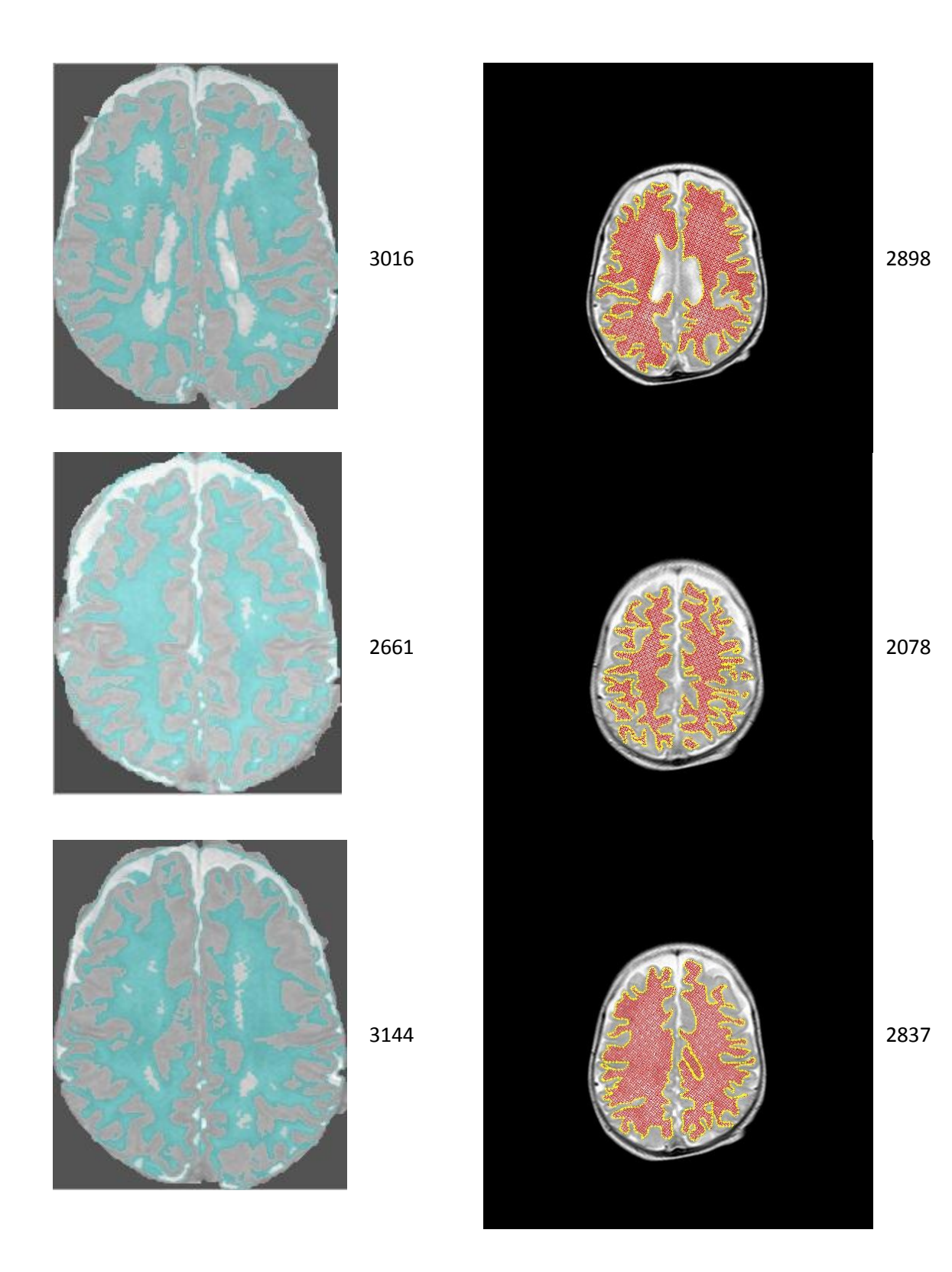

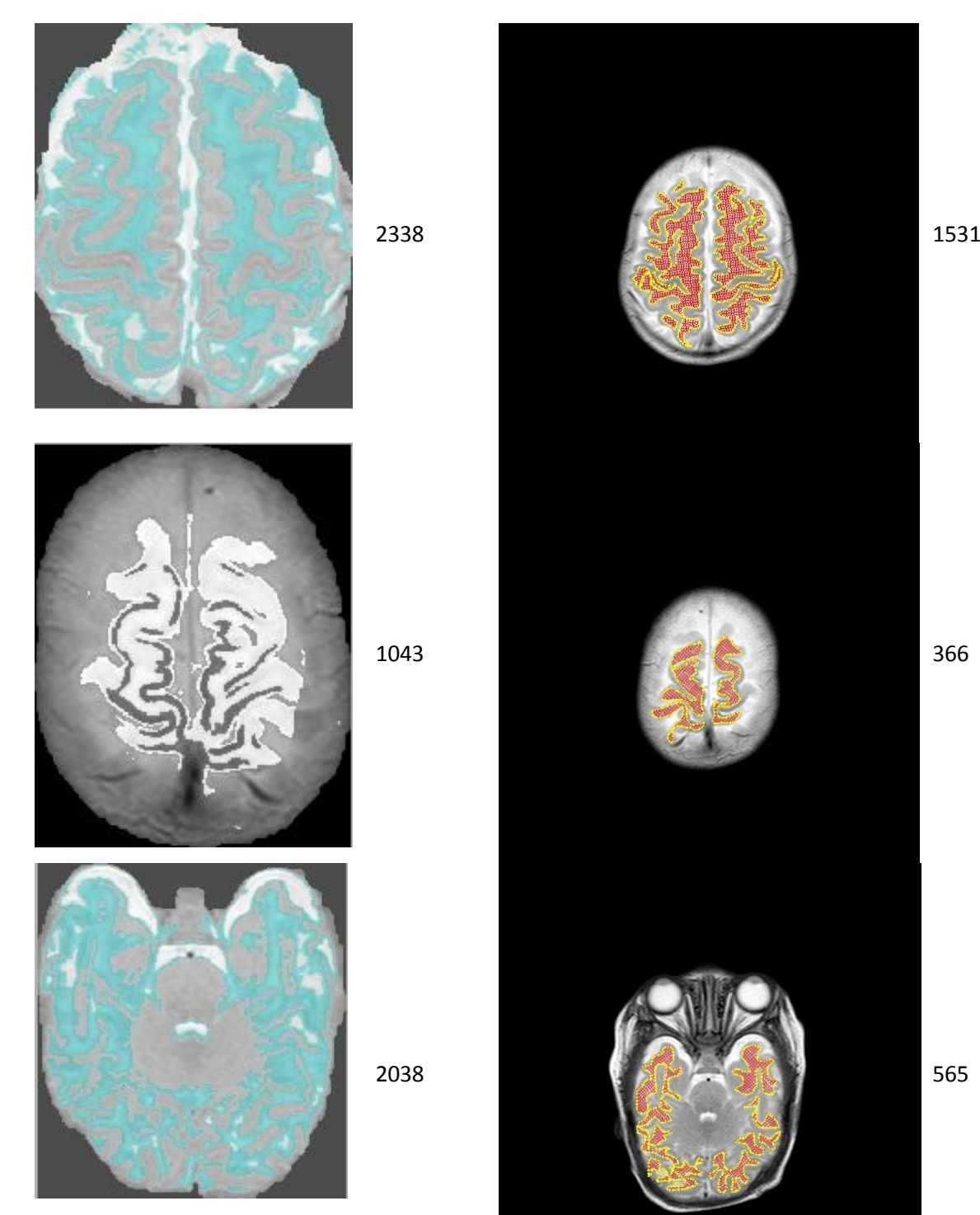
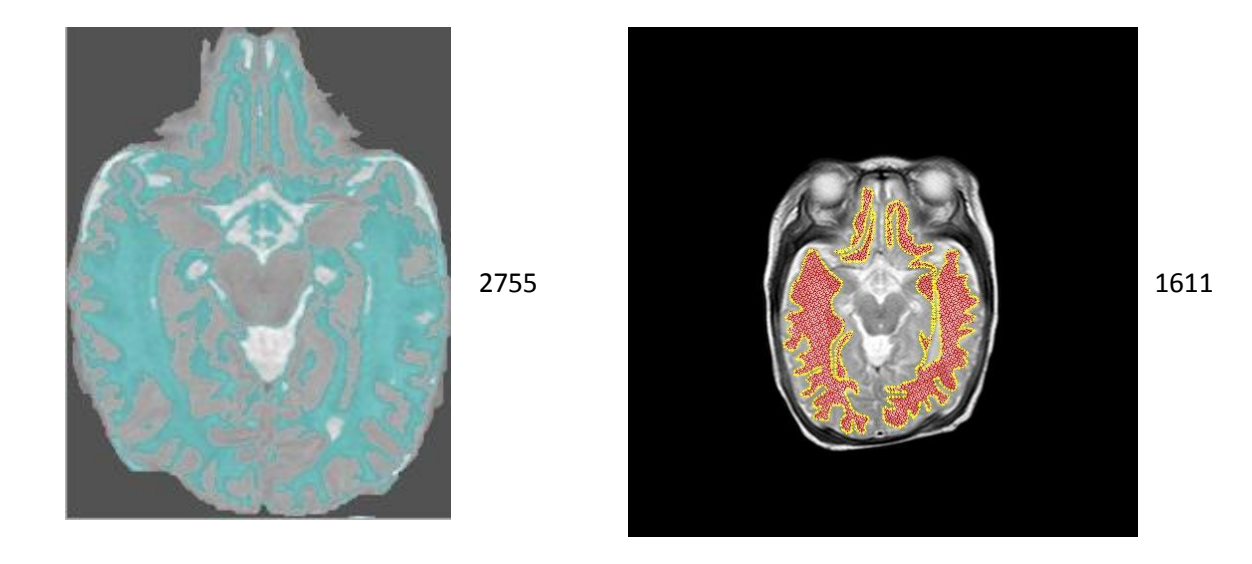

#### **Note :**

On peut apprécier que les résultats de nos aires sont différents à ceux obtenus par le médecin, mais on veut souligner qu'on n'est pas sûrs si à l'heure de faire le calcul des millimètres carrés on a considéré la même taille de pixel. On a utilisé l'information donnée par le fichier DICOM, puisque il nous fourni t plusieurs informations, entre elles, combien de mm<sup>2</sup> a chaque pixel.

Aussi dire que dans un cerveau on peut voir la matière blanche soulignée d'une couleur différente que dans les autres. Cela est parce que comme l'extraction du cerveau n'est pas si bonne dans cette coupe, la matière blanche qui donne notre algorithme n'est pas très précise. De cette façon, on peut voir l'utilité de notre interface interactive, laquelle dans le cas où notre logiciel ne soit pas très précis, permet de faire un réglage manuel.

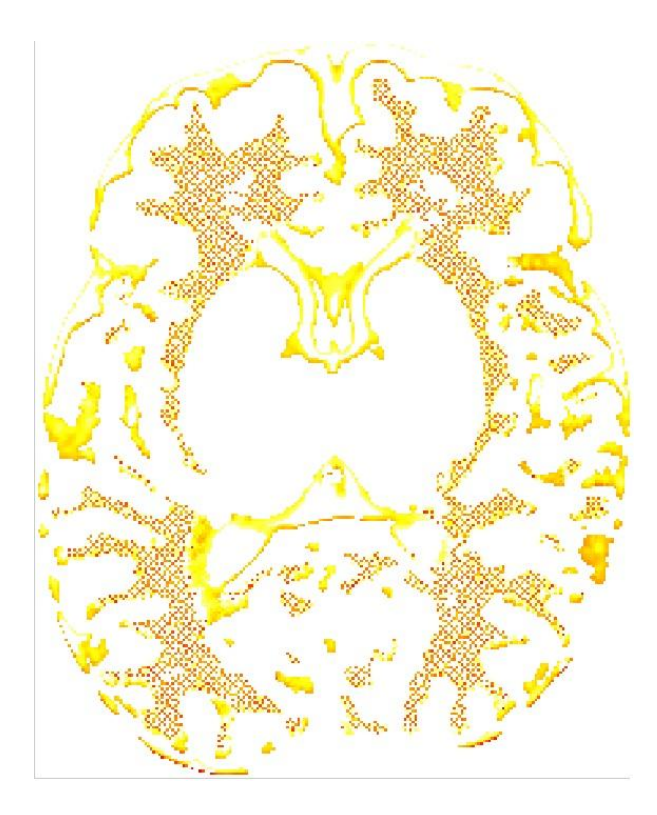

Dans l'image suivante on a fait une superposition d'une segmentation de notre algorithme et d'une segmentation manuelle réalisée par le médecin, les parties avec petits points sont les deux segmentations superposées et les parties jaunes sont la segmentation automatique seulement. On peut déduire que notre algorithme fait une détection des parties plus petites, difficiles d'être mises à la main et aussi qu'il prend petites choses en trop du bord du liquide céphalo-rachidien. À cause de cela, notre aire est toujours plus grande que l'aire de la segmentation manuelle. Cependant, avec cette comparaison on peut voir que notre résultat n'est pas loin du résultat manuel.

### Annexe B

## Annexe : Images de segmentations de différents cerveaux.

B.1 Images des segmentations dans les coupes axiales centrales d'un nouveau-né

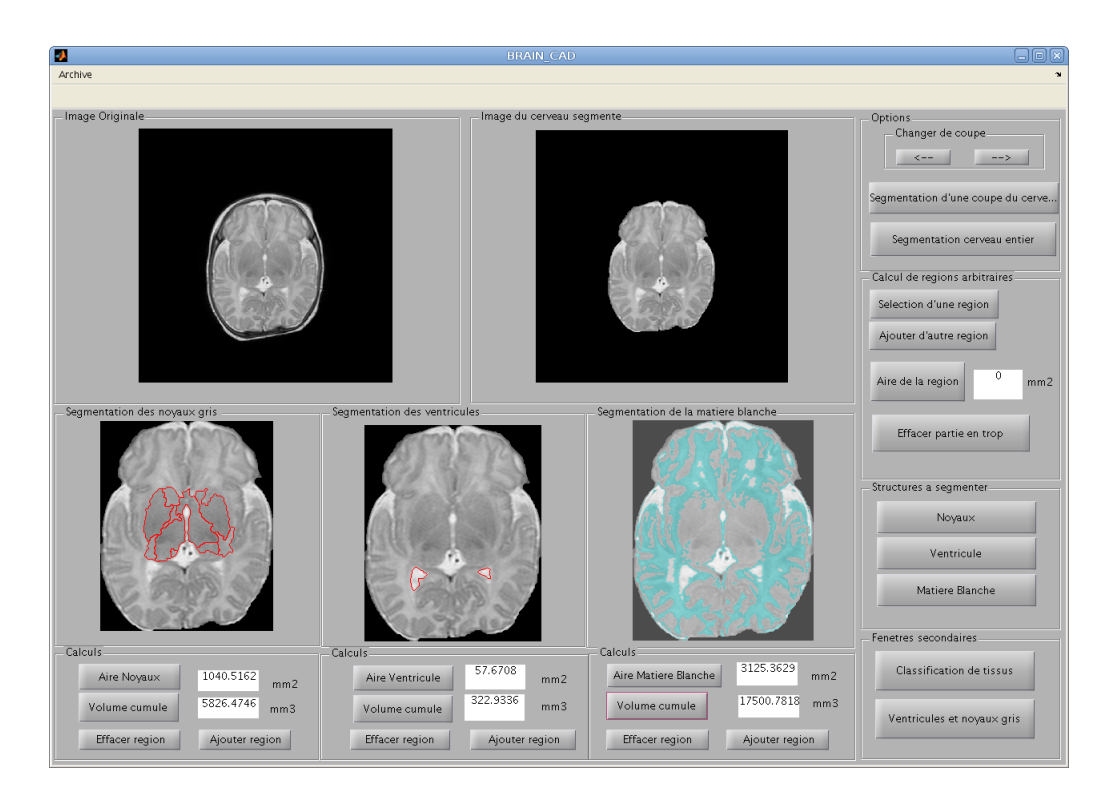

FIGURE B.1 – Interface avec toutes les segmentations et avec les aires et les volumes accumulés calculés.

#### B.1. IMAGES DES SEGMENTATIONS DANS LES COUPES AXIALES CENTRALES D'UN NOUVEAU-NÉ Annexe : Images de segmentations de diérents cerveaux.

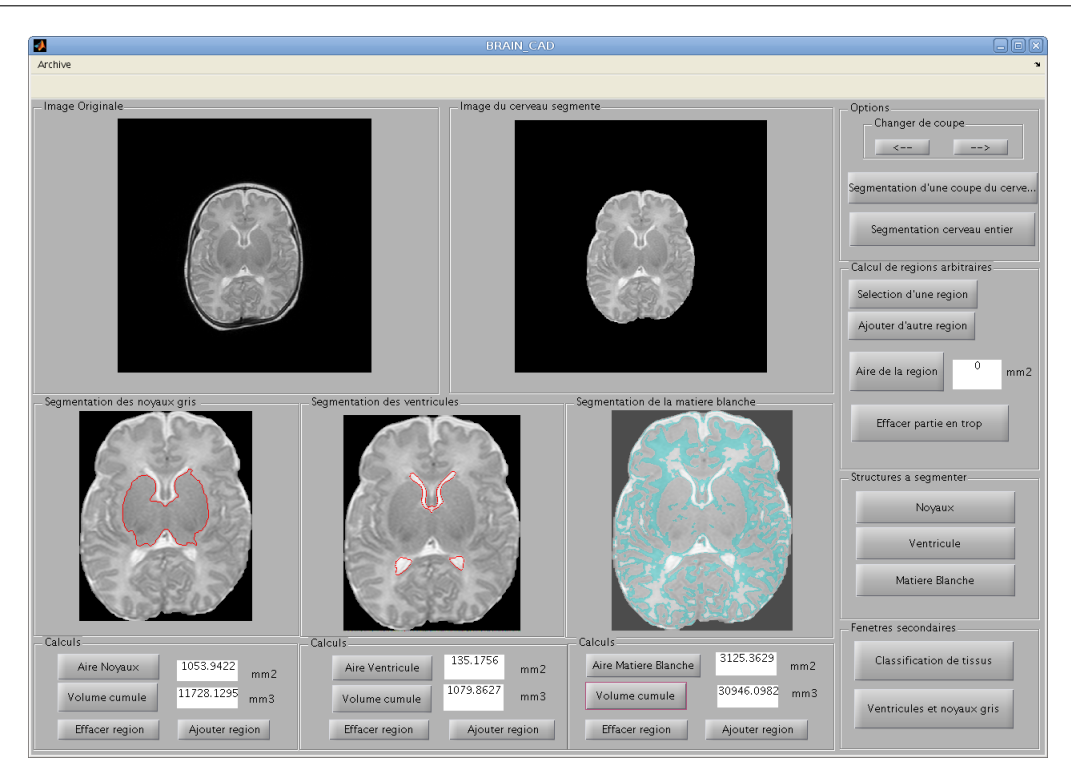

Figure B.2 Interface avec toutes les segmentations et avec les aires et les volumes accumulés calculés.

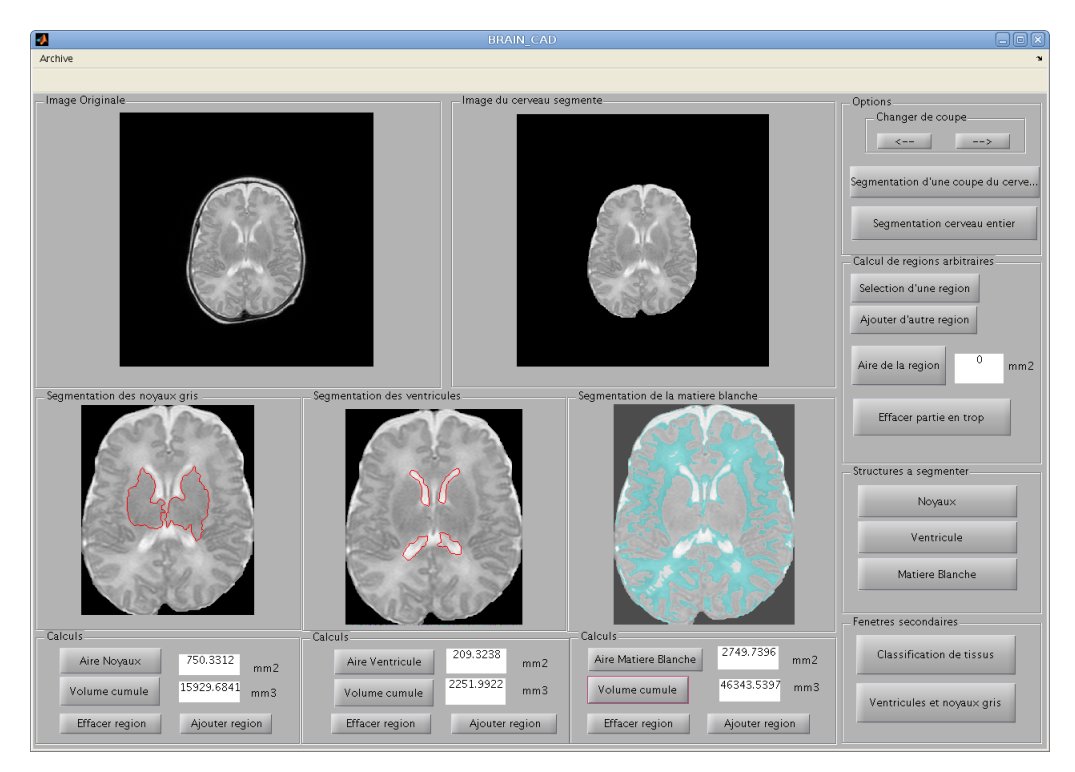

FIGURE B.3 - Interface avec toutes les segmentations et avec les aires et les volumes accumulés calculés.

#### B.2. IMAGES DES SEGMENTATIONS DANS LES COUPES CORONALES CENTRALES D'UN NOUVEAU-NÉ Annexe : Images de segmentations de diérents cerveaux.

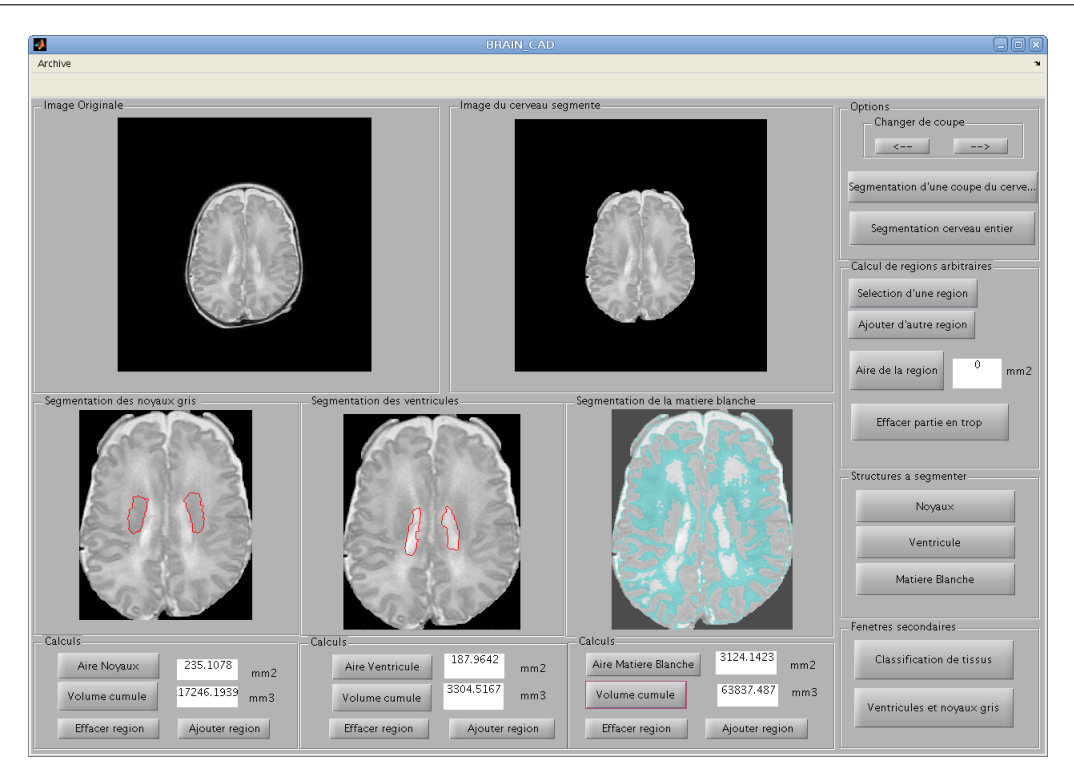

Figure B.4 Interface avec toutes les segmentations et avec les aires et les volumes accumulés calculés.

### B.2 Images des segmentations dans les coupes coronales centrales d'un nouveau-né

#### B.2. IMAGES DES SEGMENTATIONS DANS LES COUPES CORONALES CENTRALES D'UN NOUVEAU-NÉ Annexe : Images de segmentations de diérents cerveaux.

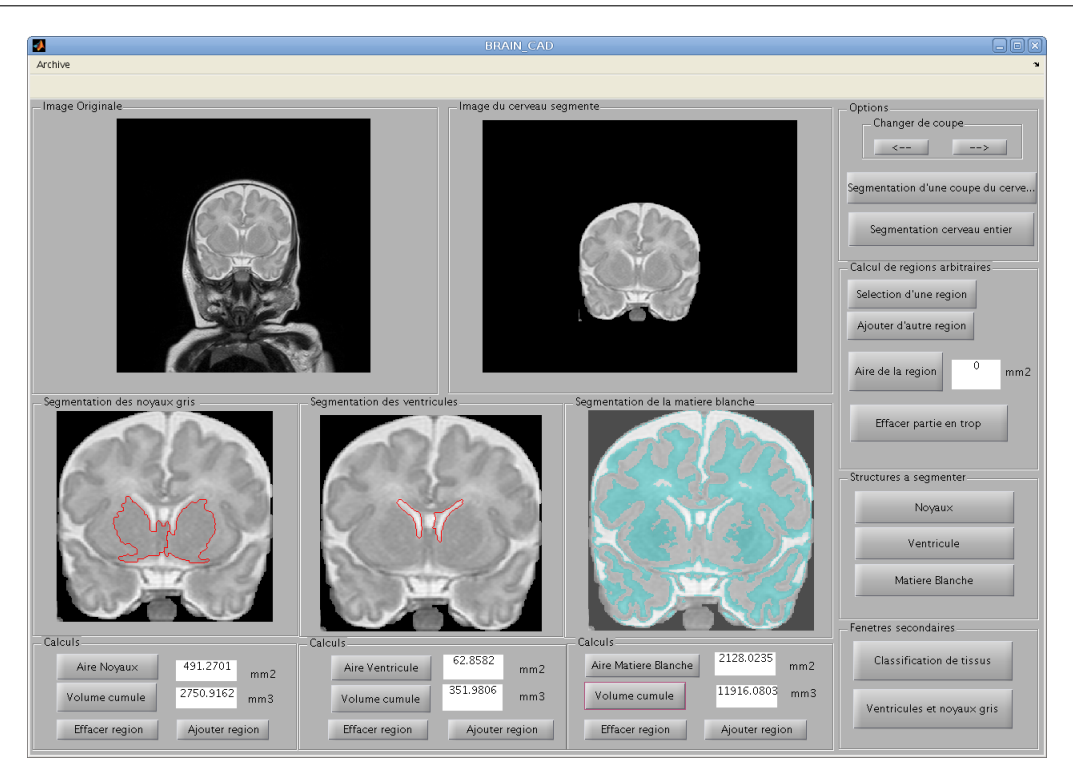

Figure B.5 Interface avec toutes les segmentations et avec les aires et les volumes accumulés calculés.

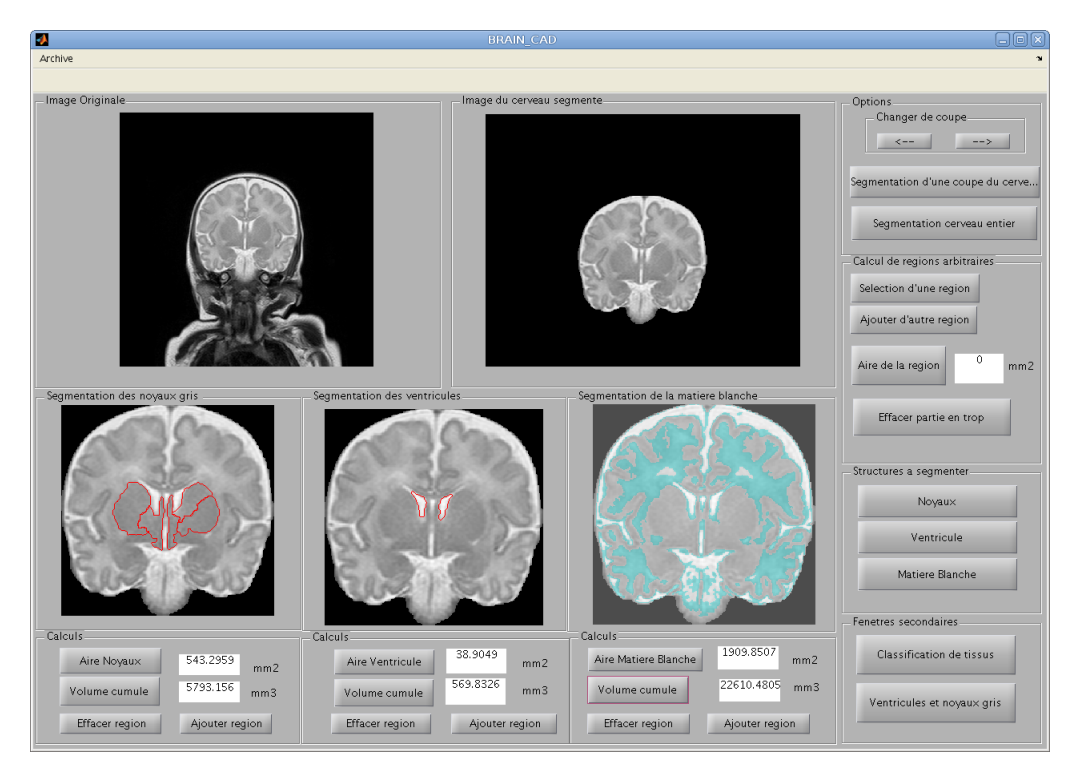

FIGURE B.6 - Interface avec toutes les segmentations et avec les aires et les volumes accumulés calculés.

B.3. IMAGES DES SEGMENTATIONS DANS LES COUPES AXIALES CENTRALES D'UN ENFANT DE 14 MOIS Annexe : Images de segmentations de diérents cerveaux.

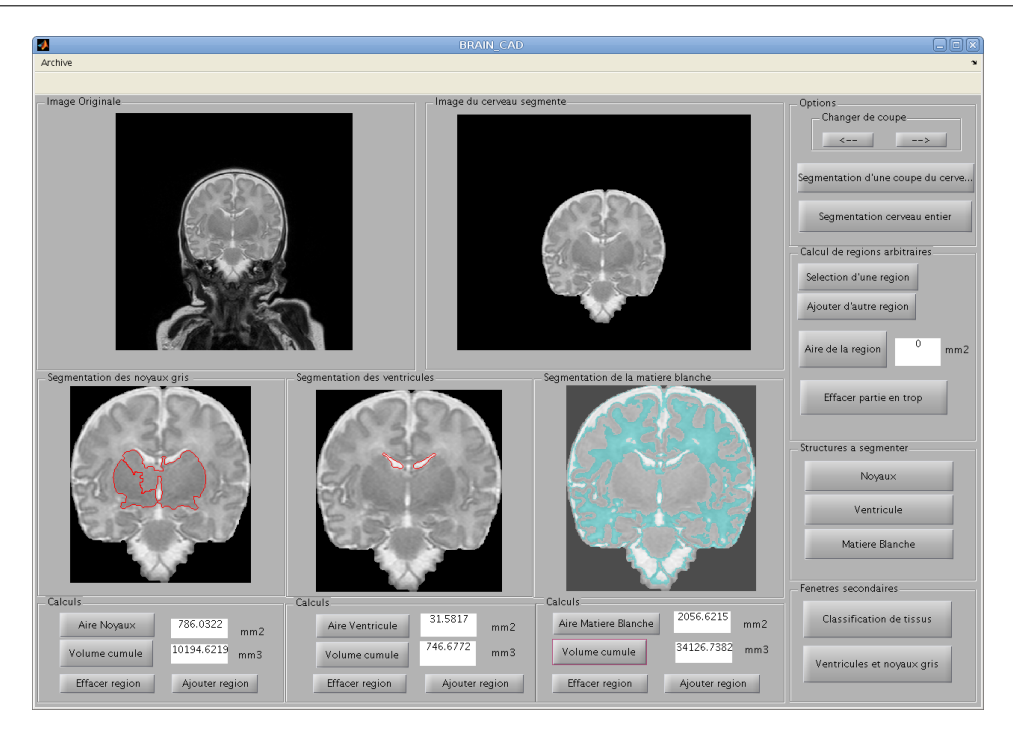

Figure B.7 Interface avec toutes les segmentations et avec les aires et les volumes accumulés calculés.

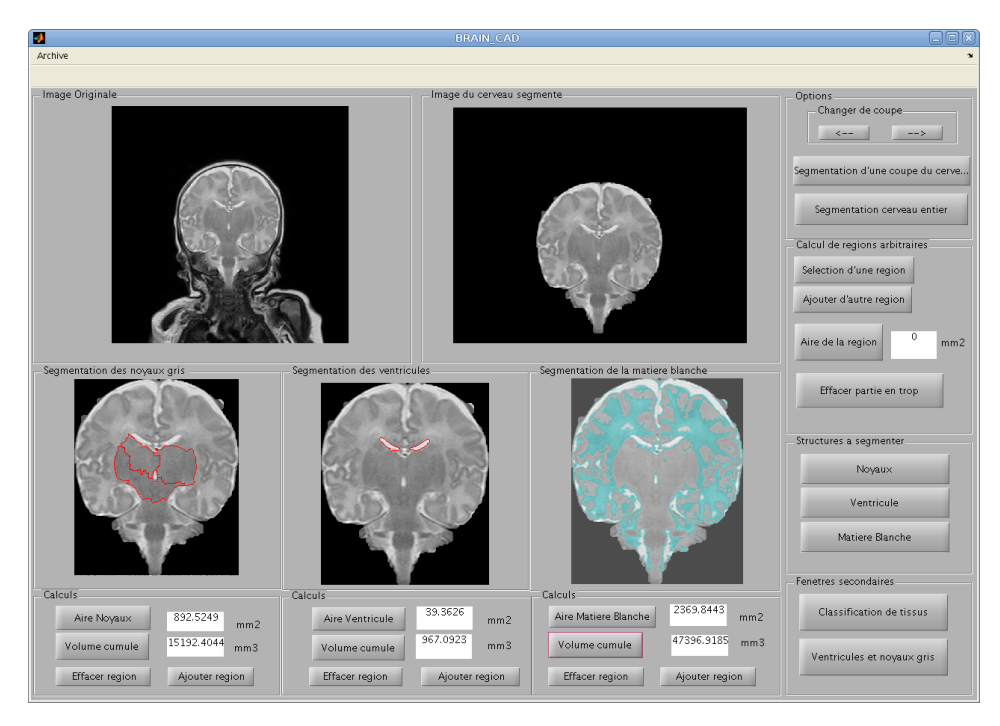

FIGURE B.8 - Interface avec toutes les segmentations et avec les aires et les volumes accumulés calculés.

B.3 Images des segmentations dans les coupes axiales centrales d'un enfant de 14 mois

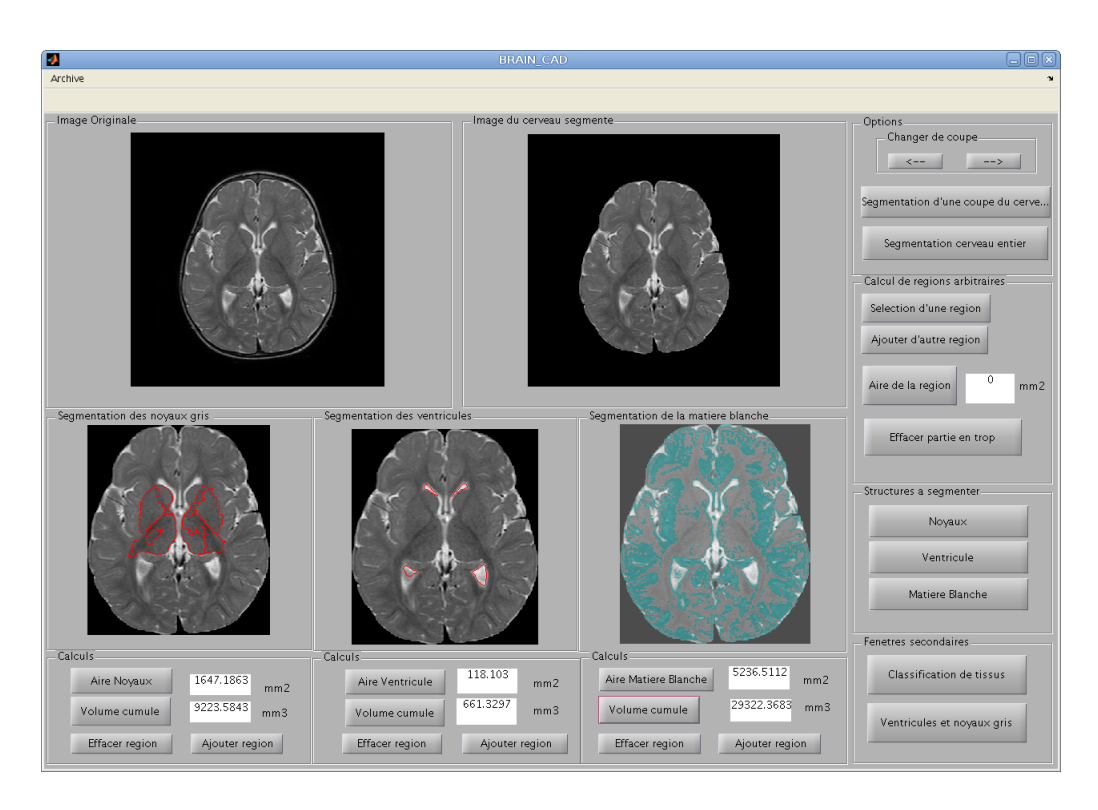

FIGURE B.9 – Interface avec toutes les segmentations et avec les aires et les volumes accumulés calculés.

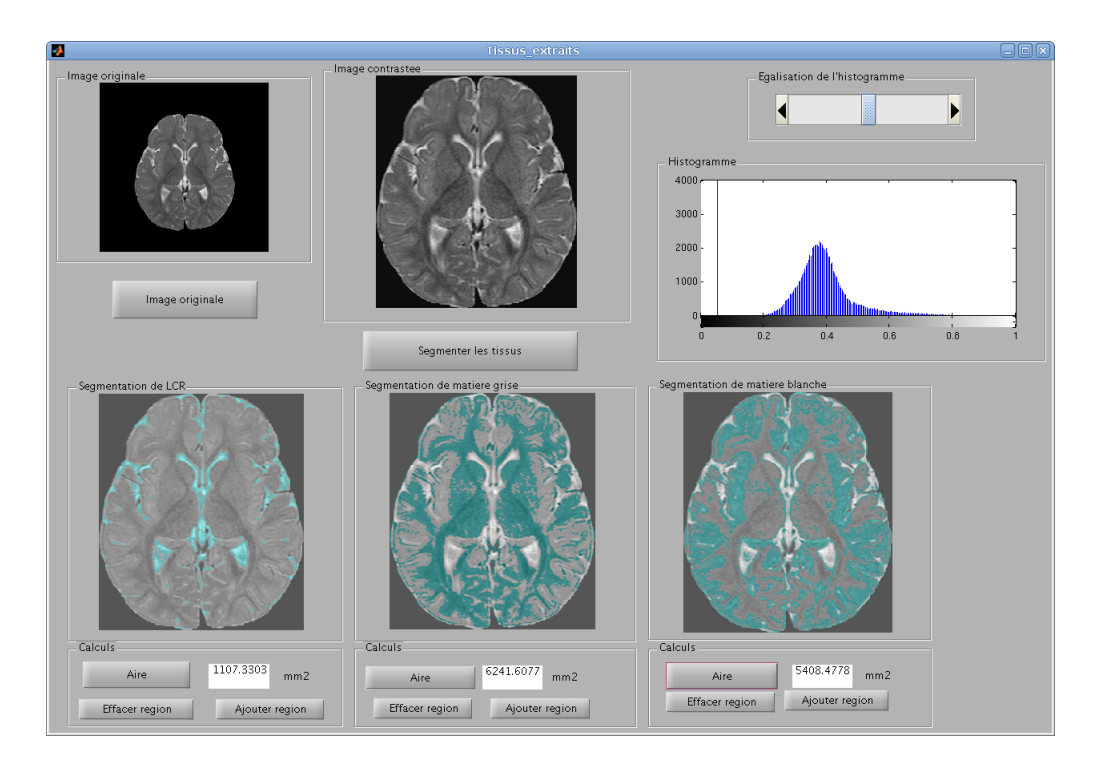

FIGURE B.10 - Interface de l'image contrastée et les tissus et les aires recalculés.

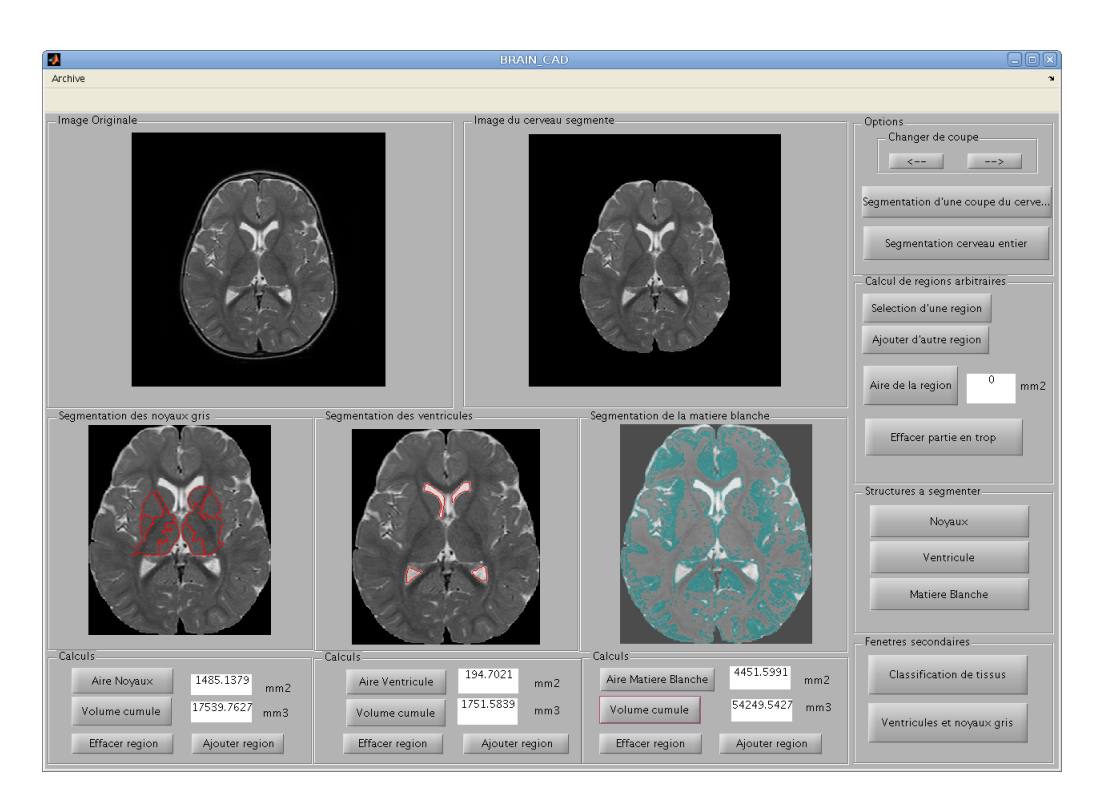

FIGURE B.11 – Interface avec toutes les segmentations et avec les aires et les volumes accumulés calculés.

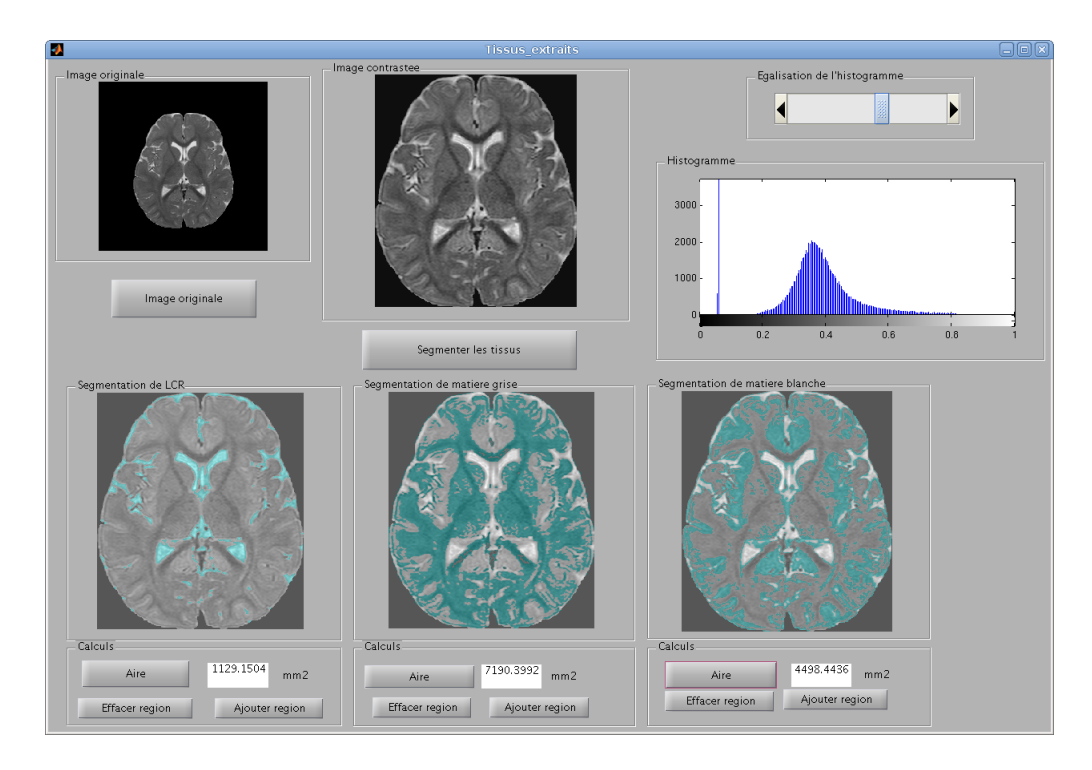

FIGURE B.12 – Interface de l'image contrastée et les tissus et les aires recalculés.

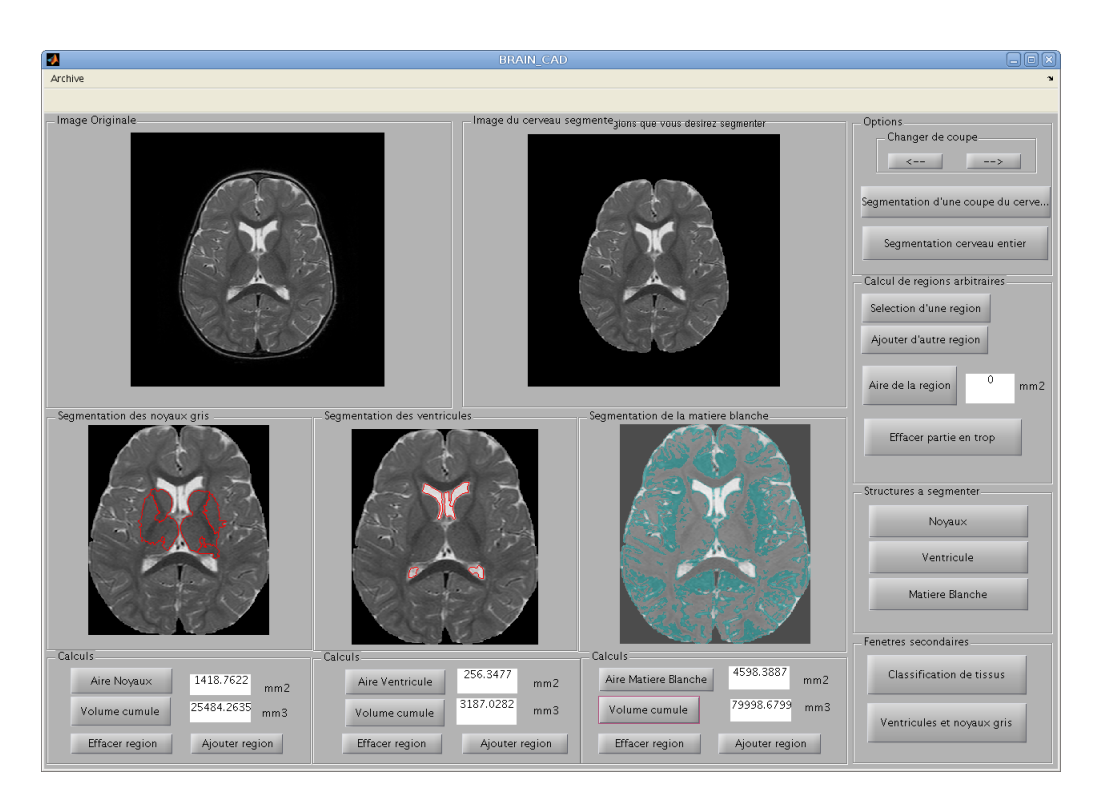

FIGURE B.13 – Interface avec toutes les segmentations et avec les aires et les volumes accumulés calculés.

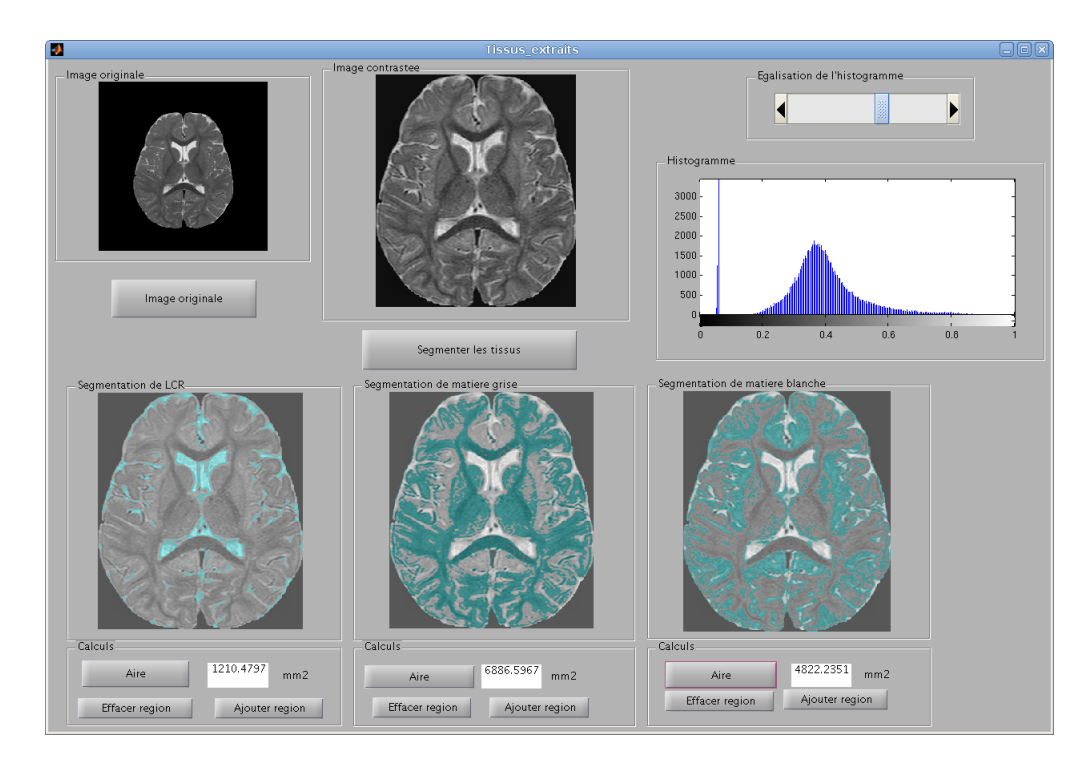

Figure B.14 Interface de l'image contrastée et les tissus et les aires recalculés.

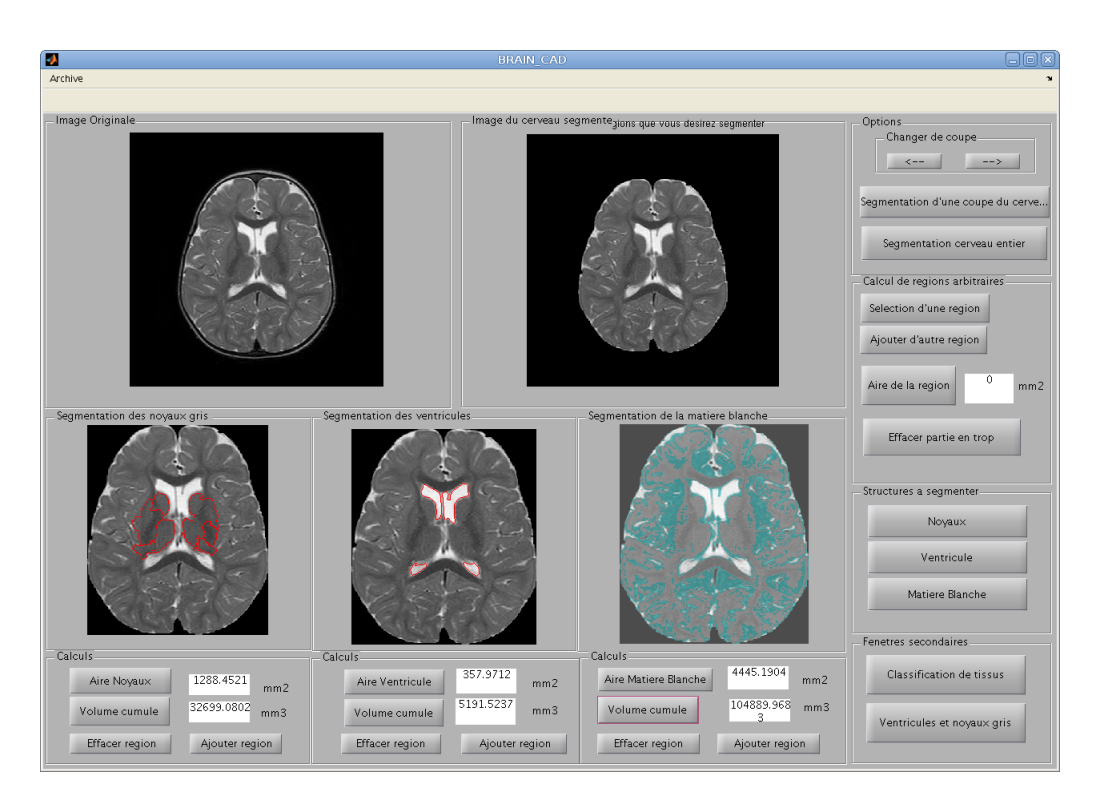

FIGURE B.15 – Interface avec toutes les segmentations et avec les aires et les volumes accumulés calculés.

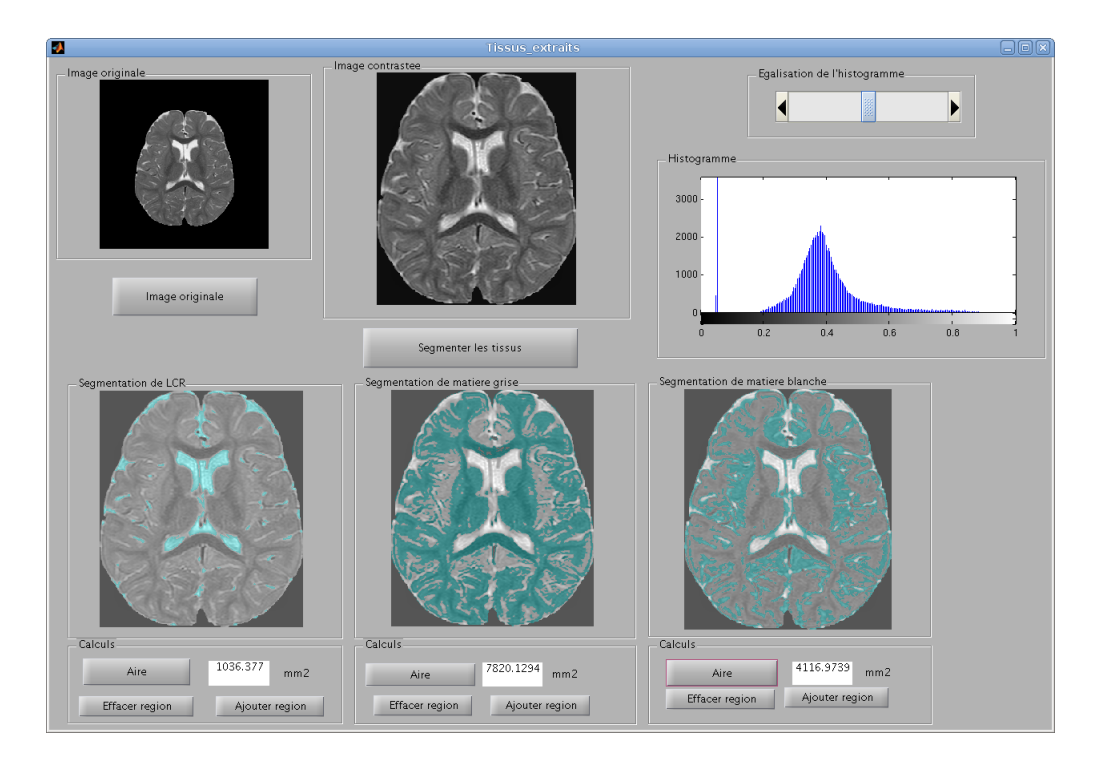

FIGURE B.16 - Interface de l'image contrastée et les tissus et les aires recalculés.

### Annexe C

# Annexe : Tableau avec les résultats des segmentations dans les coupes axiales centrales de plusieurs enfants

Les résultats présentés dans les figures suivantes sont numérotés par 1, 2 et 3 pour les segmentations des noyaux gris, des ventricules et des tissus. Pour la segmentation du cerveau, les résultats se notent comme OK, OK- ou MAL. La légende est la suivante :

#### 1. Noyaux gris et ventricules

1 : La segmentation est bonne lors du premier essai (en cliquant seulement sur le centre des régions à segmenter).

2 : La segmentation est bonne lors du deuxième essai (en cliquant les zones internes de la région ainsi que les alentours, puis en sélectionnant les parties désirées).

 $3:$  La segmentation doit finir de se préciser manuellement (avec les boutons ajouter/effacer).

#### 2. Tissus (Matière blanche, matière grise, liquide céphalo-rachidien

1 : La segmentation des tissus est considérablement correcte du premier coup, il ne faut donc que modifier quelques petites zones avec les boutons effacer/ajouter.

2 : Il est nécessaire changer le contraste manuellement pour obtenir une segmentation suf fisamment bonne, et préciser les détails plus petits avec les boutons effacer/ajouter.

#### 3. Segmentation du cerveau

OK : Bonne segmentation, il n'y a pas d'éléments en trop ni en moins, il ne faut rien modifier manuellement.

OK - : Segmentation considérablement bonne, il ne reste que quelques petites parties avec de la peau ou du crâne en trop. On peut les modifier manuellement.

MAL : La segmentation n'a pas été bonne, il y a une partie importante de peau ou os en trop ou on a éliminé une partie du cerveau.

#### 4. Coupe

Les numéros ( 8, 9, 10, 11), sont le numéro de la coupe analysée s'il s'agissait d'un .ima de 18 coupes. Il s'agît toujours des coupes ayant une partie de noyau gris et de ventricules.

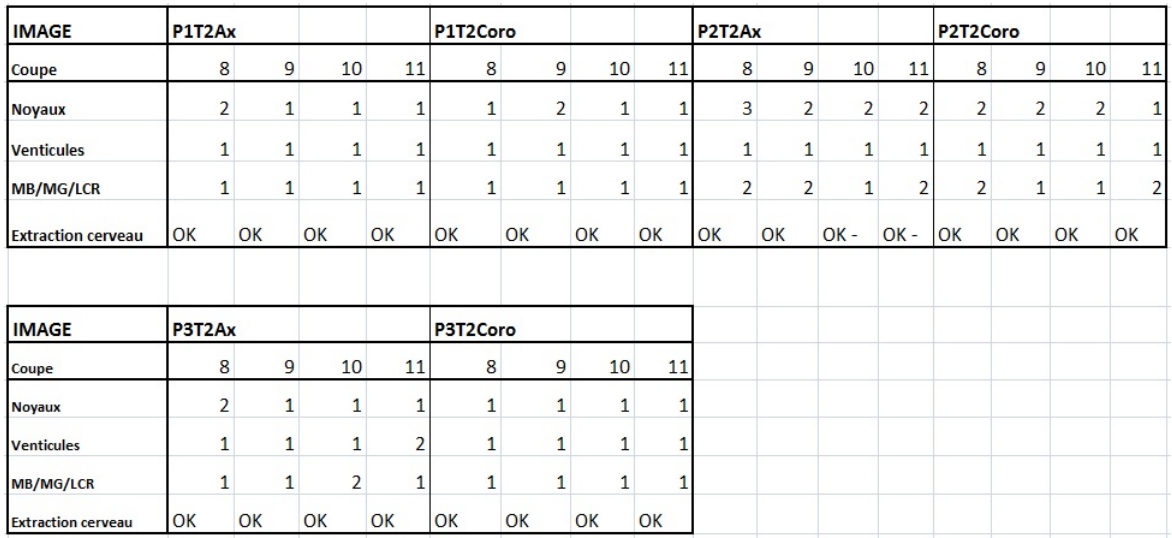

FIGURE C.1 – Tableau de résultats des segmentations des coupes centrales de plusieurs cerveaux non-myélinisés en vue axiale et coronale.

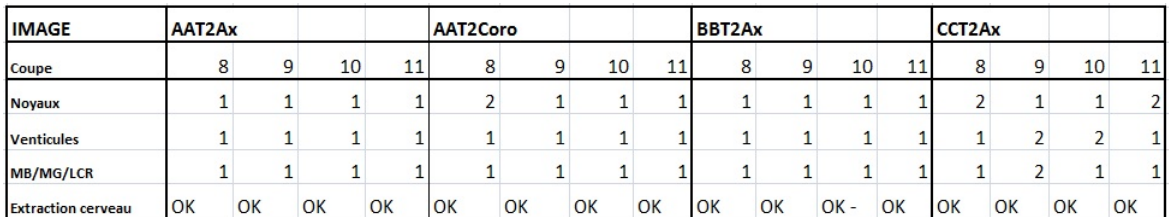

FIGURE C.2 – Tableau de résultats des segmentations des coupes centrales de plusieurs cerveaux en procès de myélinisation en vue axiale et coronale.

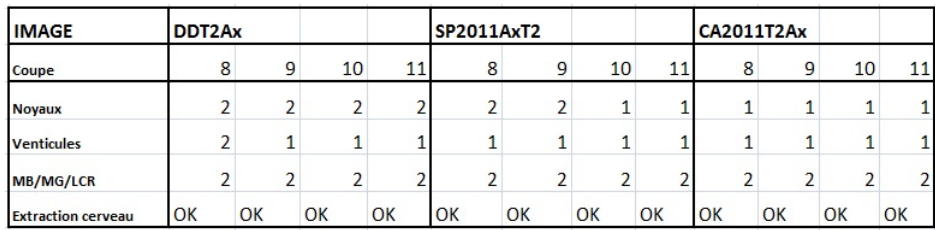

FIGURE C.3 - Tableau de résultats des segmentations des coupes centrales de plusieurs cerveaux myélinisés en vue axiale.

## Annexe D

# Annexe : Pseudo-codes suives par notre algorithme

```
%---------------------------------------------------------------------
%----------------------------Main(BRAIN_CAD) -------------------------
%---------------------------------------------------------------------
```
function Main()

```
Image = Ourvir Image (name); Image segmentée = Segmentation du cerveau(Image);
 Image Noyaux segmentés = Noyaux (Image segmentée);
 Image Ventricules segmentés = Ventricules (Image segmentée);
 Image Matière blanche = Matière Blanche (Image segmentée);
```
end

```
%---------------------------------------------------------------------
%----------------------------Ouvrir Image-----------------------------
%---------------------------------------------------------------------
```
function Ouvrir Image()

```
 switch (type d'image)
      case {'.ima'}
          \lceil \text{im}_{1}, \text{dim} \rceil = \text{im}a2\text{mat}(\text{name}); case '.hdr'
          [hdr] = load nii hdr(name);
          [im, hdr] = load nii img(hdr);
      case '.nii'
          [nii] = load nii hdr(name);
          [im,nii] = 10ad nii img(nii);
      case '.img'
          [img] = load\nmid hit\nmid hdr(name);\lceil \text{im}, \text{imq} \rceil = 1oad nii img(img);
      case 'dicom'
          [im tampix]=dicom2mat();
```
end

image=im(:,:,slice); % on sélectionne la coupe qu'on veut analyser end

%--------------------------------------------------------------------- %--------------------Segmentation du cerveau-------------------------- %---------------------------------------------------------------------

function Segmentation du cerveau()

```
Masque Segmente = chanvese (Image, iteration, mu); ImageSegmente = MasqueSegmente + Image;
 ImageBW = gray2BW(ImageSegmente);
```

```
ImageOpen = OPER(ImageBW); ImageFill= FILLHOLES(ImageOpen);
 ImageFiltre = EffacerAreas(ImageFill);
 %Efface aires supérieurs à 3000 pixels
```

```
 ImageFinal = ImageFiltre;
```
%--------------------------------------------------------------------- %----------Contours actifs par la méthode de Chan-Vese----------------- %---------------------------------------------------------------------

function seg=chanvese(Image, iteration, mu) ;

```
% Initializations 
% Courbe phi = masque;
% Initial force = eps % Éviter division par zéro
\approx for n=1:iteration
% Prend index du fond
% Prend index de l'objet
% Force = zéro dans chaque couche
%
        for each layer
% Une composante de l'image
% Moyenne dans l'intérieur de Phi (c1)
% Moyenne dans l'extérieur de Phi (c2)
% Sommation des forces de l'image
        End
% Recalcule la force extérieure de l'image
% Normalisation de la force
% Taille du pas jusqu'au suivant Phi
%
% Vérification de paramètres pour arrêter
\mathbf{Q}% Sortie intermédiaire, représentation graphique intermédiaire
\mathfrak{g}%
% Montre phi
      end
% Sortie du segment intérieur du contour actif
\text{Seq} = \text{phi} \times 0;end
%---------------------------------------------------------------------
%--------------------- Segmentation des noyaux------------------------
%---------------------------------------------------------------------
function ImageFinal = Noyaux (Image)
     ImageSelectionnee = Selection (Image);
     ImageEgalise = Égalisation de l'histogramme de l'image 
(ImageSelectionne);
     ImageReconstruite = Reconstruction Morphologique (ImageEgalise);
    Marqueurs = Selection de marqueurs;
        % On met autant de marqueurs dans les noyaux comme on veut
       % Si les noyaux ont un niveau de gris similaire avec deux marqueurs
       % ce sera suffisant, mais si dans le noyau les niveaux sont très
        % différents il faudra marquer jusqu'à avoir un résultat adéquat.
```

```
% Chaque marqueur sera indicateur de minimas pour la ligne de 
partage des eaux. À cause de cela il y aura une région différente
pour chaque marqueur dans le résultat. Grâce à cela si notre 
algorithme de la ligne de partage des eaux prend en trop, on peut 
placer plusieurs marqueurs ; ainsi, l'algorithme donnera comme 
résultat les mêmes régions, mais séparées. Avec la fonction 
« Sélection des régions » on pourra éliminer les régions qui ne 
soient pas les noyaux gris.
```
Gradient = Gradient de l'image;

Superposition = Impose minimum (Marqueurs, Gradient) ;

 % On aura l'image avec les contours et les marqueurs sous le minima % où on veut que l'eau commence à monter jusqu'à la frontière dans l'algorithme de la ligne de partage des eaux.

Image Watershed = Watershed (Superposition)

ImageFinal = Selection des regions (Image Watershed)

 % Ici on montre l'image résultante et on % marque les régions que l'utilisateur pense qui sont d'intérêt, % c'est-à-dire les régions appartenant aux noyaux gris.

 % Avec cet outil, si on a marqué plusieurs éléments précédemment % on peut sélectionner ceux que l'on considère intéressants.

#### end

```
%---------------------------------------------------------------------
%--------------------- Segmentation des ventricules-------------------
%---------------------------------------------------------------------
```
function ImageFinal = Ventricules (Image)

ImageSelectionnee = Selection (Image);

ImageReconstruite = Reconstruction Morphologique (Image Selectionnee);

Marqueurs = Selection de marqueurs;

% On met autant de marqueurs dans les ventricules comme on veut ; % normalement, un marqueur sur chaque ventricule sera suffisant, mais pareil qu'avant, on peut cliquer autant de fois qu'on le désire pour être plus précis.

Gradient = Gradient de l'image;

Superposition = Impose minimum (Marqueurs, Gradient) ;

 % On aura l'image avec les contours et les marqueurs sous le minima % où on veut que l'eau commence à monter jusqu'à la frontière dans l'algorithme de la ligne de partage des eaux.

Image Watershed = Watershed (Superposition)

```
 ImageFinal = Selection des regions (Image Watershed)
         % Ici on montre l'image résultante de l'algorithme et on 
         % marque les régions que l'utilisateur pense que sont d'intérêt,
         % c'est-à-dire les régions appartenant aux ventricules.
         % Avec cet outil, si on a marqué plusieurs éléments précédemment on 
         % peut sélectionner ceux que l'on considère intéressants. 
end 
%---------------------------------------------------------------------
%--------------------- Classification de matière blanche -------------
%---------------------------------------------------------------------
function ImageMB = Matiere Blanche (Image);
    ImageSelectionnee = Selection (Image);
    ImageEgaliseAdaptative = Egalisation adaptative...
        de l'histogramme de l'image (ImageSelectionne);
       % A = adapthisteq(I,'ClipLimit',dato,'Distribution','rayleigh');
        % 'dato' peut prendre deux valeurs :
            % a) Automatique :
                   % - Si l'image a des valeurs de gris entre [0.208 0.43],
                    % 'dato' sera 0.0001
                    % - Si l'image a des valeurs de gris différents,
                    % 'dato' sera 0.006
             % b) Semi-automatique :
                     % L'utilisateur peut changer la valeur de ce paramètre
                     % en cliquant les flèches du slider
                     % dans l'interface 'Tissus extraits'.
                     % Ces valeurs sont comprises entre [0 0.03]
           % Il s'agit d'une méthode pour augmenter le contraste de 
           l'Image d'entrée ; la différence avec l'égalisation est que 
           cette méthode fonctionne par régions et non avec l'image 
           entière, donc le contraste de chaque région est amélioré. 
    ImageReconstruite = Reconstruction Morphologique...
         (ImageEgaliseAdaptative);
    ImageMB = Kmoyennes(ImageReconstruite,2);
    % Le deuxième paramètre d'entrée est utilisé parce qu'on veut que la 
    % fonction nous retourne la classe de la matière blanche, qui est le
```

```
end
```
numéro 2.

%--------------------------------------------------------------------- %---------------------Reconstruction Morphologique-------------------- %---------------------------------------------------------------------

function ImageReconstruite = Reconstruction Morphologique (Image); % ImErode = Érosion (Image); % ImRec = Reconstruction (ImErode); % ImDilate = Dilatation (Imrec); % ImRec2 = Reconstruction (ImDilate Inversee, ImRec Inversee); % ImageReconstruite = Inversion de Imrec2; end

```
%---------------------------------------------------------------------
%----------------------------Selection--------------------------------
%---------------------------------------------------------------------
```
function ImageSelectionnee = Selection (Image);

 % On fait un calcul des différents composants de l'image % On garde la plus grande appartenant au cerveau % On élimine le reste du fond

end

```
%---------------------------------------------------------------------
%---------------------------- K MOYENNES -----------------------------
%---------------------------------------------------------------------
function Image = Kmoyennes(Image, classe);
    centres = [ 0.07; 0.3; 0.65; 0.9]; % définition des centres de l'image
    while(centres n'est converge pas)
         classe = kmeans2(image, centres) ;
            % On calcule la correspondance de chaque pixel à chaque classe
        % On cherche tous les pixels de la même classe
      % On calcule la moyenne et on assigne cette valeur à la valeur d'un 
       % nouveau centre.
      % On répète cette action jusqu'à la convergence de notre algorithme
    end 
    % En dépendant de la classe qu'on a demandé à calculer notre
    % algorithme aura comme sortie un tissu différent.
    % Classe 1 'LCR'
    % Classe 2 'MB'
    % Classe 3 'MG'
```
end

## Bibliographie

- [1] L. Gui, R.Lisowski, T. Faundez, P. S. Hüppi, François Lazeyras,Michel Kocher. Morphologydriven automatic segmentation of MR images of the neonatal brain Elsevier Volume 16, Issue 8, December 2012, Pages 1565-1579
- [2] P.S. Huppi, S. Warfield, R. et al. Bikinis, (1998). *Quantitative magnetic resonance imaging of* brain development in premature and mature newborns. Annals of Neurology, 43 (2), 224-235.
- [3] P. S. Hüppi, Fr. Lazeyras et S. Hanquinet . La résonance magnétique cérébrale néonatale . Revue Médicale Suisse , Numéro 2243
- [4] http ://www.vialbost.org/index.php/2007/11/15/comment-se-deroule-une-irm-pelvienne/
- [5] http://www.jle.com/fr/revues/medecine/epi/e-docs/00/04/44/6E/article.phtml ?fichier=images.htm
- [6] http ://www.imaios.com/fr/e-Anatomy/Membres/Plans-et-mouvements-Schemas
- [7] L. Marrakchi-Kacem. Connectivité anatomique des noyaux gris centraux : développements méthodologiques et application aux troubles moteurs . Thèse doctorat.
- [8] S. MIRI . Segmentation des structures cérébrales en IRM : intégration de contraintes topologiques. Rapport de stage.
- [9] http ://lecerveau.mcgill.ca/
- [10] http ://www.vulgaris-medical.com/image-medicale/neurologie
- [11] http ://www.u-picardie.fr/servlet/com.univ.utils.LectureFichierJoint ?
- [12] F. Chalard, C. Garel, H. Ducou le Pointe. IMAGERIE DE LA SOUFFRANCE CÉRÉ-BRALE PÉRINATALE. Journées Parisiennes de Pédiatrie, 151-159, 2010.
- [13] B. Morel, P. Hornoy, B. Husson, I. Bloch, C. Adamsbaum. Progrès récents de l'IRM.
- [14] M. J. Cardoso, A. Melbourne, G.S. Kendall, M. Modat, N.J. Robertson, N. Marlow, and S. Ourselin. AdaPT : an adaptive preterm segmentation algorithm for neonatal brain MRI.  $NeuroImage, 65 : 97-108, 2013.$
- [15] I.S. Gousias, A.D. Edwards, M.A. Rutherford, S.J. Counsell, J.V. Hajnal, D. Rueckert, and A. Hammers. Magnetic resonance imaging of the newborn brain : Manual segmentation of labelled atlases in term born and preterm infants. NeuroImage,  $62(3)$ : 1499–1509, 2012.
- [16] F. Shi, L. Wang, Y. Dai, J. H. Gilmore, W. Lin, and D. Shen. LABEL : Pediatric brain extraction using learning-based meta-algorithm. NeuroImage,  $62(3)$ : 1975–1986, 2012.
- [17] J. Anquez, L. Bibin , E. D. Angelini, and I. Bloch. Segmentation of the fetal envelope on ante-natal MRI. In IEEE International Symposium on Biomedical Imaging (ISBI), pages 896–899, Rotterdam, The Netherlands, April 2010.
- [18] A. Cachia, J.-F. Mangin, D. Rivière, F. Kherif, N. Boddaert, A. Andrade, D. Papadopoulos Orfanos, J.-B. Poline, I. Bloch, M. Zilbovicius, P. Sonigo, F. Brunelle, and J. Régis. A Primal Sketch of the Cortex Mean Curvature : A Morphogenesis Based Approach to Study the Variability of the Folding Patterns. IEEE Transactions on Medical Imaging, 22(6) :754 765, jun 2003.
- [19] I. Claude, J.L. Daire, and G. Sebag. Fetal brain MRI : segmentation and biometric analysis of the posterior fossa. IEEE Transactions on Biomedical Engineering, 51(4) :617626, 2004.
- [20] P.A. Habas, K. Kim, F. Rousseau, O.A. Glenn, A.J. Barkovich, and C. Studholme. Atlasbased segmentation of the germinal matrix from in utero clinical MRI of the fetal brain. In Proceedings of the 11th international conference on Medical Image Computing and Computer-Assisted Intervention, volume 5241 of Lecture Notes in Computer Science, pages 351358. Springer, 2008.
- [21] K. Kim, M. Hansen, P. Habas, F. Rousseau, O. Glenn, AJ Barkovich, and C. Studholme. Intersection based registration of slice stacks to form 3D images of the human fetal brain. In 5th IEEE International Symposium on Biomedical Imaging : From Nano to Macro, 2008. ISBI 2008, pages 1167-1170, 2008.
- [22] F. Rousseau, O.A. Glenn, B. Iordanova, C. Rodriguez-Carranza, D.B. Vigneron, J.A. Barkovich, and C. Studholme. Registration-based approach for reconstruction of high-resolution in utero fetal MR brain images. Academic radiology,  $13(9)$ :  $1072-1081$ , 2006.
- [23] I. Bloch. Fuzzy Spatial Relationships for Image Processing and Interpretation : A Review. *Image and Vision Computing,*  $23(2)$  :89-110, 2005.
- [24] O. Colliot, O. Camara, and I. Bloch. Integration of Fuzzy Spatial Relations in Deformable Models - Application to Brain MRI Segmentation. Pattern Recognition, 39:1401-1414, 2006.
- [25] G. Fouquier, J. Atif, and I. Bloch. Sequential model-based segmentation and recognition of image structures driven by visual features and spatial relations. Computer Vision and *Image Understanding*,  $116(1)$  :146-165, January 2012.
- [26] C. Hudelot, J. Atif, and I. Bloch. Fuzzy Spatial Relation Ontology for Image Interpretation. Fuzzy Sets and Systems,  $159:1929-1951$ ,  $2008$ .
- [27] O. Nempont, J. Atif, E. D. Angelini, and I. Bloch. Propagation de contraintes pour la segmentation et la reconnaissance de structures anatomiques à partir d'un modèle structurel. Information - Interaction - Intelligence (I3), 10(1), December 2010.
- [28] A. Bousseau. Mathematical Morphology a non exhaustic overview. urlhttp ://maverick.inria.fr/Members/Adrien.Bousseau/morphology/morphomath.pdf.
- [29] S.M. Smith. Fast robust automated brain extraction. Human Brain Mapping, vol. 17, no. 3, pages 143-155, November 2002.
- [30] D. W. Shattuck, S. R. Sandor-Leahy, K. A. Schaper, D. A. Rottenberg and R. M. Leahy. Magnetic resonance image tissue classification using a partial volume model. NeuroImage, vol. 13, no. 5, pages 856-876, 2001.
- [31] F. Ségonne, A. M. Dale, B E. Busa, B M. Glessner, B D. Salat,B H. K. Hahn and B. Fischl A. A hybrid approach to the skull strippingproblem in MRI. NeuroImage, vol. 22, pages 1060-1075, 2004.
- [32] J. E. Iglesias, C. Liu, P. Thompson and Z. Tu. Robust Brain Extraction Across Datasets and Comparison with Publicly Available Methods. IEEE Transactions on Medical Imaging, vol. 30, no. 9, pages 1617–1634, 2011.
- [33] I.Bloch, B. Burtschy, L. Likforman-Sulem, J-M. Nicolas, M. Sigelle. Bases de la Reconnaissance des Formes. Télécom ParisTech édition 2012-2013.
- [34] A. Haas, G. Matheron and J. Serra. Morphologie Mathématique et granulométries en place. II. Anales des Mines, pages 762-782, 1967.
- [35] M. Kass and A. P. Witkin and D. Terzopoulos. *Snakes: Active contour models*. International Journal of Computer Vision, pages 321-331, January 1988.
- [36] I. Bloch. Morphologie mathematique, url : http ://perso.telecom-paristech.fr/ bloch/ANIM/ morpho.pdf.
- [37] A. Bousseau. Mathematical Morphology a non exhaustic overview, url : http ://maverick.inria.fr/Members/Adrien.Bousseau/morphology/morphomath.pdf.
- [38] T. F. Chan, B. Y. Sandberg and L. A. Vese. Active contours without Edges for Vector-Valued Images. Department of Mathematics, University of California, 1999.
- [39] ,
- [40] J.Sanguino, C.Platero, P.M.Gonzalez, J.M.Poncela, M.C.Tobar, G.Asensio. Aplicaciones de una familia de difusión anisotrópica sobre la evolución de algunos contornos activos. http ://www.elai.upm.es/webantigua/spain/Publicaciones/pub07/ProcesadoContornosActivosv003.pdf.
- [41] Yue Wu. A different interpretation of Chan-Vese Active Contour from the view of Optimal Global Thresholding. https ://sites.google.com/site/rexstribeomageprocessing/chan-vese-active-contours
- [42] K. Zuiderveld. Contrast Limited Adaptive Histograph Equalization. Graphic Gems IV. San Diego : Academic Press Professional, 1994. 474-485.
- [43] J. B. MacQueen. Some Methods for classification and Analysis of Multivariate Observations, Proceedings of 5-th Berkeley Symposium on Mathematical Statistics and Probability. Berkeley, University of California Press, 1 :281-297 ,1967.
- [44] O. El Ganaoui M. Perrot. Segmentation par la méthode des k-means, url : http ://www.tsi.telecom-paristech.fr/pages/enseignement/ressources/beti/hystedyn/node2.html.
- [45] http ://apandre.wordpress.com/visible-data/cluster-analysis/
- [46] H. Digabel and C. Lantuéjoul. Iterative algorithms. Proc. 2nd European Symp. Quantitative Analysis of Microstructures in Material Science, Biology and Medicine, Caen, France, pp. 85-99, 1978.
- [47] Segmentation par ligne de partage des eaux sous contraintes, url : http ://www.tsi.telecomparistech.fr/pages/enseignement/ressources/beti/lpe2/.
- [48] Erlend Hodneland Xue-Cheng Tai Joachim Weickert Nickolay V. Bukoreshtliev Arvid Lundervold - Hans-Hermann Gerdes Level set methods for watershed image segmentation. url : http ://www.mia.uni-saarland.de/Publications/hodneland-ssvm07.pdf.
- [49] , url : http ://cmm.ensmp.fr/ beucher/wtshed.html.
- [50] E. Angelini, I. Bloch, M. Cagnazzo, A. Gramfort, Y. Gousseau, S. Ladjal, B. Pesquet-Popescu, M. Sigelle, F. Tupin. Méthodes Avancées de Traitement d'images. http ://perso.telecom-paristech.fr/ tupin/MATIM/poly.pdf, 1.9.2 Operations morphologiques géodésiques, reconstruction, page 25.
- [51] M. V. Droogenbroeck. Géodésie et reconstruction.
- [52] P. Salembier F. Marques *Image and Video processing. Pixel-based model.*
- [53] http ://www.mathworks.fr/